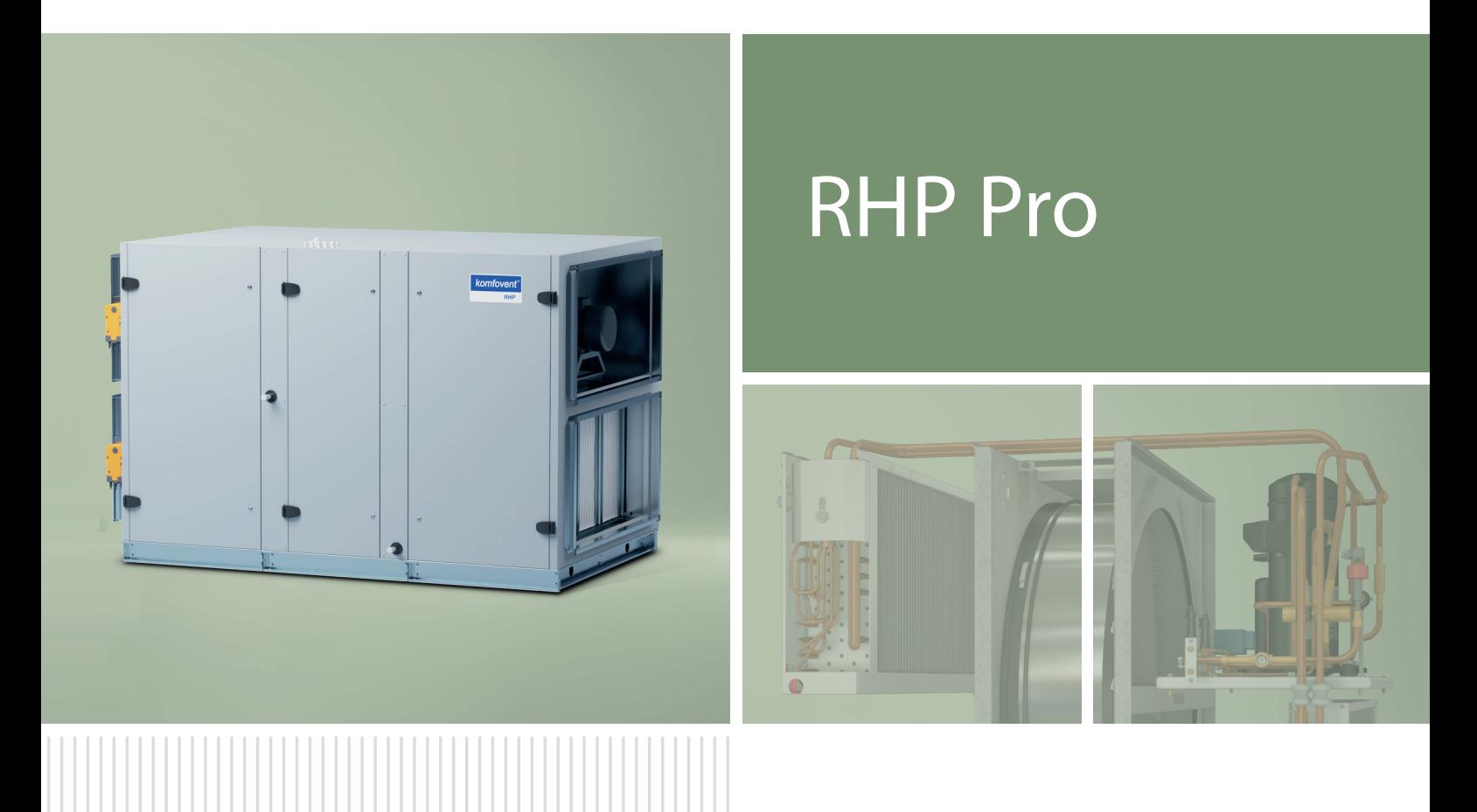

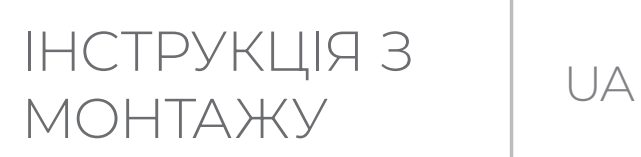

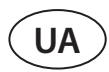

### **3MICT**

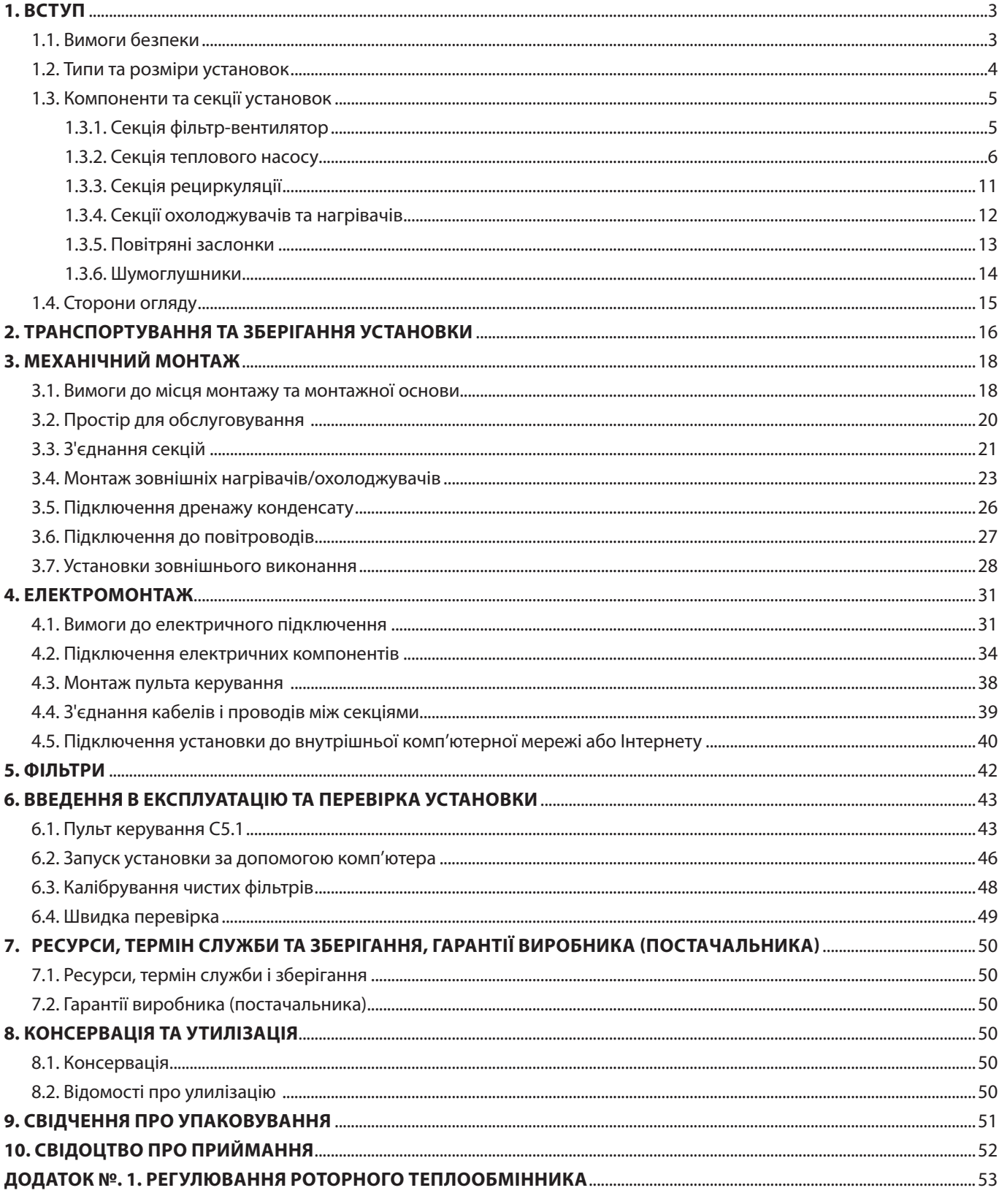

### <span id="page-2-0"></span>**1. ВСТУП**

Дана інструкція призначена для кваліфікованих фахівців, які здійснюють монтаж вентиляційної установки RHP PRO. Кваліфікованими фахівцями вважаються особи, які мають достатній професійний досвід і знання про вентиляційні системи, їх монтаж, а також знаються на вимогах електробезпеки і вміють працювати без створення небезпеки для себе та оточуючих.

Перегляньте посібники користувача на веб-сайті KOMFOVENT.

#### **1.1. Вимоги безпеки**

Щоб уникнути непорозумінь, перш ніж приступати до монтажу установки, уважно прочитайте інструкцію. Монтажом вентиляційних установок може займатися лише кваліфікований спеціаліст відповідно до вказівок, викладених у цій інструкції, а також з чинними правовими нормами та вимогами безпеки. Вентиляційна установка є електромеханічним пристроєм, що містить електричні та рухомі частини, тому недотримання викладених в інструкції вказівок не лише анулює гарантію виробника, а й може заподіяти безпосередню шкоду майну чи здоров'ю людей.

- **• Перед виконанням будь-яких робіт переконайтеся, що установку вимкнено від електромережі.**
- **• Будьте обережні, виконуючи роботи поблизу нагрівачів, що знаходяться всередині або зовні установки, оскільки їх поверхні можуть бути гарячими.**
- **• Не вмикайте установку в електричну мережу, доки не буде здійснено повне встановлення всіх зовнішніх вузлів.**
- **• Не вмикайте установку в електричну мережу, якщо є помітні пошкодження, спричинені транспортуванням.**
- **Не залишайте всередині установки сторонні предмети чи інструменти.**
- **• Забороняється експлуатувати установку в приміщеннях, де існує ризик виділення вибухонебезпечних речовин.**
- **• Під час монтажу або ремонту установки використовуйте відповідні засоби безпеки (рукавички, окуляри).**
- **Система теплового насоса заповнена холодоносієм, тому будь-які механічні або електромонтажні роботи з вузлом теплового насоса повинні виконуватися кваліфікованим спеціалістом з охолоджувальних систем або представником Komfovent.**
- **• Температура холодоносія, що випаровується, надзвичайно низька і при попаданні на шкіру викликає сильне відмороження, тому обов'язково використовуйте відповідні засоби захисту (рукавички, окуляри).**

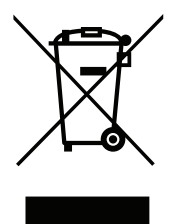

Цей символ вказує на те, що цей виріб не можна утилізувати разом із побутовими відходами, як зазначено в WEEE Директива (2002/96/EC) та національними правовими актами про відходи. Цей виріб має бути переданий відповідному пункту збирання або пункту переробки відходів електричного та електронного обладнання (ЕЕО). Неналежна обробка відходів даного виду може завдати шкоди навколишньому середовищу та здоров'ю людей у зв'язку із вмістом небезпечних речовин в електричному та електронному обладнанні. Якщо вам знадобилася більш детальна інформація про порядок утилізації правових відходів, звертайтесь до органів влади, підприємств по обробці відходів, до представників затверджених систем відходів ЕЕО або організацій по обробці побутових відходів у вашому місті.

<span id="page-3-0"></span>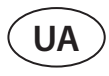

#### **1.2. Типи та розміри установок**

Припливно-витяжна установка - це пристрій, призначений для забезпечення хорошої вентиляції в приміщенні. Припливно-витяжна установка видаляє з приміщення повітря, що містить вуглекислий газ, різні алергени або пил, замінюючи його фільтрованим свіжим зовнішнім повітрям. Оскільки повітря на вулиці найчастіше буває холоднішим або теплішим за кімнатне, вбудований в установку рекуператор (теплообмінник) забирає теплову енергію з повітря в приміщенні і повертає основну її частину потоку припливного повітря. Якщо потужності рекуператора замало для досягнення заданої користувачем температури, додатково можуть бути включені нагрівачі або охолоджувачі.

**Рекуператор і нагрівач (або охолоджувач) призначені для компенсації тепло-/холодовтрат при вентиляції приміщень, тому не рекомендуємо використовувати установку в якості основного джерела тепла/холоду в приміщенні. Установка може не досягти заданої температури припливного повітря, якщо реальна температура повітря в приміщенні сильно відрізняється від бажаної, тому що в цьому випадку теплообмінник не зможе забезпечити ефективну роботу**

**RHP** – це вентиляційні установки з роторним теплообмінником та інтегрованим тепловим насосом. Під час обертання алюмінієвого циліндра роторного теплообмінника він забирає тепло або холод з повітря приміщенні та передає його свіжому зовнішньому повітрі. Кількість тепла / холоду, що повертається, змінюється шляхом регулювання швидкості обертання ротора, а коли рекуперація не потрібна, відбувається зупинка обертання. Якщо потужності рекуператора недостатньо для досягнення температури, заданої користувачем, підключається інтегрований тепловий насос. Якщо все ж таки потужність нагрівання/охолодження занадто низька, додатково можуть бути включені інші нагрівачі або охолоджувачі.1

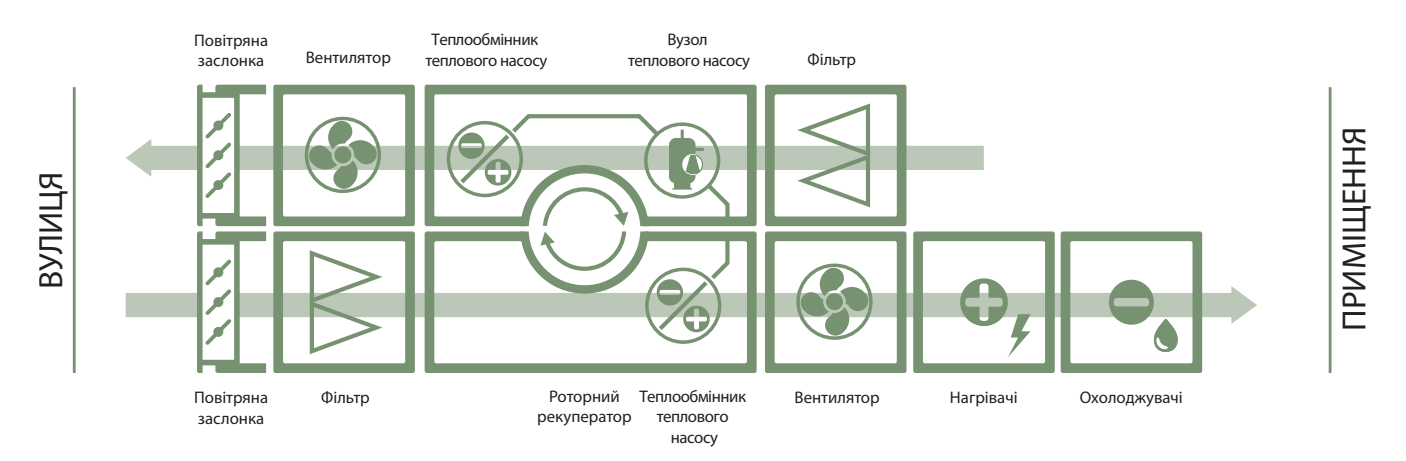

Установки RHP PRO можуть бути різних типорозмірів. Кожен типорозмір призначений для певного діапазону об'єму повітря:

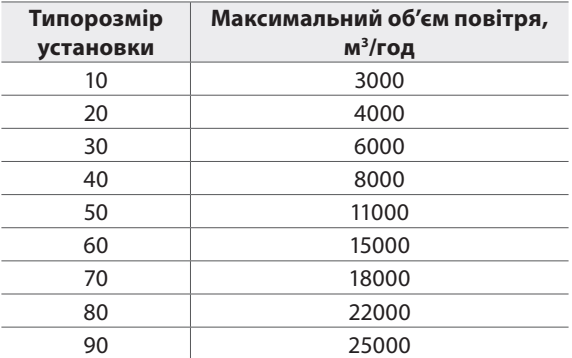

Максимальний об'єм повітря може бути обмежений відповідно до замовлення, наприклад, якщо використовуються вентилятори меншої потужності або вимоги проекту не вимагають більшого об'єму повітря. Точний максимальний обсяг повітря див. у роздруківці технічних даних (print-out) конкретної вентиляційної установки.

<sup>1</sup> Залежить від комплектації установки.

#### <span id="page-4-0"></span>**1.3. Компоненти та секції установок**

Припливно-витяжні установки RHP PRO збираються з окремих секцій. Залежно від замовлення та розміру блоку, секції можуть бути попередньо зібрані на заводі або транспортуватися окремо. Тип кожної секції позначається табличкою, прикріпленою до секційних дверей. Нижче наведено основні секції вентиляційної установки. Комплектацію та кількість секцій кожної установки див. у роздруківці технічних даних (print-out) конкретної вентиляційної установки.

#### **1.3.1. Секція фільтр-вентилятор**

Установки мають дві секції фільтрів-вентиляторів. Вимірювання рівня забруднення фільтрів та управління вентилятором здійснюється з окремої електронної плати, яка монтується у тій же секції.

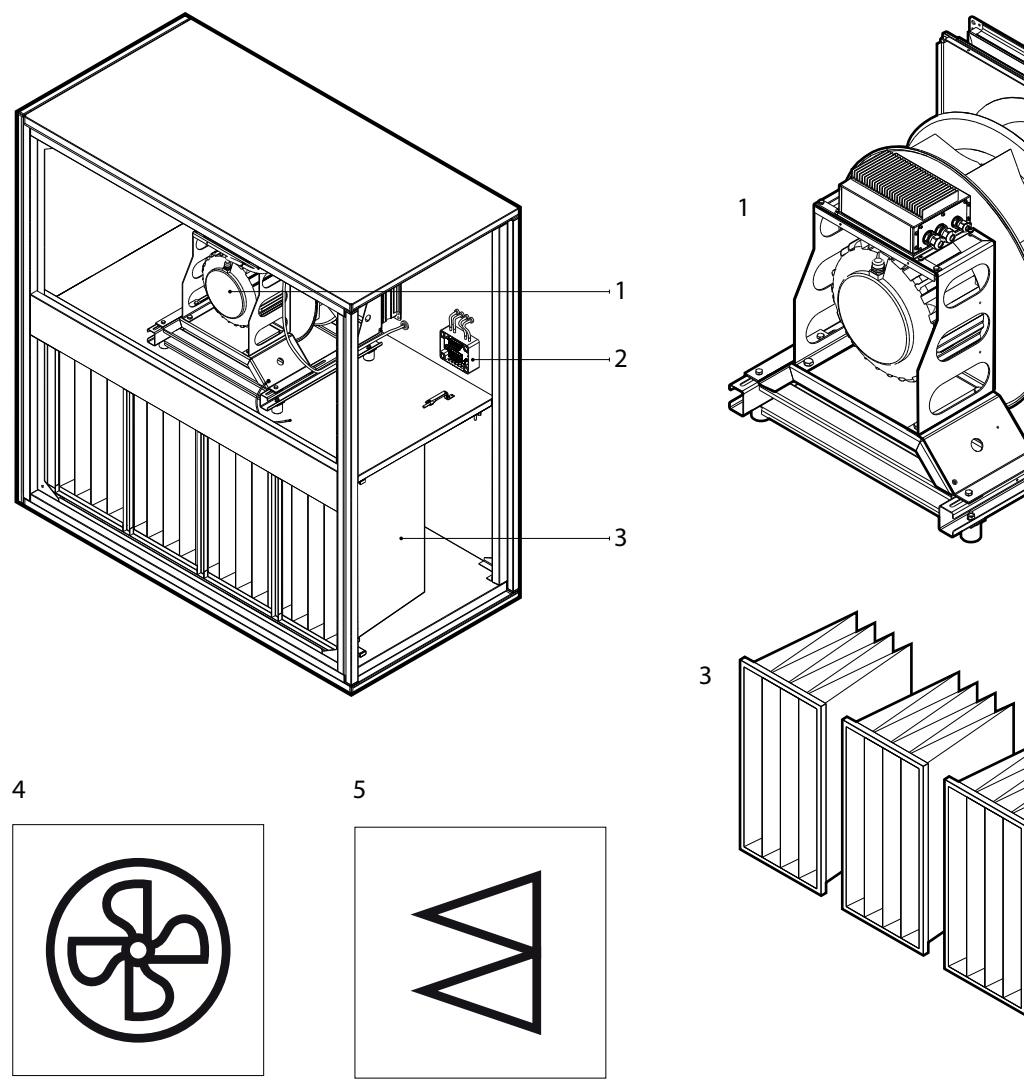

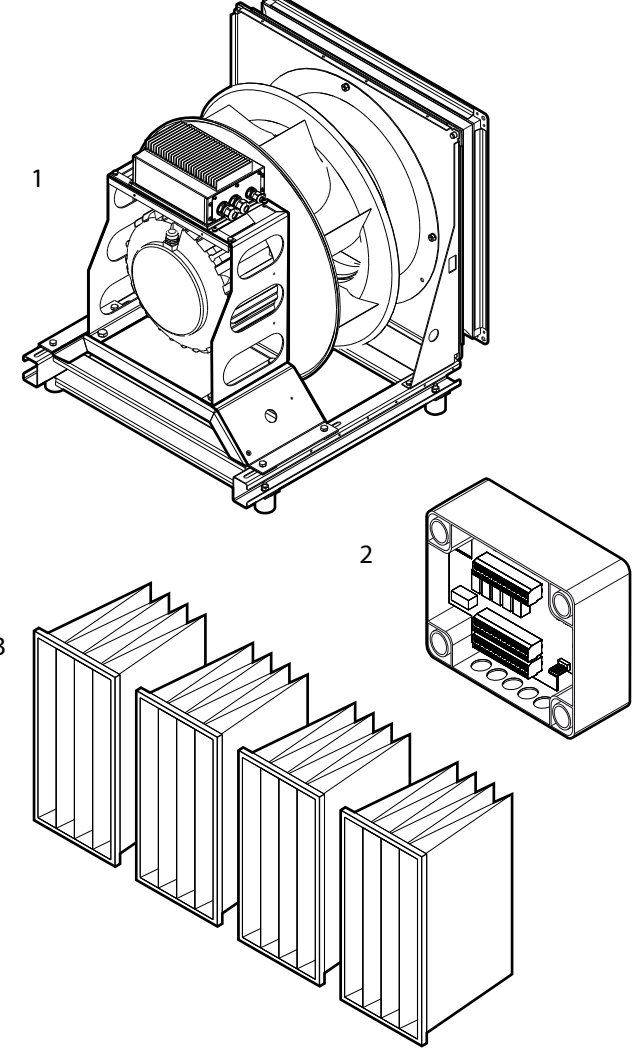

**Мал. 1.** Секція фільтр-вентилятор 1 – вентилятор в зборі з монтажною рамою, 2 – плата керування вентилятором (C5\_VM), 3 – кишенькові повітряні фільтри, 4 – етикетка маркування секції вентилятора, 5 – етикетка маркування секції фільтра

<span id="page-5-0"></span>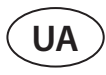

#### **1.3.2. Секція теплового насосу**

У вентиляційних установках інтегрований тепловий насос, який може працювати як в режимі нагріву, так і в режимі охолодження. Усі компоненти теплового насоса та роторний рекуператор змонтовані у секції теплового насоса. У цій секції також встановлюється електроніка керування тепловим насосом та коробка з автоматикою, до якої підключається більшість основних електричних компонентів вентиляційної установки (див. розділ «Підключення електричних компонентів»).

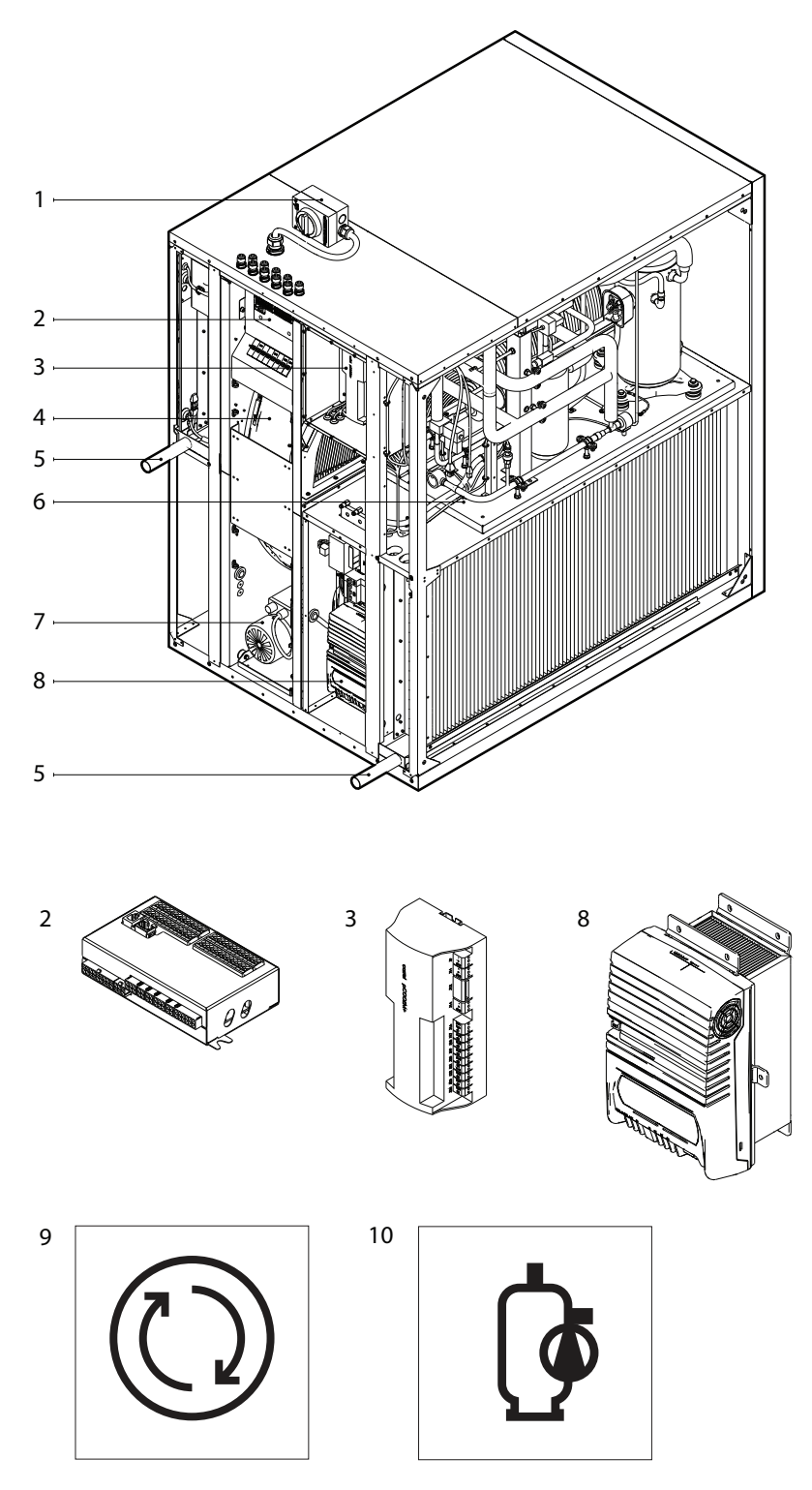

**Мал. 2.** Секція теплового насосу

1 – головний вимикач напруги, 2 – основна плата контролера С5, 3 – електроніка управління тепловим насосом, 4 – роторний рекуператор, 5 – труби відводу конденсату, 6 – вузол теплового насосу, 7 – двигун ротора, 8 – частотний перетворювач теплового насосу, 9 – етикетка маркування роторного рекуператора, 10 – етикетка маркування секції теплового насосу

Барабан роторного рекуператора рухається двигуном з редуктором за допомогою ременя. По периметру ротора і в проміжках між потоками встановлюються щітки, які не дозволяють змішуватися різним повітряним потокам.

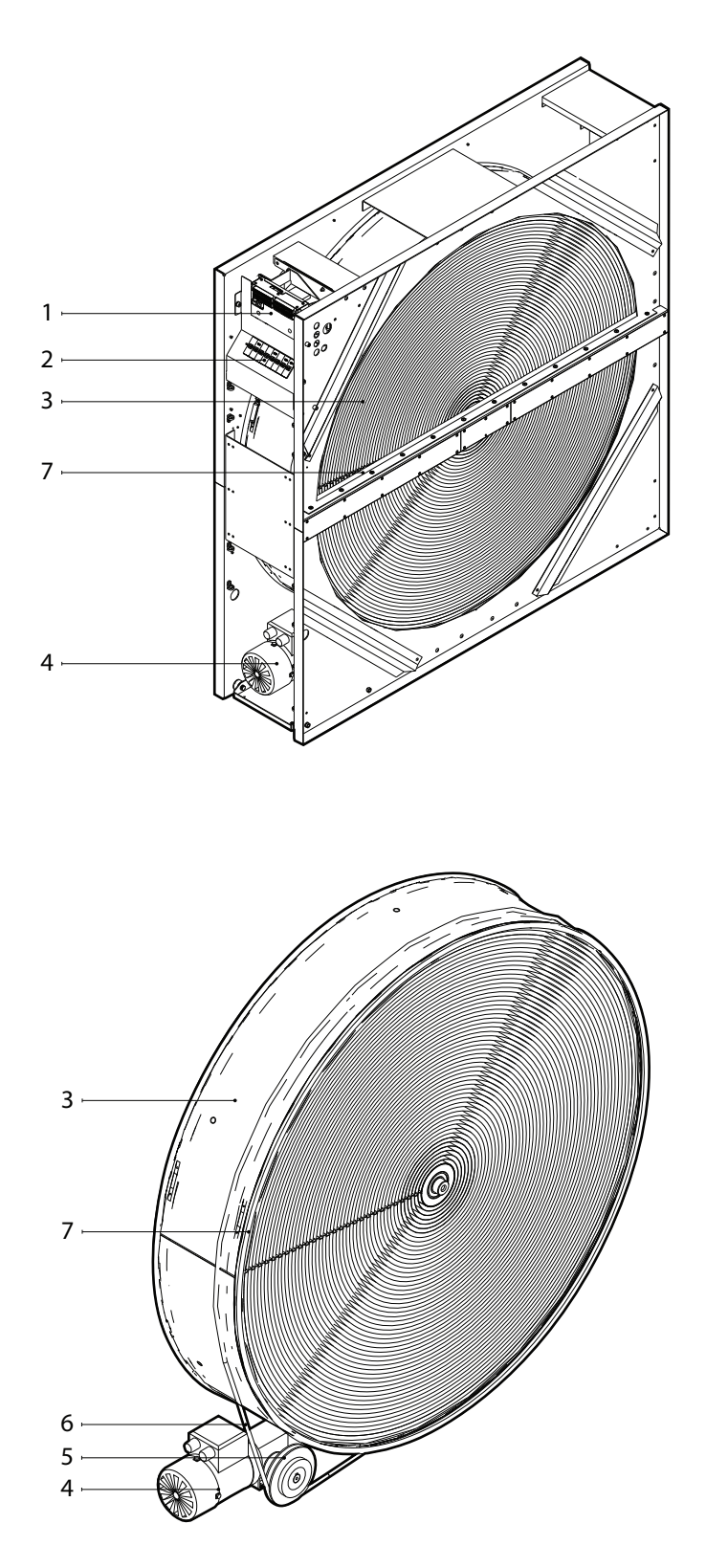

**Мал. 3.** Вузол роторного рекуператора

1 – головна плата контролера С5, 2 – автоматичний вимикач, 3 – барабан ротора, 4 – двигун ротора з редуктором, 5 – шків ременя ротора, 6 – ремінь ротора, 7 – ущільнювальні щітки

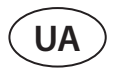

Вузол теплового насоса складається із системи трубопроводів, заповненої холодоносієм, компресора, двох теплообмінників (конденсатора та випарника), а також окремої електроніки керування. Якщо швидкість повітря у вентиляційній установці висока (> 2 м/с), поблизу конденсатора та/або випарника додатково встановлюються краплеуловлювачі, які не дозволяють видувати конденсат в інші частини установки або систему повітроводів.

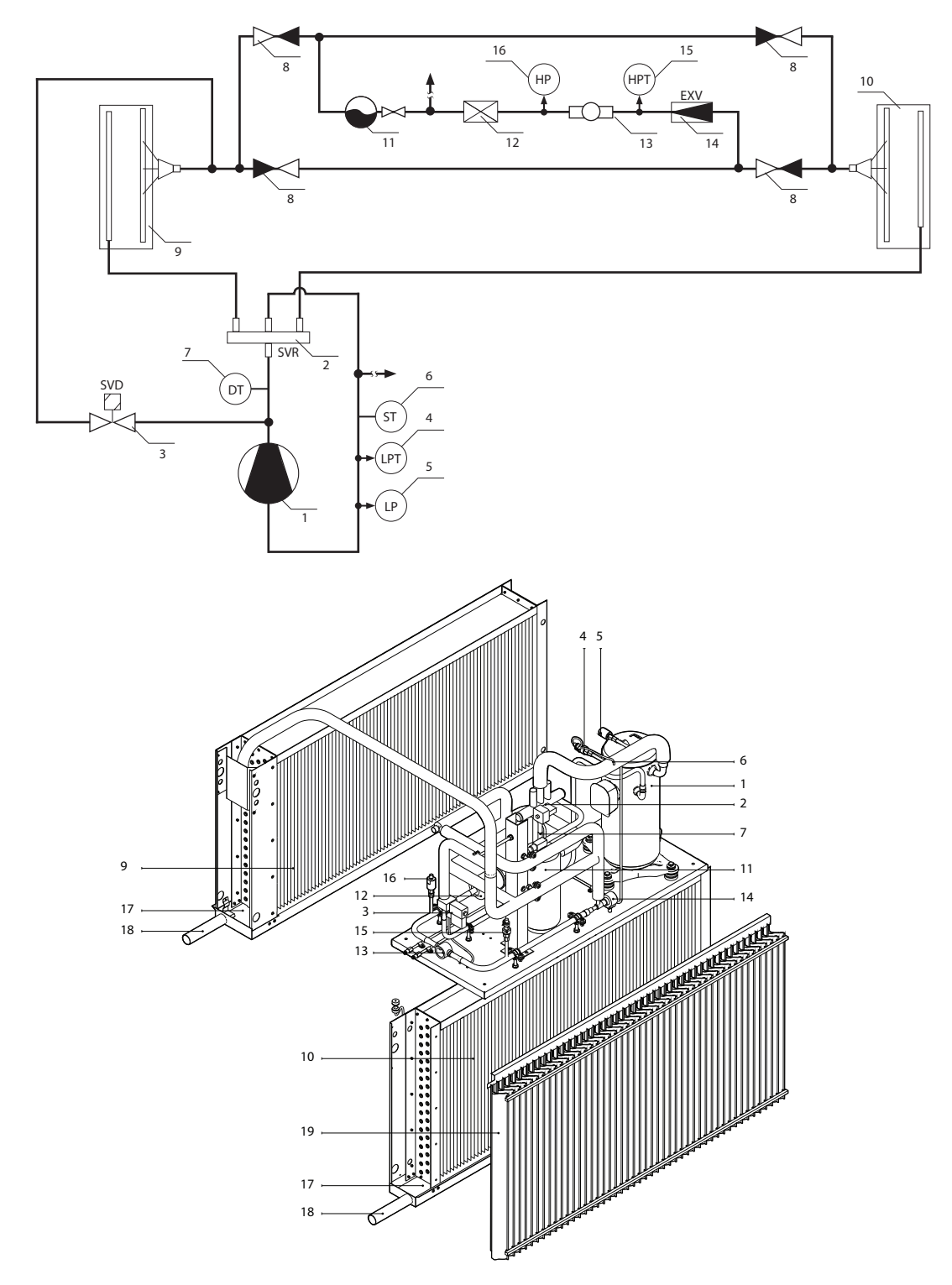

**Мал. 4.** Гідравлічна схема та компоненти теплового насосу 1 – Компресор, 2 – 4-ходовий клапан (SVR), 3 – Клапан розморожування (SVD), 4 – Трансмітер низького тиску (LPT), 5 – Пресостат низького тиску (LP), 6 – Датчик температури лінії низького тиску (ST), 7 – Датчик температури лінії високого тиску (DT), 8 – Зворотній клапан, 9 – Теплообмінник у потоці витяжного повітря, 10 – Теплообмінник у потоці припливного повітря, 11 – Ресивер рідкого холодоагента, 12 – Фільтр осушувач, 13 – Індикатор вологи, 14 – Електронний розширювальний клапан (EXV), 15 – Трансмітер високого тиску (HPT), 16 – Пресостат високого тиску (HP), 17 – піддон для збору конденсату, 18 – труби відводу конденсату, 19 – краплеуловлювач

Залежно від розміру установки, у вузлі теплового насоса може бути встановлено до трьох незалежних контурів, кожен з яких складається з тих самих компонентів (компресора, трубопроводу, клапанів і датчиків). У таких установках теплообмінники теплового насоса (конденсатор і випарник) також складаються з кількох рівнів, що не залежать один від одного, відрізняється тільки кількість холодоносія в окремих контурах. Модель теплового насоса, кількість контурів та точну кількість заправленого охолоджувача вказані на наклейці на внутрішній частині установки.

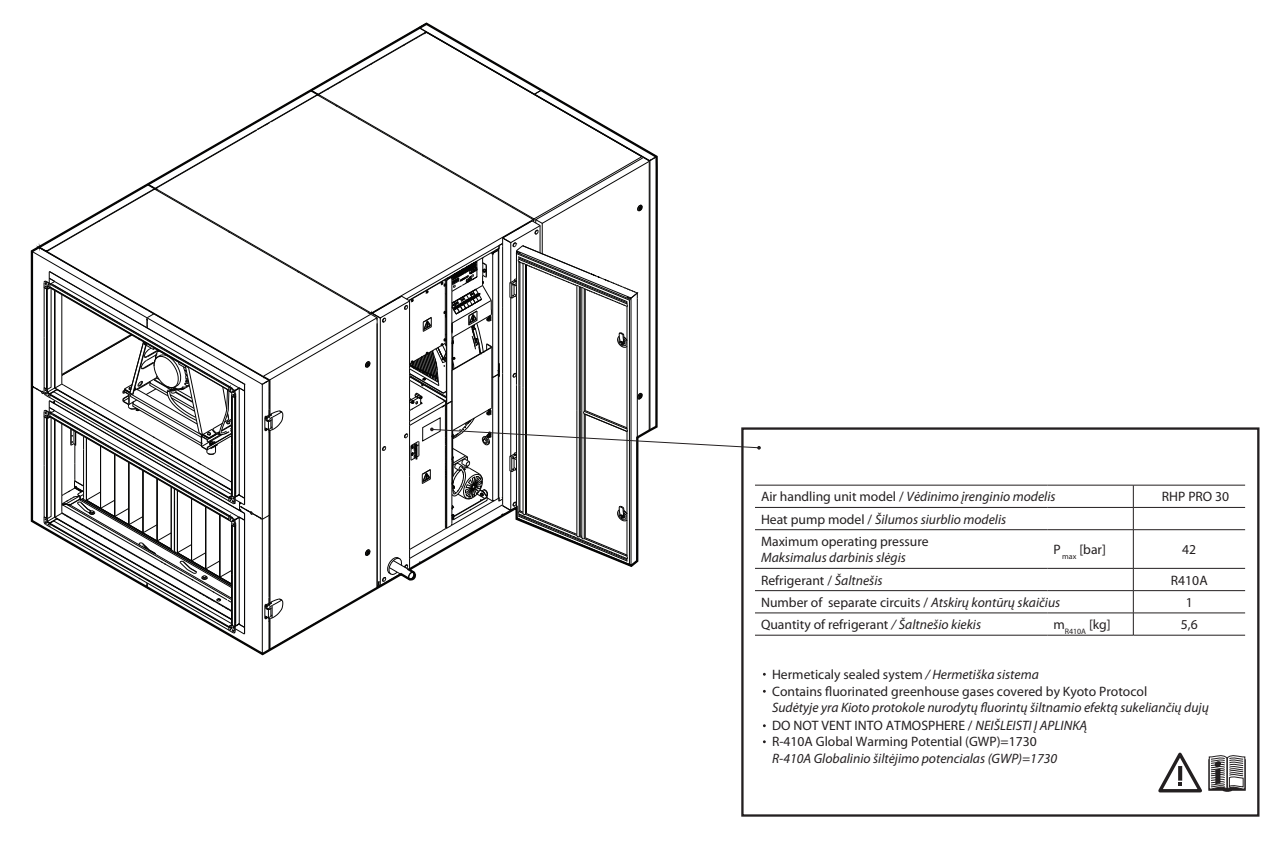

**Мал. 5.** Зразок інформаційної наклейки теплового насосу

Тепловий насос автоматично вмикається, коли недостатньо потужності роторного рекуператора, і вимикається при досягненні заданої температури. Часте увімкнення та вимкнення теплового насоса може швидко призвести до несправності компресора, тому, коли не потрібна висока потужність нагрівання/охолодження, тепловий насос продовжує працювати протягом деякого часу після досягнення заданої температури. У такому випадку може надходити дещо тепліше (в режимі нагрівання) або більш прохолодне (в режимі охолодження) повітря, порівняно із заданим користувачем, проте такий перепад температури допомагає знизити режим підтримки температури витяжного повітря (див. «Інструкцію користувача»).

Для забезпечення належної роботи теплового насоса необхідний певний повітряний потік, щоб відбувався ефективний теплообмін, а тиск холодоносія не досяг критичних меж. При зниженні кількості повітря нижче за мінімальну межу, тепловий насос тимчасово зупиняється, а його робота відновлюється тільки після збільшення повітряного потоку. У таблиці наведено мінімальну кількість повітря, необхідну для роботи теплового насоса, яку важливо враховувати при проектуванні вентиляційної системи або виборі додаткових функцій:

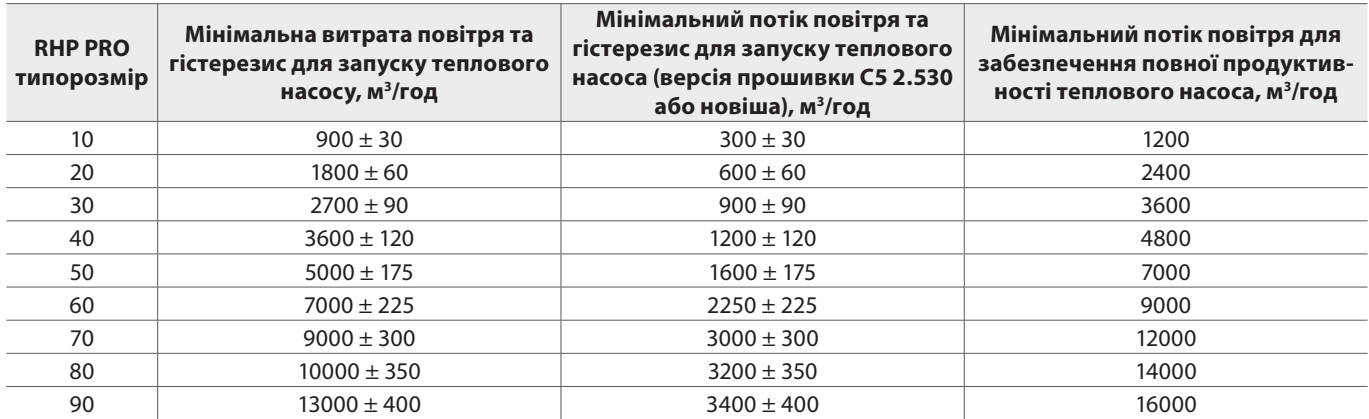

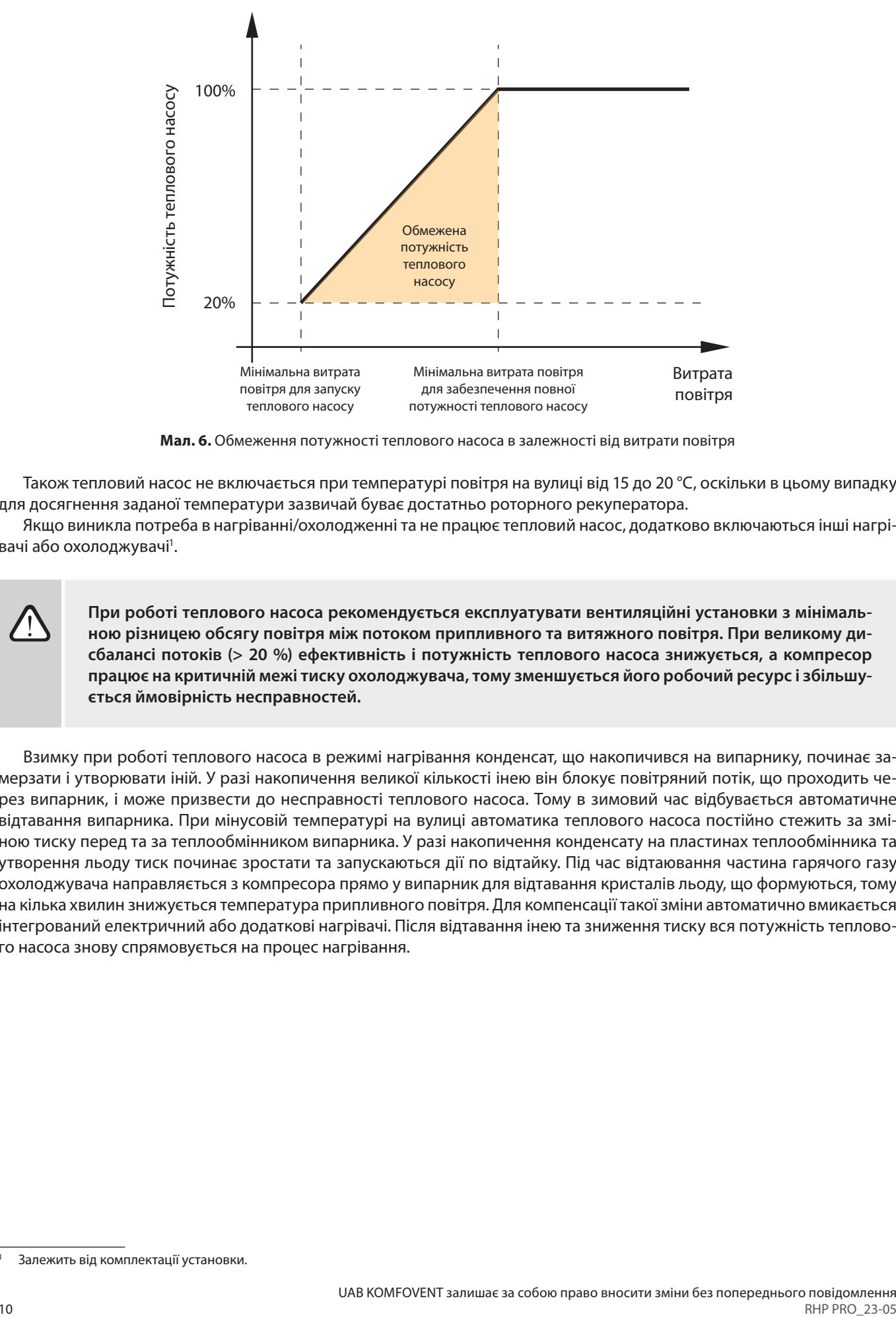

**Мал. 6.** Обмеження потужності теплового насоса в залежності від витрати повітря

Також тепловий насос не включається при температурі повітря на вулиці від 15 до 20 °C, оскільки в цьому випадку для досягнення заданої температури зазвичай буває достатньо роторного рекуператора.

Якщо виникла потреба в нагріванні/охолодженні та не працює тепловий насос, додатково включаються інші нагрівачі або охолоджувачі<sup>1</sup>.

**При роботі теплового насоса рекомендується експлуатувати вентиляційні установки з мінімальною різницею обсягу повітря між потоком припливного та витяжного повітря. При великому дисбалансі потоків (> 20 %) ефективність і потужність теплового насоса знижується, а компресор працює на критичній межі тиску охолоджувача, тому зменшується його робочий ресурс і збільшується ймовірність несправностей.**

Взимку при роботі теплового насоса в режимі нагрівання конденсат, що накопичився на випарнику, починає замерзати і утворювати іній. У разі накопичення великої кількості інею він блокує повітряний потік, що проходить через випарник, і може призвести до несправності теплового насоса. Тому в зимовий час відбувається автоматичне відтавання випарника. При мінусовій температурі на вулиці автоматика теплового насоса постійно стежить за зміною тиску перед та за теплообмінником випарника. У разі накопичення конденсату на пластинах теплообмінника та утворення льоду тиск починає зростати та запускаються дії по відтайку. Під час відтаювання частина гарячого газу охолоджувача направляється з компресора прямо у випарник для відтавання кристалів льоду, що формуються, тому на кілька хвилин знижується температура припливного повітря. Для компенсації такої зміни автоматично вмикається інтегрований електричний або додаткові нагрівачі. Після відтавання інею та зниження тиску вся потужність теплового насоса знову спрямовується на процес нагрівання.

<sup>1</sup> Залежить від комплектації установки.

#### <span id="page-10-0"></span>**1.3.3. Секція рециркуляції**

Секція рециркуляції призначена для змішування витяжного та припливного повітря для його нагріву або охолодження, що дозволяє економити енергію тепла/холода.

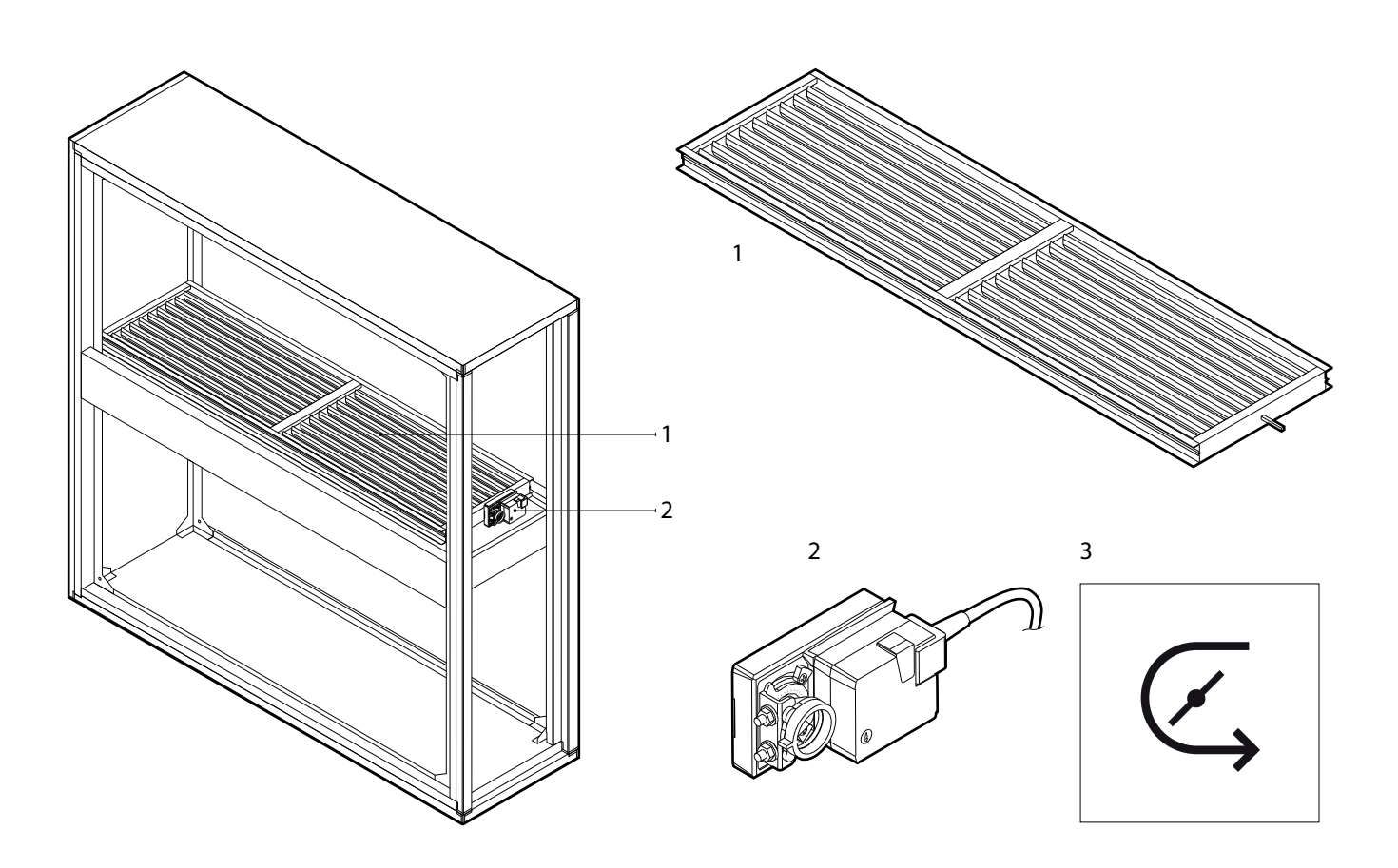

**Мал. 7.** Секція рециркуляції 1 – заслонка змішування потоків повітря, 2 – привід заслонки, 3 – етикетка маркування секції рециркуляції

<span id="page-11-0"></span>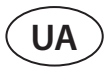

#### **1.3.4. Секції охолоджувачів та нагрівачів**

У секції охолодження монтуються водяні або теплообмінники прямого випаровування (DX), а також комбіновані нагрівачі/охолоджувачі («2 в одному»). Оскільки при охолодженні повітря утворюється конденсат, під теплообмінником встановлюється піддон для збору конденсату. При високій швидкості повітря у вентиляційній установці > 2 м/с додатково встановлюється краплеуловлювач, який запобігає потраплянню конденсата в інші секції установки або систему повітроводів.

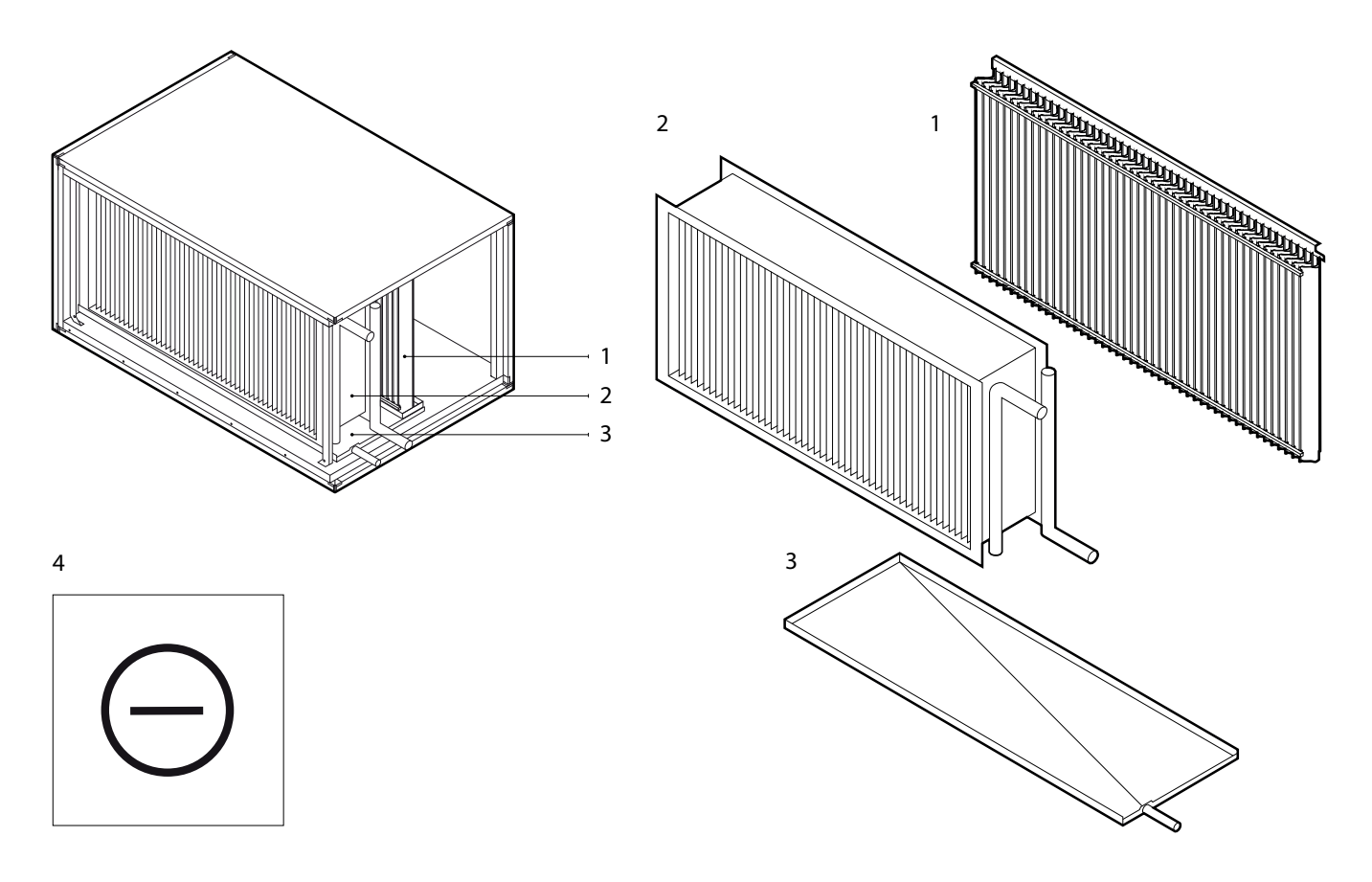

**Мал. 8.** Секція охолоджувача 1 – краплеуловлювач, 2 – водяний/фреоновий теплообмінник, 3 – піддон для збору конденсата, 4 – етикетка маркування секції охолоджувача

В залежності від замовлення, нагрівачі можуть бути електричними або водяними. В секції електричного нагрівача змонтована електроніка управління нагрівачем і ввідний електричний рубильник (см. розділ «Потреби до електричного вводу»). Водяний нагрівач комплектується датчиком температури зворотної води, який використовується для захисту теплообмінника від замерзання. Опис монтажу датчика можна знайти в розділі «Монтаж зовнішніх нагрівачів / охолоджувачів».

<span id="page-12-0"></span>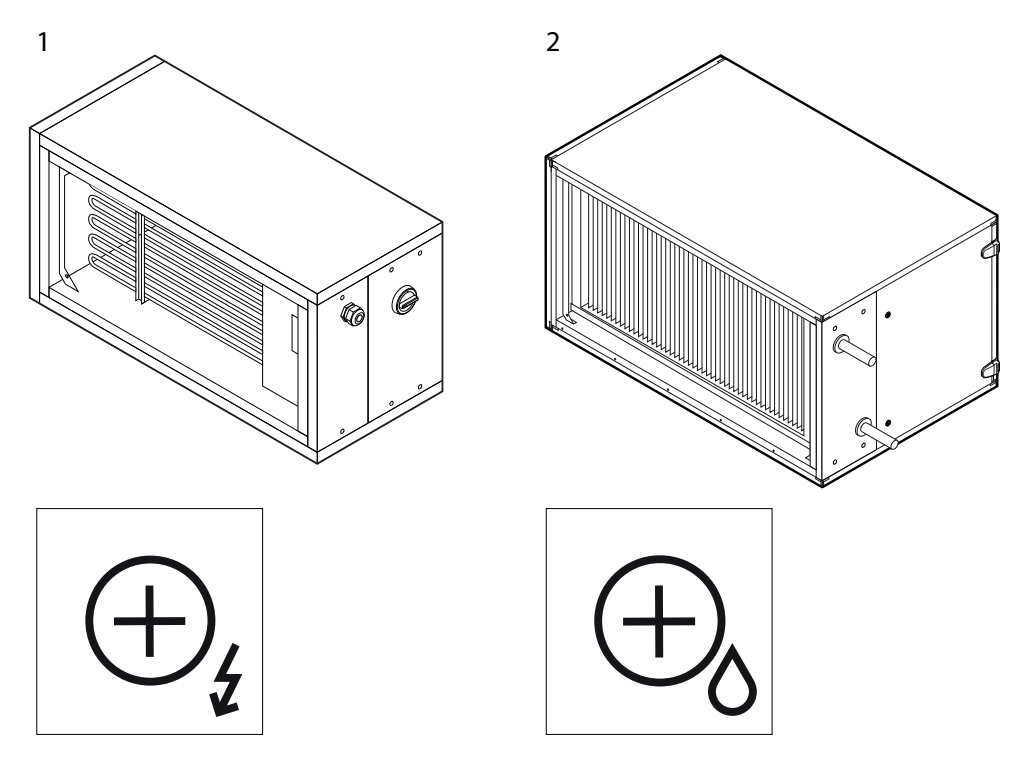

**Мал. 9.** Секція нагрівача

1 – секція електричного нагрівача та етикетка маркування, 2 – секція водяного нагрівача та етикетка маркування

#### **1.3.5. Повітряні заслонки**

Повітряні заслонки монтуються на зовнішній стороні установки і кріпляться саморізами. Повітряні заслонки призначені для ізоляції установки та захисту від повітряних потоків і протягів, коли установка зупинена. Лопатки заслонки закриваються/відкриваються за допомогою електроприводу (24 В змінного струму), потужність і крутний момент якого вибирається відповідно до розміру заслонки. Прямокутні повітропроводи можна приєднувати безпосередньо до заслонок (див. главу «Підключення повітроводів»). Для монтажу установки на вулиці, повітряні заслонки з електричними приводами повинні бути захищені від впливу зовнішнього середовища спеціальними захистами або іншими конструкціями.

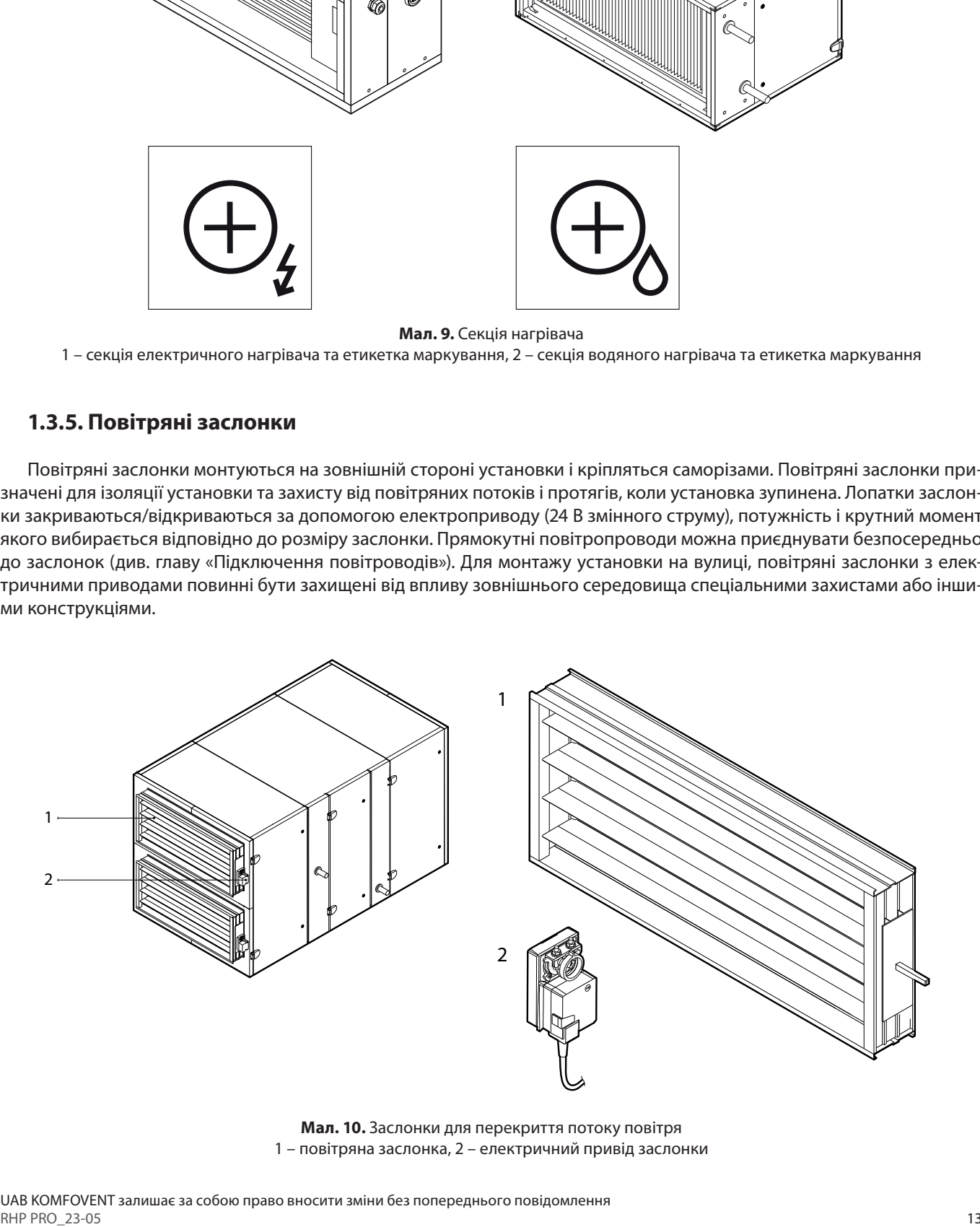

**Мал. 10.** Заслонки для перекриття потоку повітря 1 – повітряна заслонка, 2 – електричний привід заслонки

<span id="page-13-0"></span>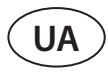

#### **1.3.6. Шумоглушники**

Секції шумоглушників призначені для зменшення шуму, створюваного вентиляторами вентиляційної установки та повітряним потоком. Залежно від типу установки та місця секції шумоглушника в установці, секції шумоглушника можуть бути окремими для кожного повітряного потоку (напр., тільки для припливного повітря) або подвійними – для обох потоків. Усередині секції шумоглушника встановлені поглинаючі звук перегородки, які можна вийняти та очистити під час обслуговування установки. Секція шумоглушника також може бути замовлена з додатковим компактним фільтром.

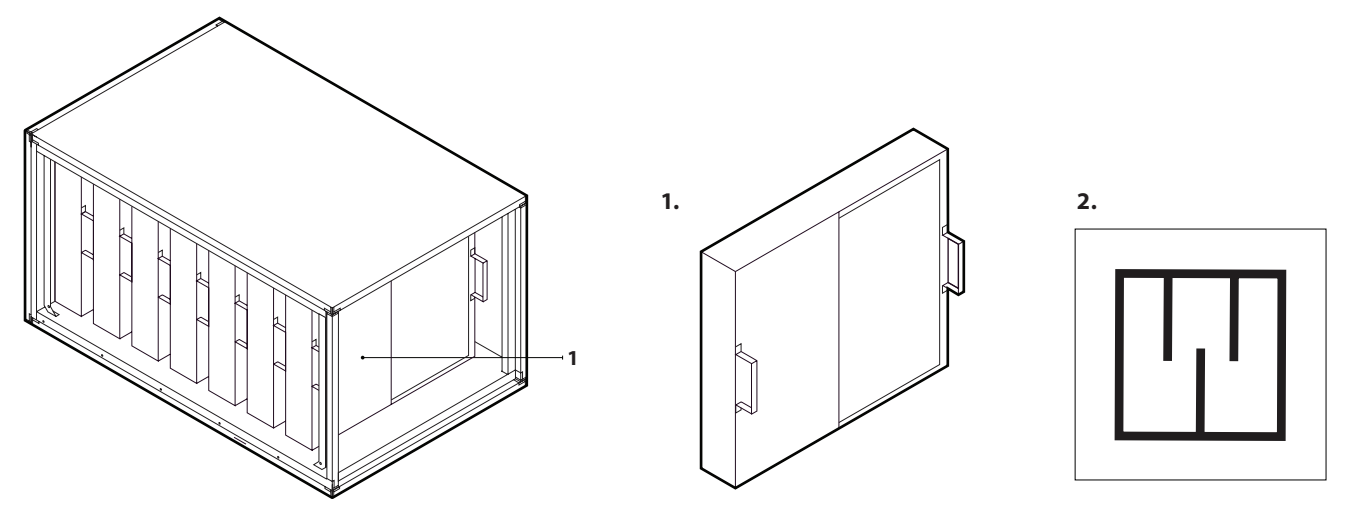

**Мал. 11.** Секція шумоглушника 1 – знімні шумопоглинаючі перегородки, 2 – етикетка маркування шумоглушника

#### <span id="page-14-0"></span>**1.4. Сторони огляду**

Залежно від положення монтажу та підключення повітроводів, вентиляційні установки RHP PRO можуть мати чотири сторони огляду. Сторона огляду вказує на місце підключення повітроводу, яким до приміщення подається повітря (SUP):

**L1** Повітропровід, яким до приміщення подається повітря, підключається в лівій нижній частині установки

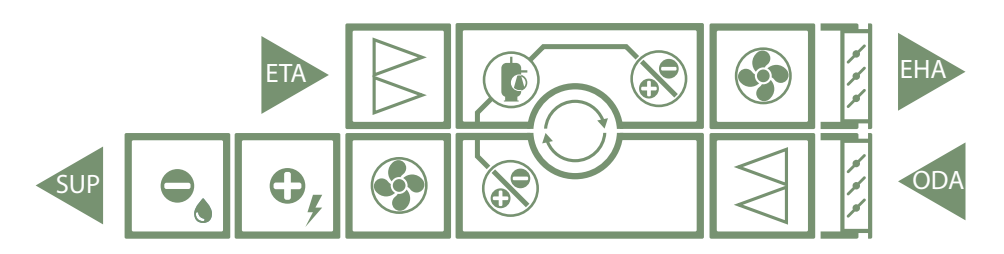

**L2** Повітропровід, яким до приміщення подається повітря, підключається в лівій верхній частині установки

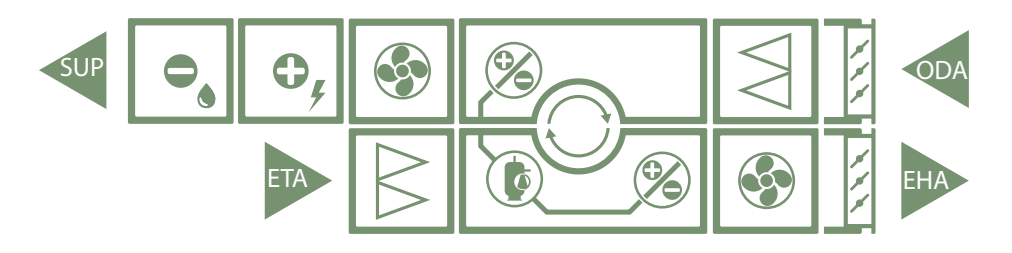

**R1** Повітропровід, яким до приміщення подається повітря, підключається в правій нижній частині установки

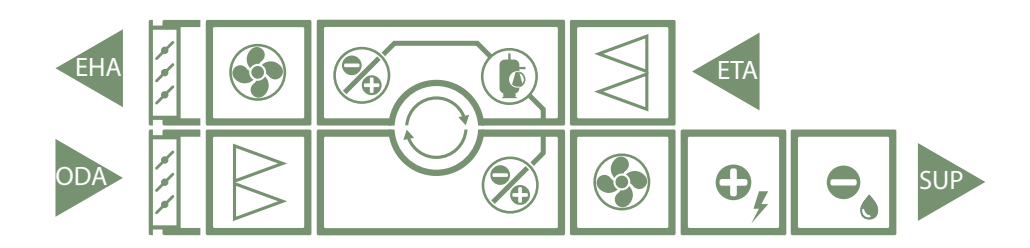

**R2** Повітропровід, яким до приміщення подається повітря, підключається в правій верхній частині установки

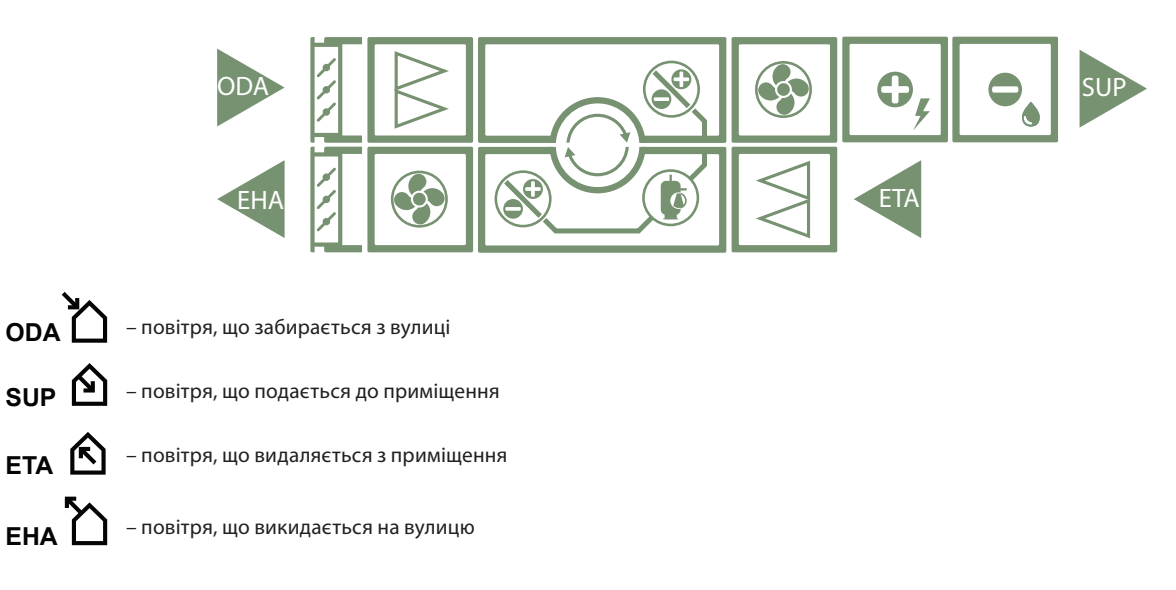

UAB KOMFOVENT залишає за собою право вносити зміни без попереднього повідомлення RHP PRO\_23-05 15

### <span id="page-15-0"></span>**2. ТРАНСПОРТУВАННЯ ТА ЗБЕРІГАННЯ УСТАНОВКИ**

Установки слід транспортувати та складувати в оригінальній упаковці. Перед транспортуванням установки повинні бути належним чином закріплені та додатково захищені від можливих механічних пошкоджень, дощу та снігу. Здійснювати розвантаження або підйом установок може лише кваліфікований персонал, який має право працювати з автонавантажувачем або краном і знає принципи підйому вантажів та вимоги безпеки. При підйомі та транспортуванні установок автонавантажувачем його вила повинні бути достатньо довгими, щоб установка, що піднімається, не перекинулася, і щоб не було механічно пошкоджено її дно.

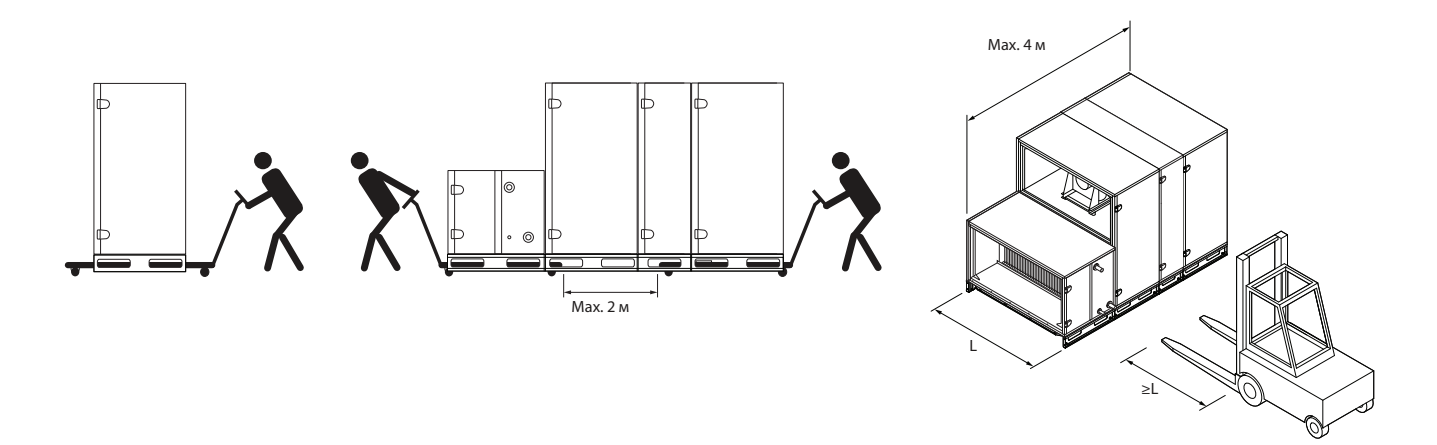

**Мал. 12.** Транспортування установки навантажувачем або візком

Окремі секції установки піднімаються за допомогою монтажної рами. Труби слід вставляти через монтажну раму в призначені отвори та закріплювати підйомні троси або ремені. Необхідно стежити за тим, щоб при підйомі не від'єдналися ремені або труби не витягнулися з рами.

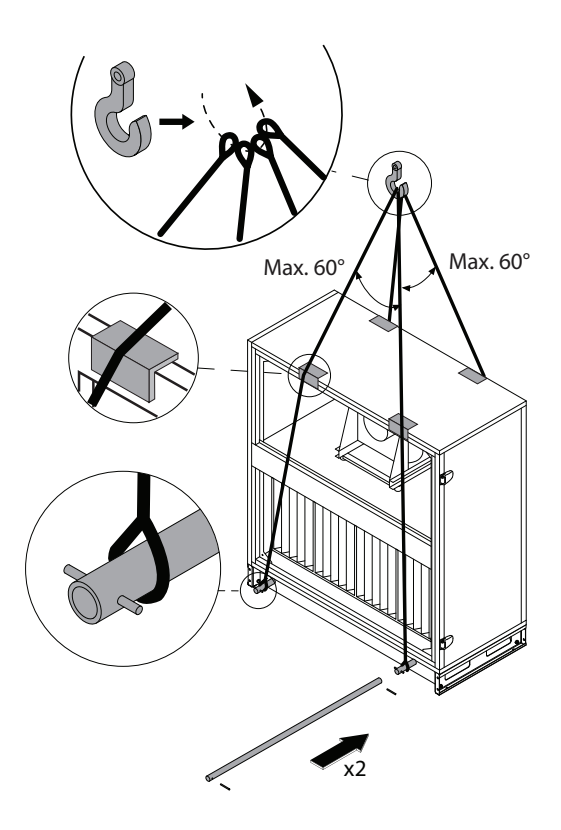

Мал. 13. Підйом окремих секцій<sup>1</sup>

<sup>1</sup> Підйомні засоби (труби, ремені, канати, траверси) не входять в комплект поставки.

Повністю зібрані вент. установки RHP PRO 10-70 можна піднімати краном тільки якщо до них не приєднані додаткові секції (наприклад: нагрівачі, охолоджувачі, шумоглушники). Установки інших розмірів або установки з підключеними додатковими секціями, краном можна піднімати лише прикріпивши до посиленої монтажної рами (замовляється окремо).

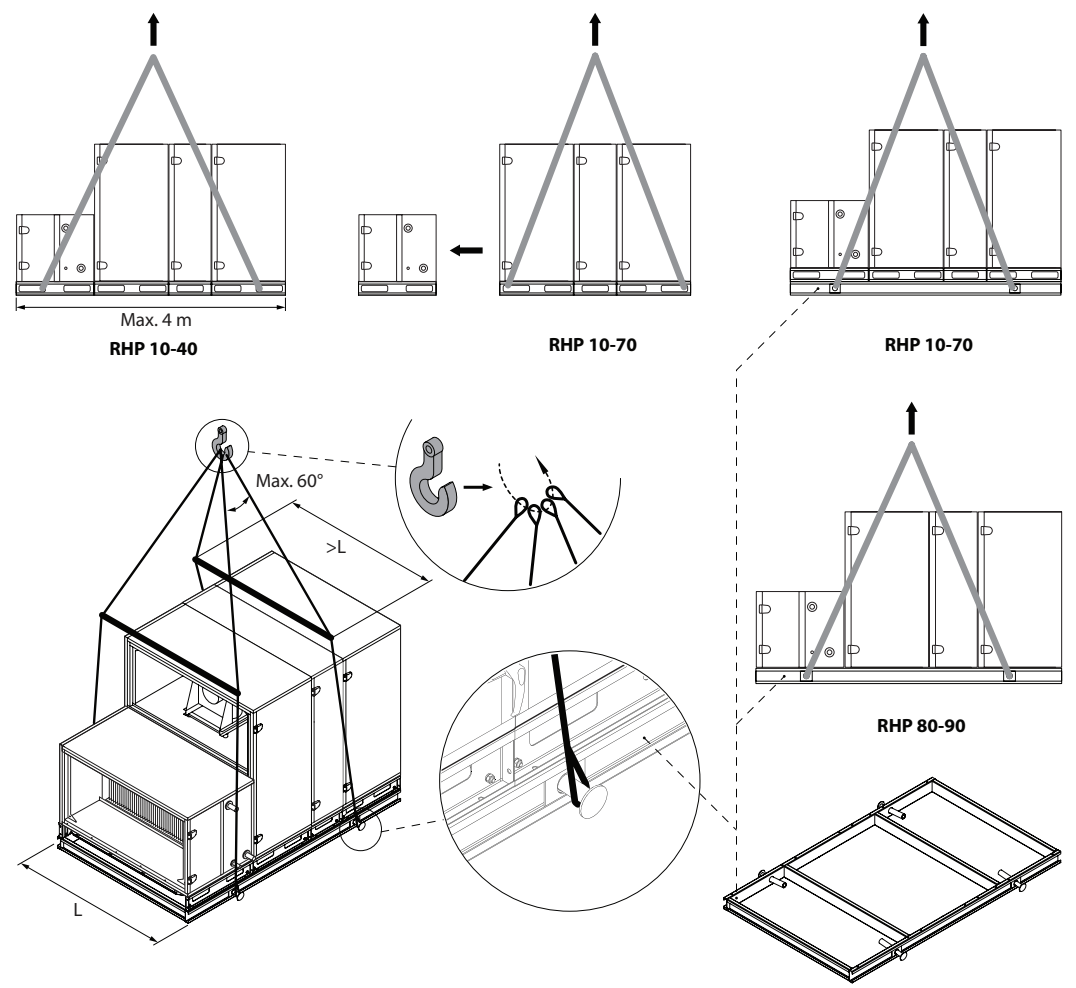

**Мал. 14.** Підйом установки повністю зібраної на посиленій монтажній рамі1

- **• Вентиляційні установки важкі, тому необхідно бути обережними під час їх підйому, перенесення чи перевезення. Використовуйте засоби індивідуального захисту, не стійте під установкою, що піднімається, або її окремими секціями.**
- **• Здійснювати розвантаження або підйом установок може лише кваліфікований персонал, який має право працювати з автонавантажувачем або краном і знає принципи підйому вантажів та вимоги безпеки.**
- **• Необхідно забезпечити, щоб під час підйому ремені або троси не сковзнули, не здавлювали та іншим чином не пошкодили корпус установки. Рекомендується використовувати спеціальні опори для ременів (траверси).**
- **• При підйомі установки або її секції зверніть увагу на те, що їхній центр тяжіння може не співпадати з геометричним центром секції.**
- **• Забороняється монтувати окремі вентиляційні установки одну на іншу, якщо конструкція установки не призначена для цього.**
- **• Якщо не заплановано монтувати установку одразу, її слід зберігати у чистому та сухому приміщенні у заводській упаковці. Якщо установка змонтована, але доки не планується експлуатувати її, всі отвори для приєднання повітроводів повинні бути герметично закриті, а установка додатково захищена від впливу навколишнього середовища (пилу, дощу, морозу тощо).**

UAB KOMFOVENT залишає за собою право вносити зміни без попереднього повідомлення RHP PRO\_23-05 <sup>17</sup> <sup>1</sup> Підйомні засоби (труби, ремені, троси, траверси) не входять в комплект поставки.

### <span id="page-17-0"></span>**3. МЕХАНІЧНИЙ МОНТАЖ**

#### **3.1. Вимоги до місця монтажу та монтажної основи**

Вентиляційні установки RHP PRO призначені для вентиляції середніх і великих комерційних або промислових приміщень (наприклад, магазини, офіси, готелі тощо), де підтримується нормальна температура та вологість повітря. Установки не призначені для транспортування твердих частинок у повітряних потоках. Вентиляційні установки стандартної комплектації призначені для внутрішнього монтажу, а з додатковими аксесуарами, установки можуть бути встановлені ззовні на вулиці. Вентиляційні установки розраховані для роботи при температурі навколишнього середовища від -30°C до +40°C.

- **• Вентиляційні установки RHP PRO забороняється експлуатувати у приміщенні, де існує небезпека виділення вибухонебезпечних речовин. Вентиляційні установки також не призначені для вентиляції або осушення вологих приміщень (басейнів, бань, автомобільних мийок тощо).**
	- **• Якщо установка змонтована в приміщенні з дуже високою вологістю, то за холодної погоди на стінках установки може утворюватися конденсат.**

Вентиляційну установку слід монтувати на досить масивній та міцній основі з урахуванням маси установки та з дотриманням будівельних норм. Основа може бути відлита з армованого бетону або зібрана з металоконструкцій. Якщо установка не забезпечена опорними ніжками, що регулюються, її слід монтувати на рівній основі. Між установкою та монтажною основою повинні використовуватися антивібраційні ущільнювачі. Якщо установка виконана без опорної рами або регульованих ніжок, її рекомендується прикріпити до опорної основи металевими куточками з гумовими антивібраційними вставками. До основи також необхідно кріпити вентиляційні установки, що монтуються на вулиці. При монтажі установок їх секції обов'язково вирівнюються щодо горизонту – ухили не повинні перевищувати 0,3 мм на 1 м у поздовжньому напрямку та 0,5 мм на 1 м у поперечному.

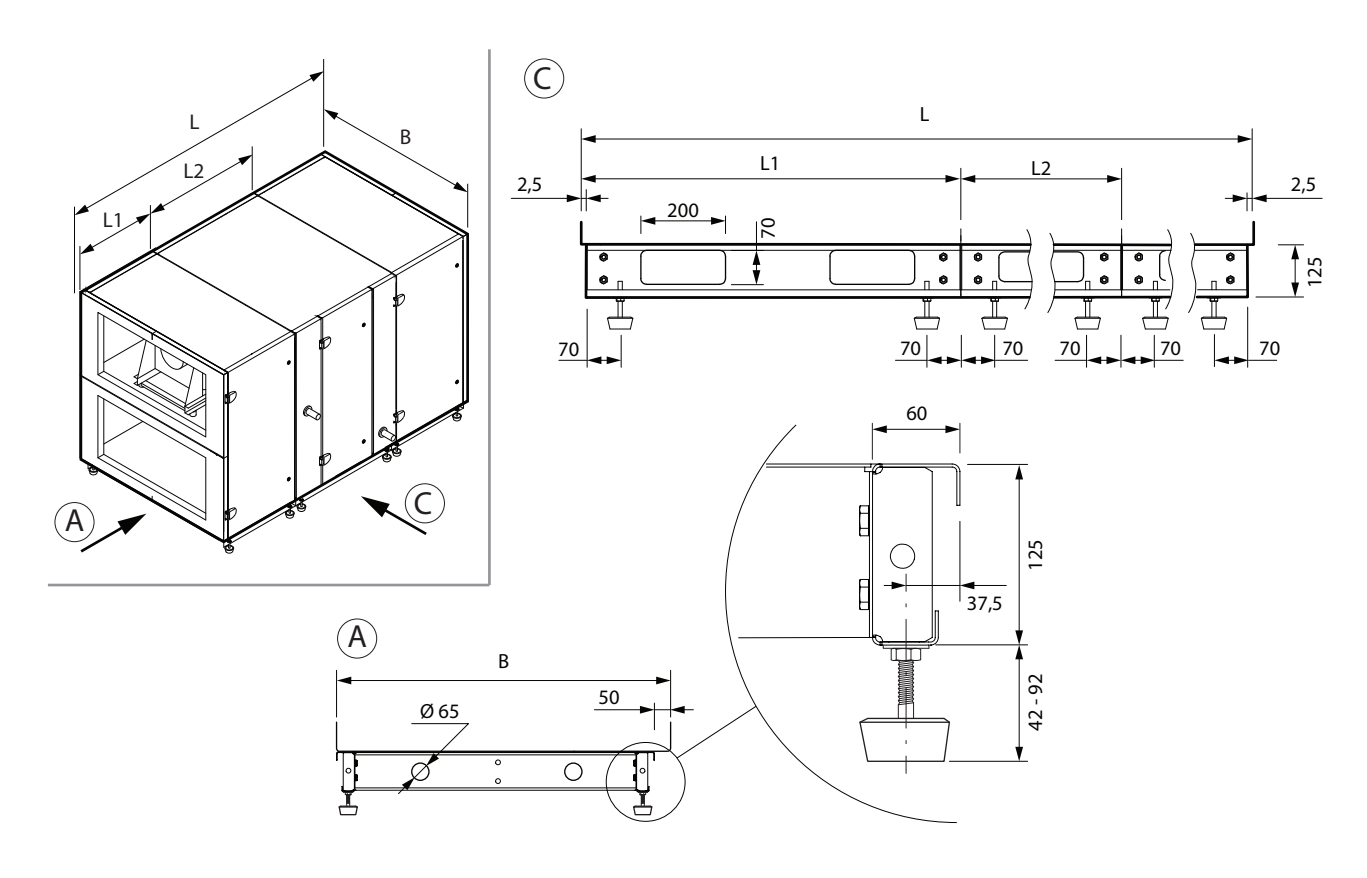

**Мал. 15.** Опорна рама установки з регульованими ніжками

Оскільки секції великих установок складно з'єднати ідеально рівно на місці монтажу, і у зв'язку з цим дверцята установки можуть викривитися, вони забезпечуються петлями, що регулюються. Відгвинтивши фіксуючий болт, дверцята можна підняти/опустити на кілька міліметрів.

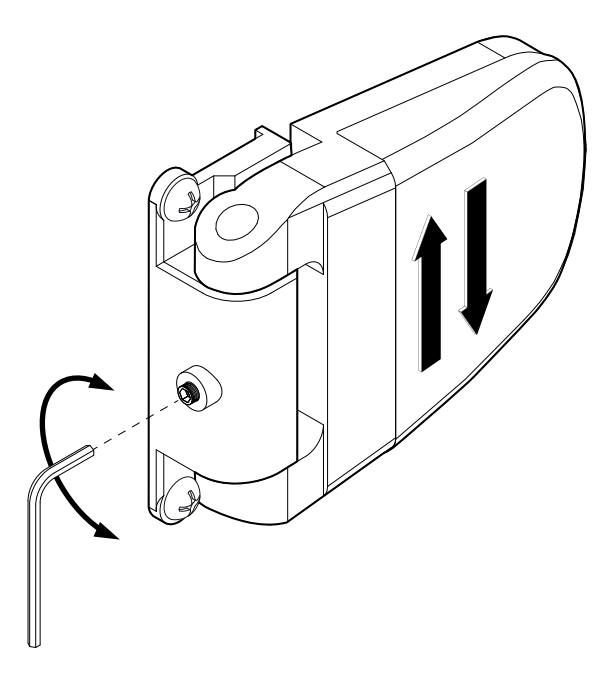

**Мал. 16.** Регулювання дверної петлі

<span id="page-19-0"></span>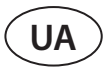

#### **3.2. Простір для обслуговування**

Залежно від типу вентиляційна установка може бути встановлена в приміщенні або на вулиці. При виборі місця монтажу необхідно передбачити достатній простір для доступу, який відповідає вимогам безпеки, для ремонту та технічного обслуговування. Установки повинні бути встановлені таким чином, щоб дозволити часткове або повне розбирання та видалення вузлів із секцій, якщо це необхідно (наприклад, при комплексному ремонті).

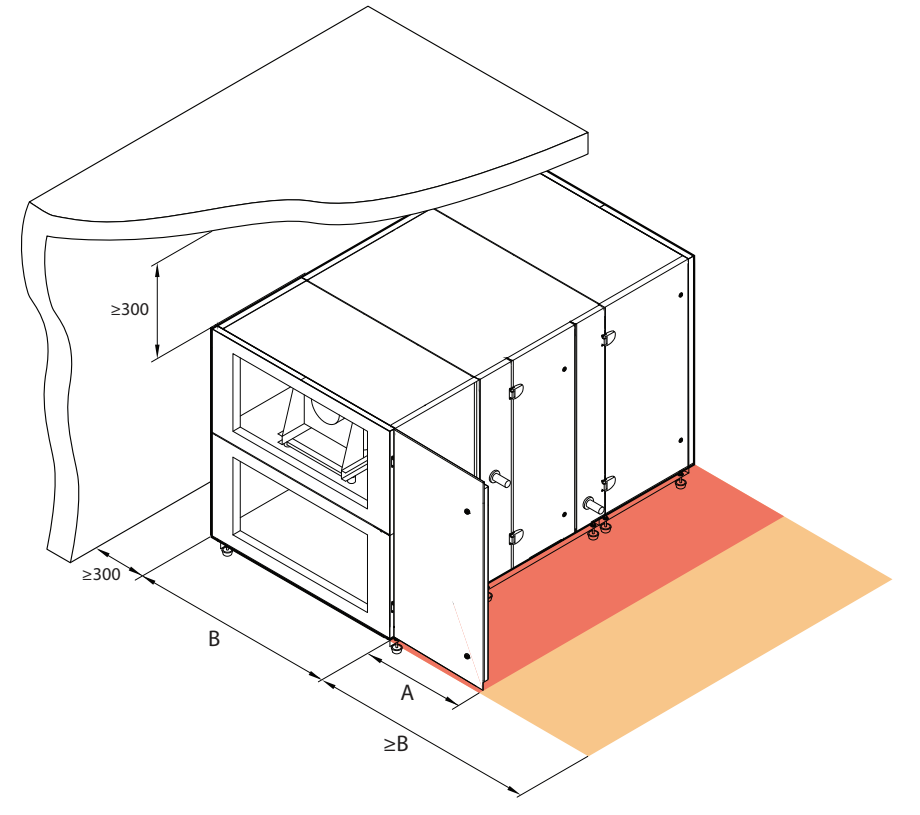

**Мал. 17.** Простір для обслуговування установки

Мінімалий простір обслуговування A визначає зону, яка не повинна мати будь-яких автономних або нерухомих пристроїв, обладнання, перегородок, конструкцій або меблів. Цієї площі достатньо для виконання робіт з обслуговування та заміни фільтрів. Для ремонту установки або заміни її компонентів (напр., вилучення роторних теплообмінників) рекомендується залишити вільний простір перед установкою, який повинен бути рівним ширині установки В або перевищувати її.

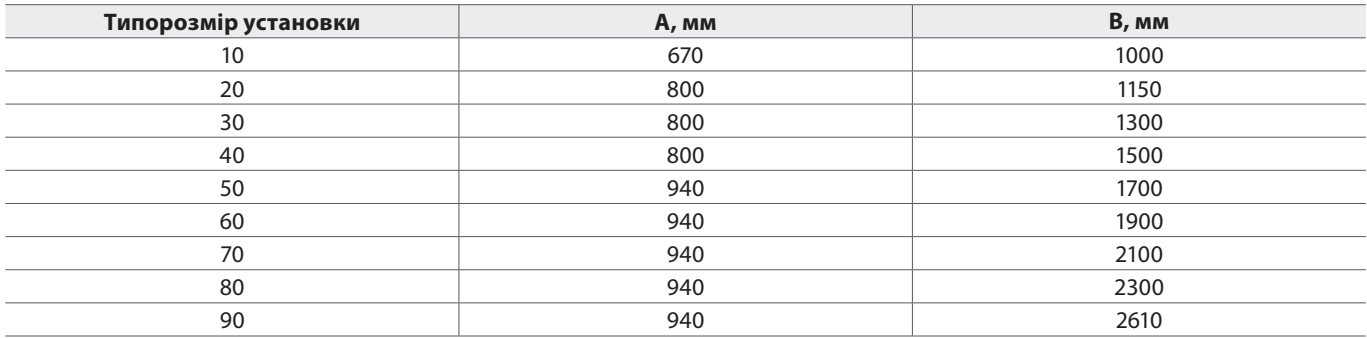

Розміри, вказані у таблиці, є приблизними. Точні розміри установки ви знайдете у роздруківці технічних даних.

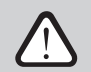

**Вибираючи місце, щоб встановити установку, не забувайте про те, що профілактичне обслуговування слід виконувати як мінімум два рази на рік, а іноді і частіше, тому користувачеві**

**або особі, яка займається обслуговуванням обладнання, має бути забезпечений безпечний та максимально простий доступ до установки.**

### <span id="page-20-0"></span>**3.3. З'єднання секцій**

Перш ніж з'єднати секції вентиляційної установки одну до іншої, слід підключити з'єднувальні кабелі та дроти секцій установки (див. розділ «Електромонтаж»).

- 
- **• Якщо секції установки з будь-якої причини були розібрані, при їх монтажі в місці експлуатації герметичність установки може не відповідати даним, зазначеним у документації, за винятком випадків, коли збиранням установки займається навчений персонал виробника.**
- **• Між секціями необхідно наклеїти герметизуючий ущільнювач, який входить у комплект установки.**
- **• У разі монтажу установки на вулиці з'єднання між секціями слід додатково герметизувати силіконом або іншим герметиком.**
- **• Заборонено свердлити або вкручувати шурупи в корпус установки (якщо це не передбачено в конструкції), щоб не пошкодити кабелі та трубки, що йдуть всередині корпусу.**
- **• Перед з'єднанням усіх секцій відрегулюйте положення колеса ротора відносно корпусу секції (див. Додаток №1).**

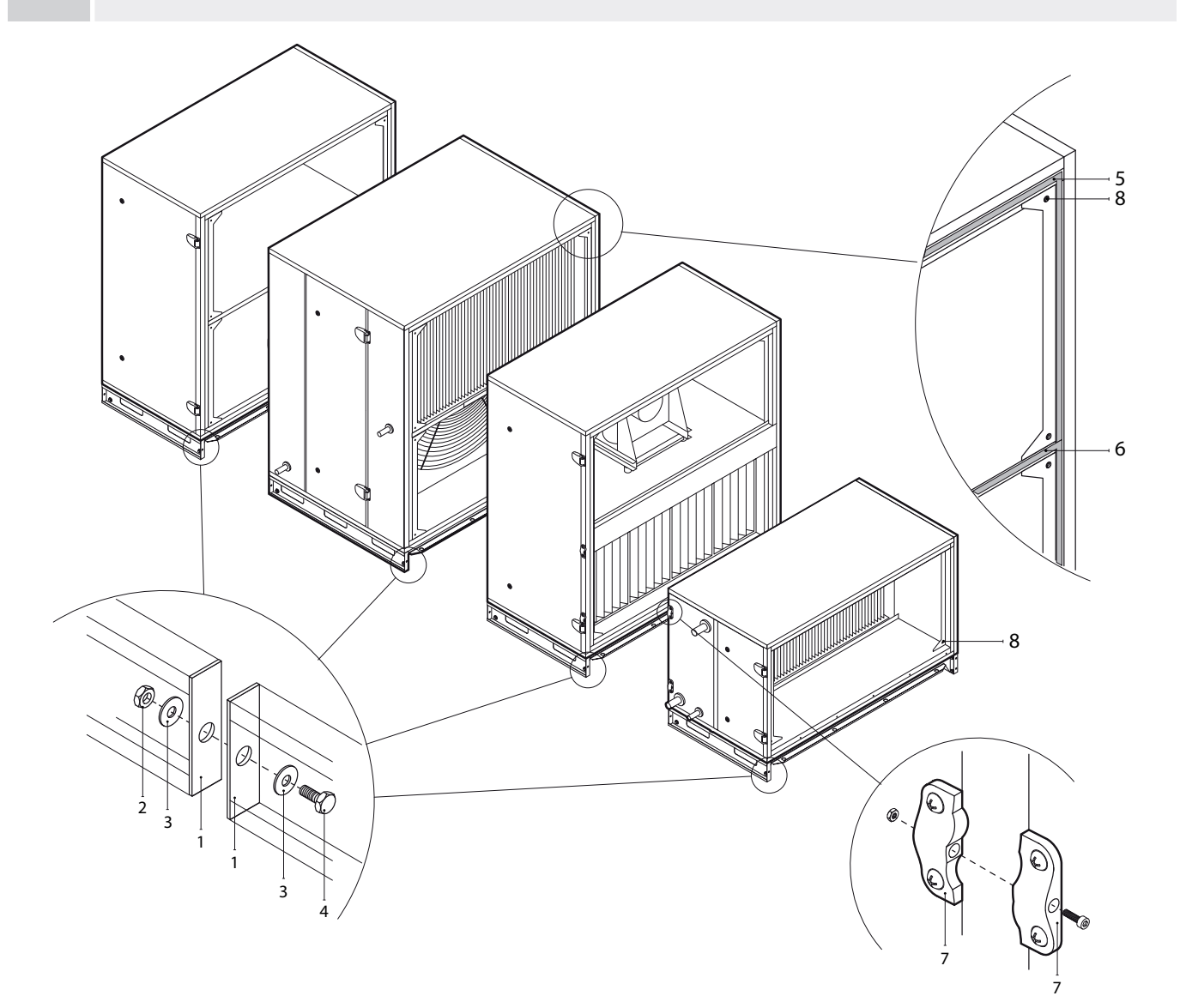

**Мал. 18.** Зовнішнє з'єднання та герметизація секцій 1 – опорна рама, 2 – гайка M10, 3 – шайба, 4 – болт M10, 5 – самоклеючий ущільнювач, 6 – ущільнювач на перегородці, що розділяє повітряні потоки, 7 – зовнішні з'єднувальні елементи, 8 – внутрішні з'єднувальні елементи

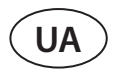

Залежно від розміру блоку, окремі секції можна з'єднати між собою зовнішніми кріпильними елементами або внутрішніми затягуючими кронштейнами за допомогою гвинтів, що входять в комплект. Ущільнювальні прокладки (постачаються разом з установкою) необхідно прикріпити до з'єднань перед з'єднанням секцій. Прокладки встановлюються по всьому периметру секції, а також на полиці, які розділяють різні потоки повітря. Гвинти секцій необхідно затягнути так, щоб прокладка була повністю стиснута, а відстань між секціями не перевищувала 2-3 мм.

Секції стягуються з внутрішніх кутів, а також посередині на полиці, що розділяє різні повітряні потоки. Якщо до деяких з'єднувальних отворів біля вентиляторів важко дістатися, можна демонтувати повітряну закриваючу заслонку або використати зовнішні затягуючі елементи для полегшення затягування секції.

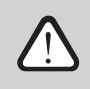

**На установках RHP 80 і більше перевірте та при необхідності відрегулюйте положення колеса ротора відносно корпусу перед з'єднанням всіх секцій (див. Додаток №.1).**

#### <span id="page-22-0"></span>**3.4. Монтаж зовнішніх нагрівачів/охолоджувачів**

Залежно від комплектації вентиляційні установки RHP PRO можуть використовуватися з нагрівальними або охолоджувальними теплообмінниками різного типу. Зазвичай теплообмінники встановлюються в окремих секціях, які приєднуються в торці установки, в потоці повітря. Якщо вентиляційна установка має сторону огляду R1 або L1, секції теплообмінників кріпляться на опорну раму і підключаються в нижній частині установки. В установках із стороною огляду R2 та L2 секції теплообмінників монтуються у верхній частині установки та мають бути додатково закріплені або підвішені (елементи для кріплення/підвішування в комплект не входять). Секції теплообмінників кріпляться до вентиляційної установки та герметизуються так само, як і інші секції (див. «З'єднання секцій»).

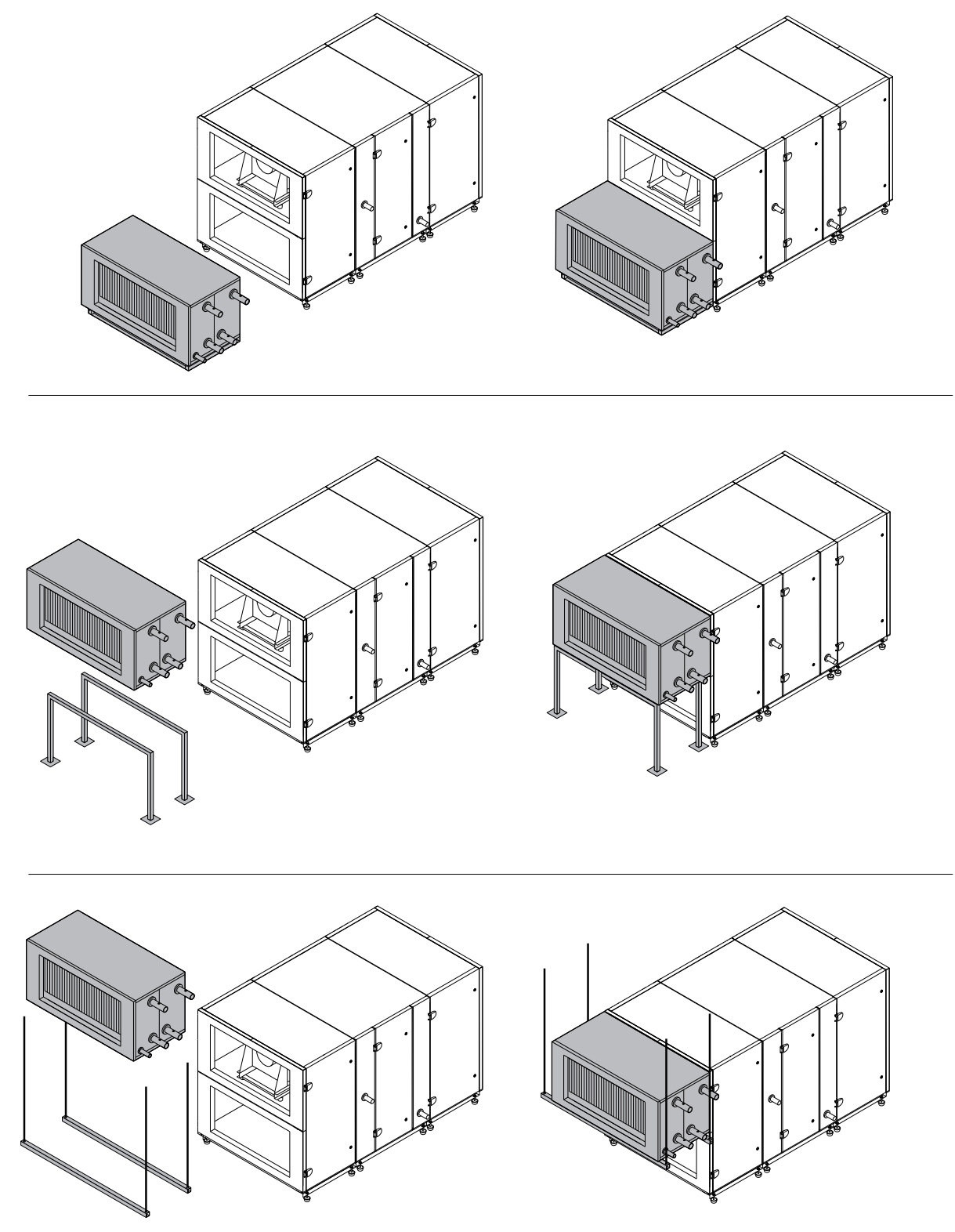

**Мал. 19.** Приклад монтажа секції нагрівач/охолоджувач

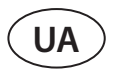

Водяні нагрівачі та охолоджувачі трубами під'єднуються до вузла обв'язки, через який подаєтся гаряча / холодна вода. Фреонові теплообмінники охолоджувач / нагрівач прямого випаровування (DX) заповнені газоподібним азотом на заводі-виробника. Перед підключенням теплообмінника до системи холодоносія азот випускається через вентиль, котрий потім зрізається, а з'єднання теплообмінника припаюються до трубопровода. Водяні або фреонові теплообмінники для охолодження містять піддони для збору конденсата, до яких має бути під'єднаний сифон та дренажний трубопровід (див. «Підключення дренажа конденсата»).

Для секції електричного нагрівача необхідно окреме електричне живлення.

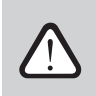

**Всі вузли до трубопроводу системи нагрівання або охолодження та до електричної мережі мають бути підключені кваліфікованим спеціалістом відповідної галузі.**

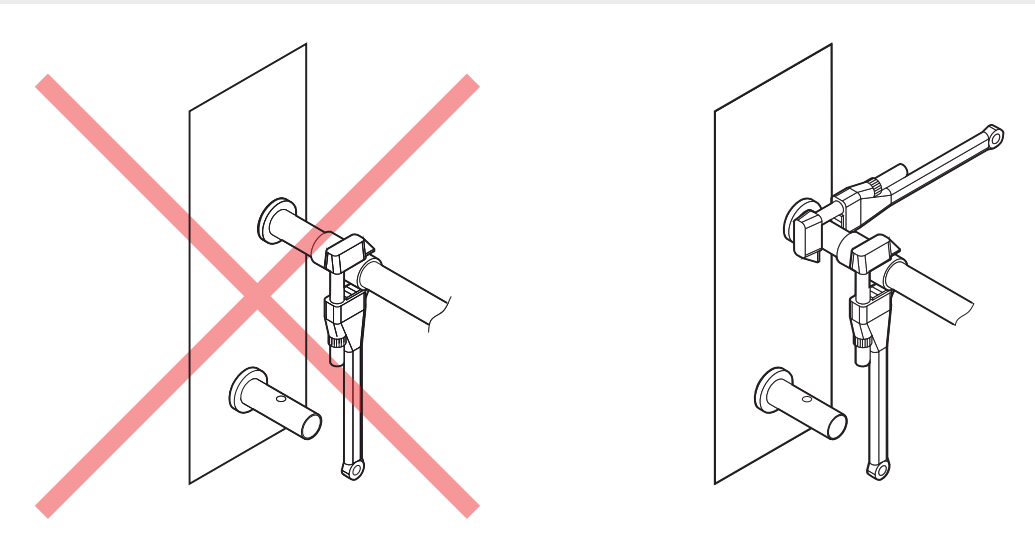

**Мал. 20.** Підключення патрубків

При підключенні патрубків водяних нагрівачів/охолоджувачів їх необхідно підтримувати трубним ключем – інакше вони можуть бути пошкоджені. Якщо в нагрівачі використовується вода, для захисту від замерзання необхідно встановити температурний датчик (B5), який фіксується<sup>1</sup> на трубі повернення води, якомога ближче до нагрівача. Прикріпіть датчик так, щоб його металева частина щільно прилягала до поверхні труби. Датчик повинен бути термічно ізольований, щоб температура у приміщенні не спотворювала показники вимірювання температури води.

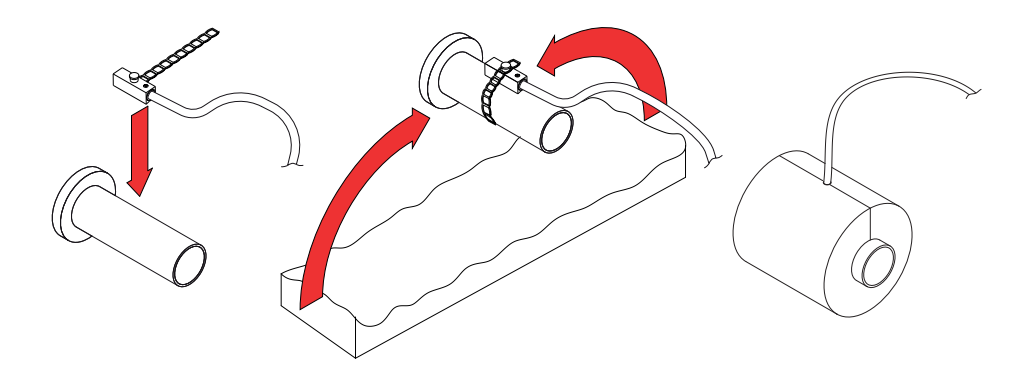

**Мал. 21.** Монтаж датчика температури зворотньої води2

В залежності від замовлення.

<sup>2</sup> В залежності від замовлення.

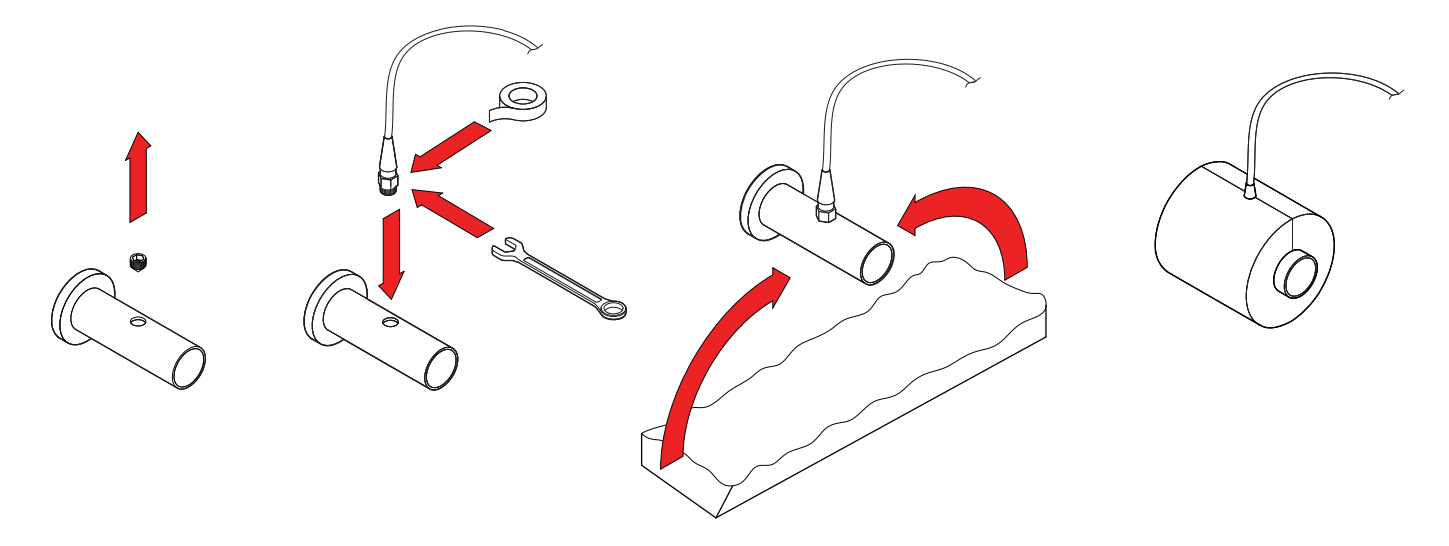

**Мал. 22.** Монтаж датчика температури зворотньої води з різьбою1

**У разі експлуатації установки при мінусовій температурі на вулиці у водяних нагрівачах або охолоджувачах слід використовувати як теплоносій водно-гліколеву суміш або забезпечити температуру зворотної води не нижче 25 °C.**

**У змішувальному вузлі2 обов'язково має бути встановлений циркуляційний насос, який би рухав воду через теплообмінник по малому колу та 3-ходовий змішувальний клапан з модульованим електроприводом. Якщо встановлено 2-ходовий змішувальний клапан, необхідно обов'язково додатково поставити зворотні клапани, які забезпечуватимуть безперервну циркуляцію по малому колу. Змішувальний вузол має бути встановлений якомога ближче до теплообмінника вент. установки.** 

В залежності від замовлення.

<sup>&</sup>lt;sup>2</sup> Рекомендується використовувати змішувальний вузол Komfovent.

#### <span id="page-25-0"></span>**3.5. Підключення дренажу конденсату**

Під час роботи установок з протиточним пластинчастим рекуператором і установок з теплообмінниками, що охолоджують, утворюється конденсат, який накопичується в спеціально призначених для цього піддонах. З піддонів конденсат видаляється по трубах відведення конденсату, тому необхідно встановити дренажну систему для конденсату. Дренажний трубопровід повинен бути діаметром не менше 40 мм з ухилом, без звужень та петель, які перешкоджатимуть вільному стіканню води. Якщо дренажний трубопровід проходить через вулицю або неопалювані приміщення, він повинен бути відповідним чином ізольований або забезпечений кабелем для нагрівання дренажу, щоб узимку вода не замерзала. Дренажний трубопровід підключається до установки за допомогою сифону. У вентиляційній установці утворюється позитивний чи негативний тиск повітря, тому вода не завжди мимоволі витікає з піддону для збору конденсату. Для забезпечення видалення води до труби відведення необхідно під'єднати сифон відповідної висоти або сифон із зворотним клапаном.

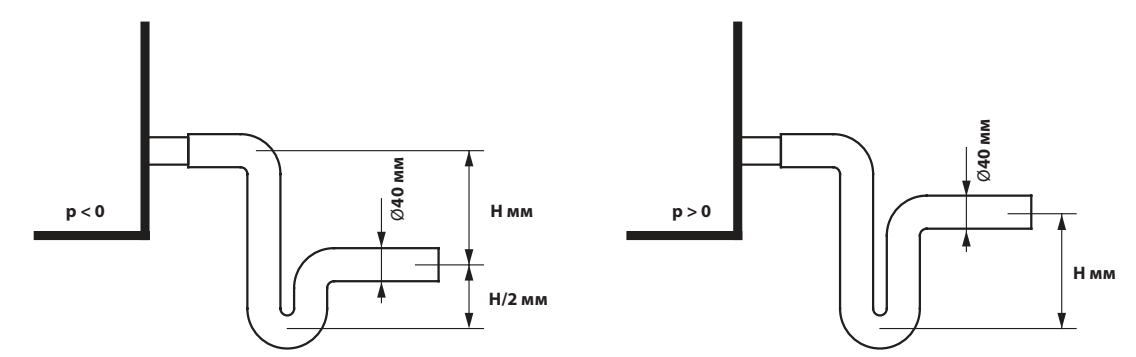

**Мал. 23.** Монтаж сифона без зворотного клапана

Висота сифона без зворотного клапана *H* підбирається відповідно до статичного тиску *p* у вентиляційній установці:

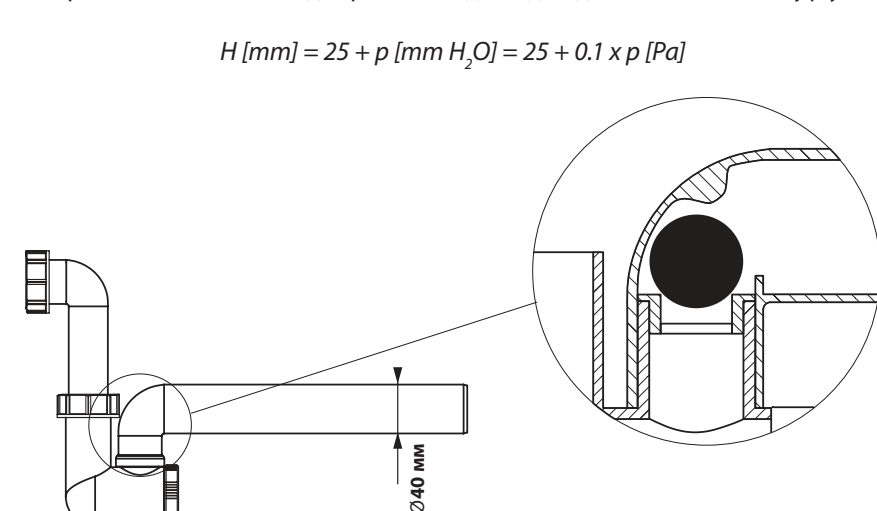

**Мал. 24.** Приклад сифону із зворотним клапаном

Ніяка дренажна система не може бути підключена безпосередньо до загальної каналізаційної системи, щоб уникнути попадання бактерій та неприємних запахів у припливне повітря. З дренажної системи вентиляційної установки конденсат повинен збиратися в окрему ємність або стікати на решітку без прямого контакту: не підключайте відведення конденсату безпосередньо до каналізаційної труби і не занурюйте його у воду. Місце збору конденсату має бути зручним для чищення та дезінфекції.

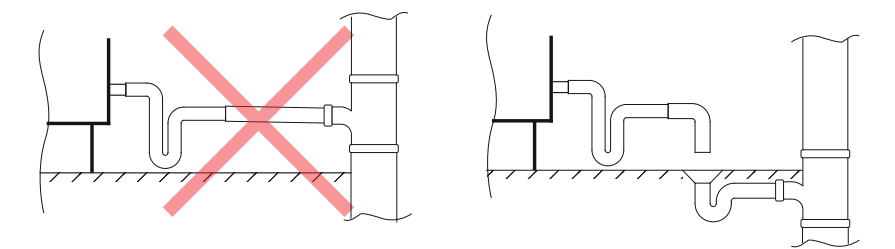

**Мал. 25.** Підключення відведення конденсату до каналізаційної системи

#### <span id="page-26-0"></span>**3.6. Підключення до повітроводів**

- **• Повітропроводи, що з'єднують установку з будинком зовні, повинні бути ізольовані (товщина ізоляції 50-100 мм), щоб уникнути утворення конденсату на холодних поверхнях.**
- **• У повітроводах для забору та викиду повітря повинні бути встановлені повітряні заслонки (електричні з приводом), які захищатимуть вимкнену установку від дії зовнішнього повітря.**
- **• Для зниження шуму, що створюється, до мінімуму і щоб уникнути його передачі в приміщення по повітроводах, до установки повинні бути підключені шумоглушники.**
- **• Елементи системи повітроводів повинні бути забезпечені окремими тримачами і повинні бути змонтовані таким чином, щоб їхня вага не впливала на корпус установки.**

Повітропроводи кріпляться до змонтованих на установці гнучких з'єднань, фланців або повітряних заслінок. Залежно від розміру установки використовуються фланцеві з'єднання L-20 або L-30. Для забезпечення герметичності повітроводів слід використовувати самоклеючий ущільнювач. Рекомендується клеїти цілісний ущільнювач, тобто не різати його на кілька частин. Також важливо, щоб у кутах ущільнювач не закривав сполучні отвори фланців і не був пошкоджений під час вкручування болтів. У кутах фланці кріпляться болтами M8x20, а на ребрах затискається С-профіль для з'єднання фланців.

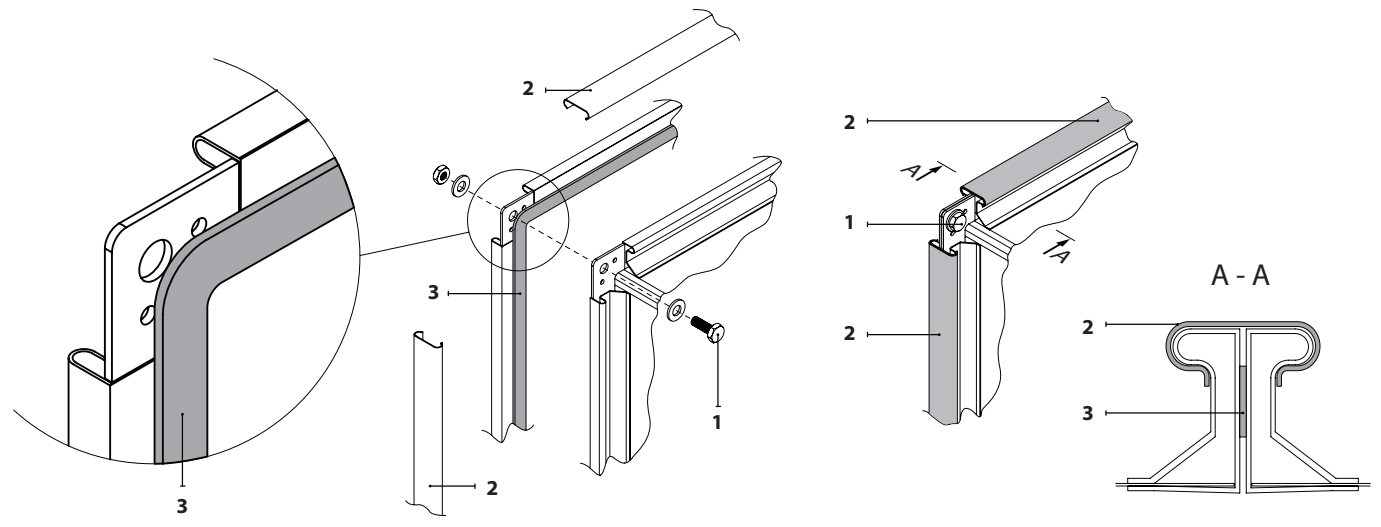

**Мал. 26.** Приклад загвинчування та герметизації фланцевого з'єднання повітроводів 1 – болт, 2 – С-профіль для з'єднання фланців, 3 – самоклеючий ущільнювач

<span id="page-27-0"></span>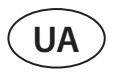

Для прямокутних повітроводів шириною понад 500 мм рекомендується використовувати універсальні з'єднувальні затискачі замість С-подібного профілю, щоб забезпечити кращу герметичність з'єднання. Дужки повинні розташовуватись рівномірно інтервалами не більше 265 мм.

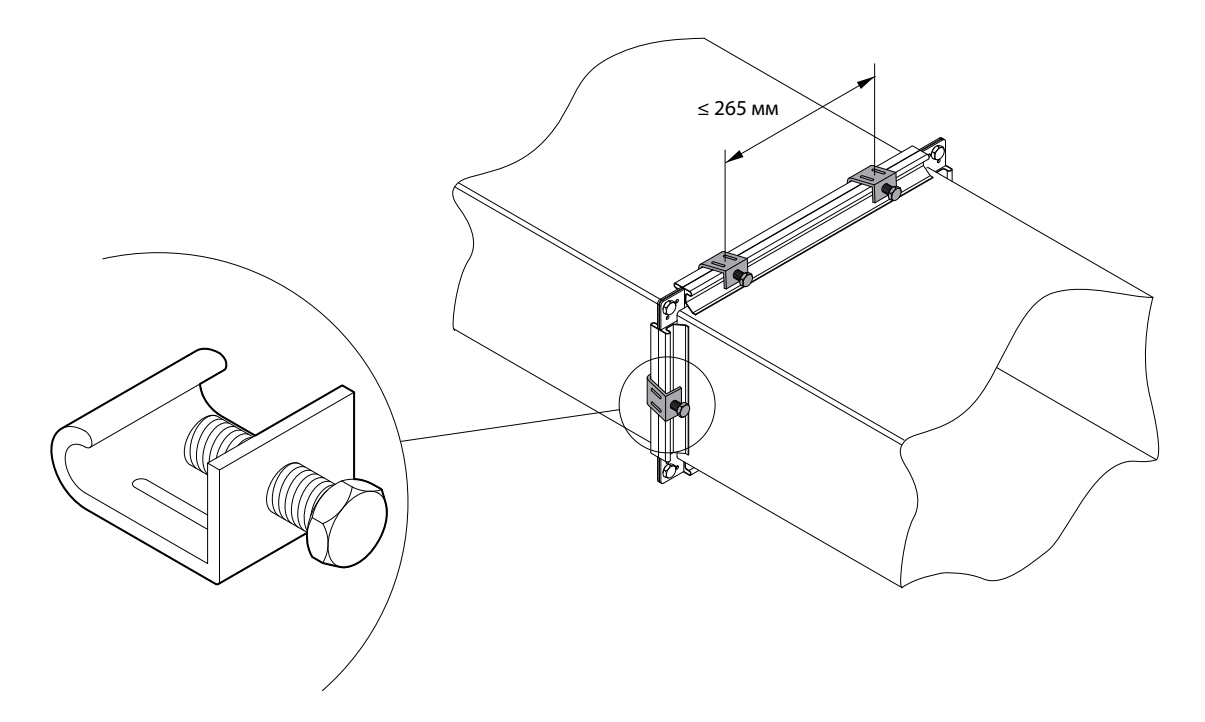

**Мал. 27.** Приклад з'єднання повітропроводів за допомогою універсальних затискачів

Розміри профілю повітряної заслонки такі ж, як у фланця L-20 (для всіх типорозмірів вент. установок), тому при підключенні додаткових вузлів (повітропроводів, гнучких з'єднань, канальних нагрівачів/охолоджувачів, шумоглушників і т. д.) безпосередньо до заслонки, вони також повинні мати фланцеве з'єднання L-20 для полегшення монтажу.

#### **3.7. Установки зовнішнього виконання**

Вентиляційні установки серії RHP PRO, які планується монтувати на вулиці, повинні бути додатково захищені від впливу навколишнього середовища шляхом монтажу спеціального даху та кожухів для повітряного потоку. Установки повинні монтуватися на опорній рамі, яка кріпиться до основи установки. По можливості вентиляційні установки рекомендується монтувати на вулиці поруч із стінами для їхнього додаткового захисту від вітру. Установки з трубами для дренажу води, що монтуються на вулиці, необхідно додатково захистити від замерзання, напр., провести кабелі для нагрівання дренажу. Якщо при замовленні установки було вказано, що вона призначена для монтажу на вулиці, то кожна секція установки буде забезпечена козирком. Якщо дах було замовлено окремо, він монтується лише після повного складання установки.

З'єднання установок, призначених для експлуатації у вуличних умовах, необхідно додатково герметизувати герметиком, який не входить до комплекту установки.

> **Якщо планується тривалий простій змонтованої установки на вулиці при холодній погоді, у повітроводах припливного та витяжного повітря (з боку приміщення) повинні бути змонтовані додаткові заслонки для перекриття повітря. Вони не повинні дозволяти теплому повітрі з приміщення вільно циркулювати всередині непрацюючої установки, щоб уникнути утворення конденсату, який завдає шкоди електронним компонентам.**

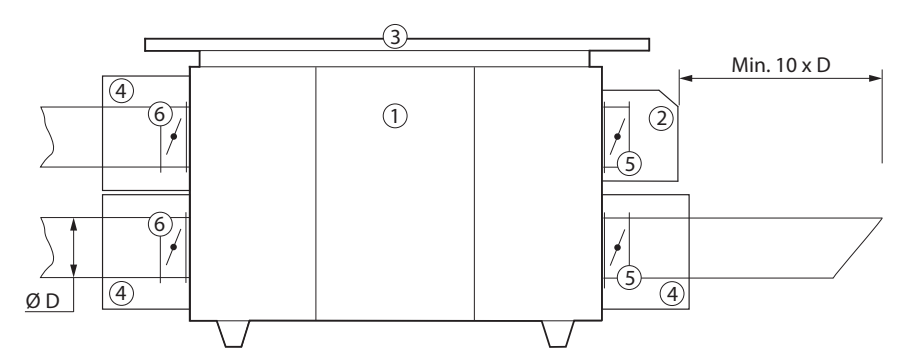

- **Мал. 28.** Опції для монтажу на вулиці
- 1 вентиляційна установка, 2 кожух для забору повітря, 3 дах, 4 накриття для захисту приводів заслонок, 5 – повітряні заслонки з електроприводом, 6 – додаткові повітряні заслонки, що захищають установку під час простою

**Козирки забору і викиду повітря повинні бути встановлені якнайдалі один від одного (наприклад, встановивши додаткові сегменти повітроводу між установкою і козирком), щоб повітря, що видаляється, не потрапляло назад в повітрозабірники.**

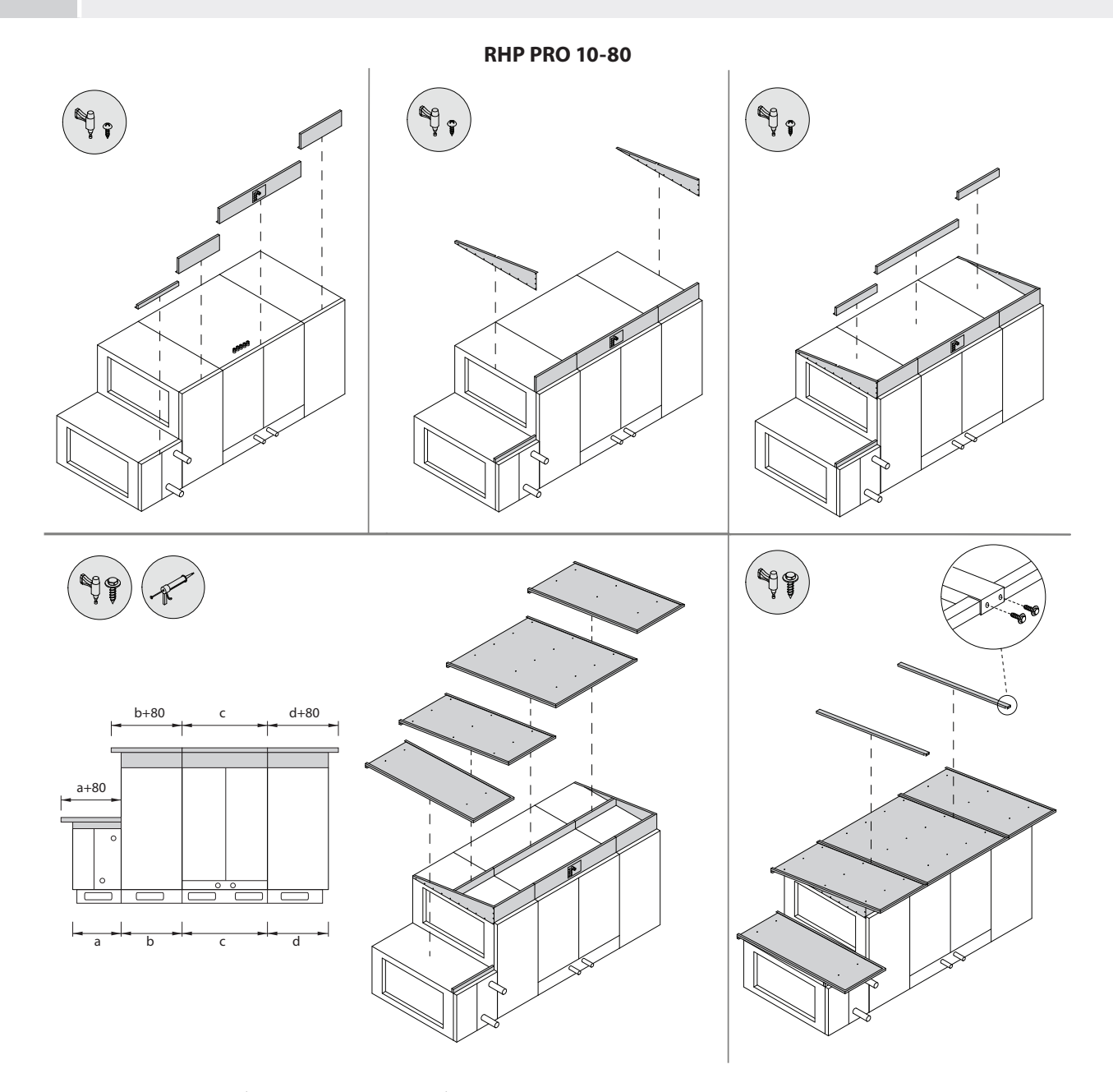

#### **RHP PRO 90**

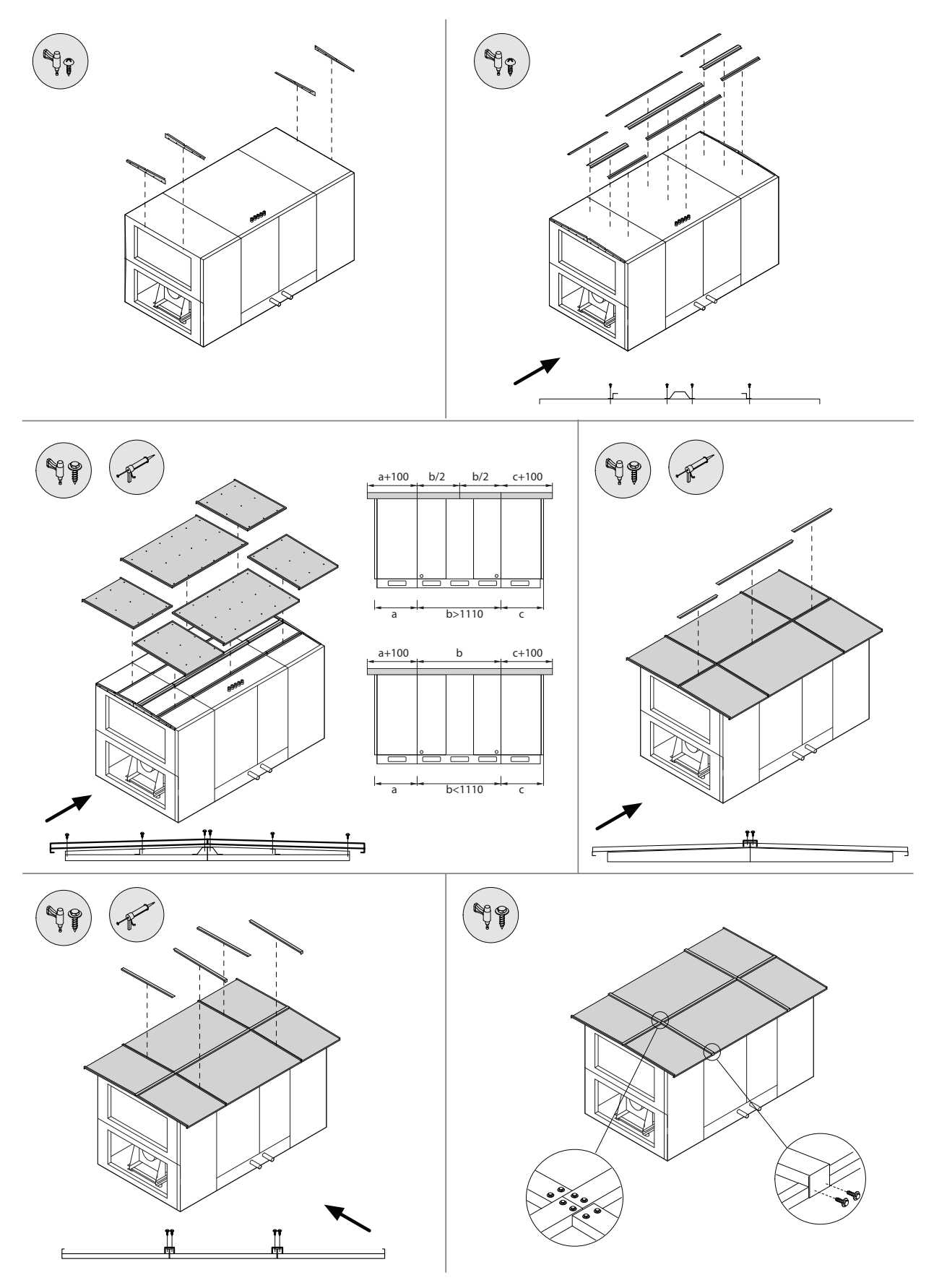

Мал. 29. Монтаж даху, якщо він був замовлений окремо<sup>1</sup>

<sup>1</sup> Розміри та кількість деталей можуть відрізнятися залежно від типу установки чи вимог проєкту.

### <span id="page-30-0"></span>**4. ЕЛЕКТРОМОНТАЖ**

До виконання електромонтажних робіт допускається лише кваліфікований спеціаліст, який має керуватися викладеними в цій інструкції вказівками та враховувати чинні правові норми та вимоги безпеки. Перш ніж приступати до робіт з монтажу електричних компонентів:

- 
- **• Переконайтеся, що установку вимкнено від електромережі.**
- **• Якщо установка довго стояла у неопалюваному приміщенні, переконайтеся у відсутності конденсату всередині установки та перевірте, чи не пошкоджені вологою контакти з'єднань та електронні компоненти.**
- **• Огляньте, чи не пошкоджена ізоляція кабелю живлення та інших проводів.**
- **• Знайдіть електричну схему установки за конкретним типом установки.**

#### **4.1. Вимоги до електричного підключення**

- **• Підключайте пристрій лише до відповідної розетки із захисним заземленням. Заземлення має бути встановлено відповідно до вимог EN61557, BS 7671.**
	- **• Рекомендується підключати вентиляційну установку до мережі через автоматичний вимикач із захистом від витоку струму 300 мА (тип B або B+)**
	- **• Кабелі керування слід прокладати на відстані принаймні 20 см від силових кабелів, щоб зменшити ймовірність електричних перешкод**
	- **• Всі зовнішні електричні елементи повинні бути підключені строго згідно електричної схеми підключення**
	- **• Не від'єднуйте роз'єми, тягнучи за дроти або кабелі.**

Вентиляційні установки, призначені для живлення 400 В' змінного струму, 50 Гц, підключені через головний автоматичний вимикач (QS1 на схемах підключення).

 Головний автоматичний вимикач постачається з універсальним кронштейном, який дозволяє закріпити його на верхній або бічній частині вентиляційної установки.

<sup>1</sup> В залежності від замовлення.

UAB KOMFOVENT залишає за собою право вносити зміни без попереднього повідомлення RHP PRO\_23-05 <sup>31</sup>

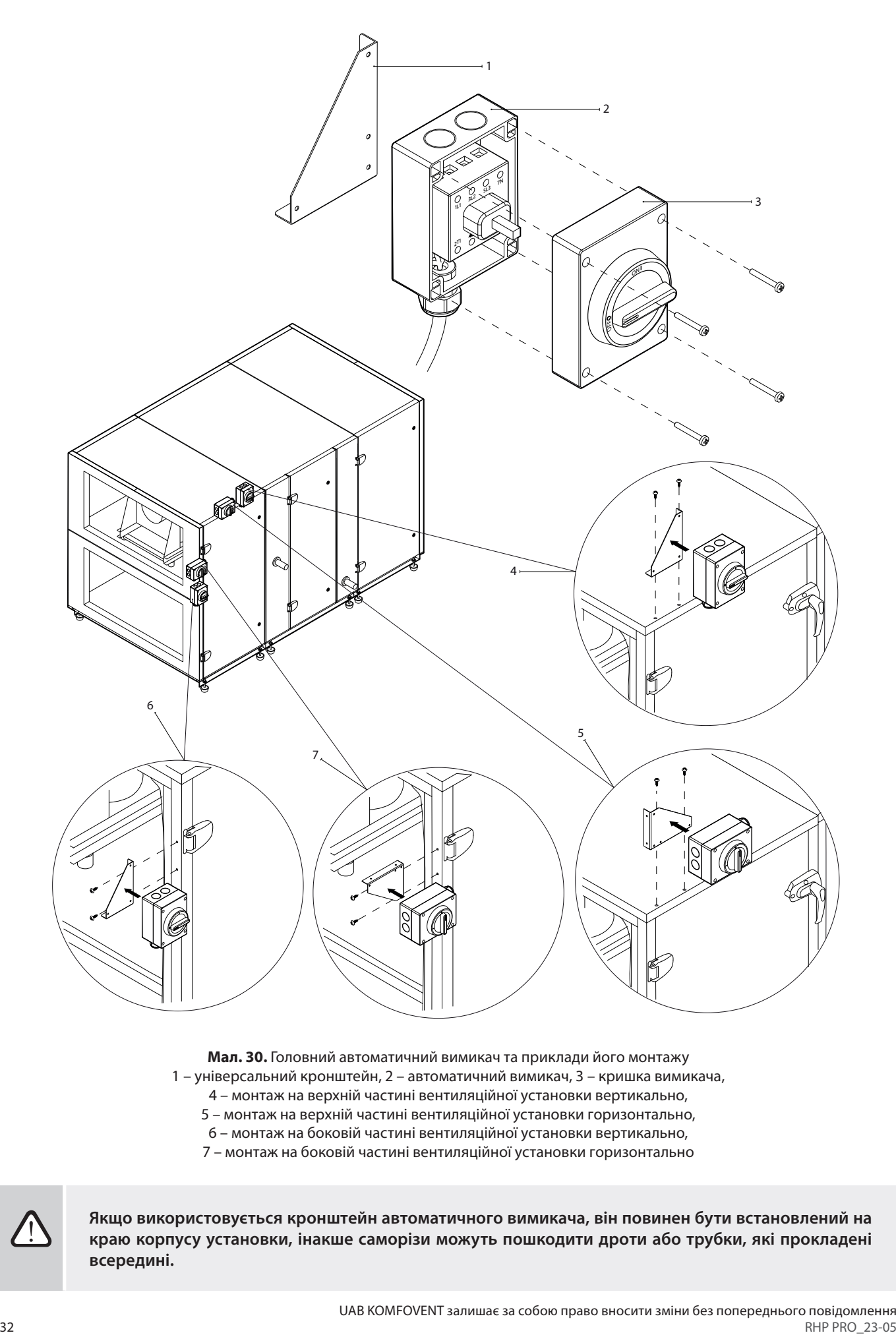

**Мал. 30.** Головний автоматичний вимикач та приклади його монтажу

- 1 універсальний кронштейн, 2 автоматичний вимикач, 3 кришка вимикача,
	- 4 монтаж на верхній частині вентиляційної установки вертикально,
	- 5 монтаж на верхній частині вентиляційної установки горизонтально,
		- 6 монтаж на боковій частині вентиляційної установки вертикально, 7 – монтаж на боковій частині вентиляційної установки горизонтально

**Якщо використовується кронштейн автоматичного вимикача, він повинен бути встановлений на краю корпусу установки, інакше саморізи можуть пошкодити дроти або трубки, які прокладені всередині.**

Установки, оснащені додатковою секцією електричного нагрівача, будуть обладнані окремим головним автоматичним вимикачем всередині секції.

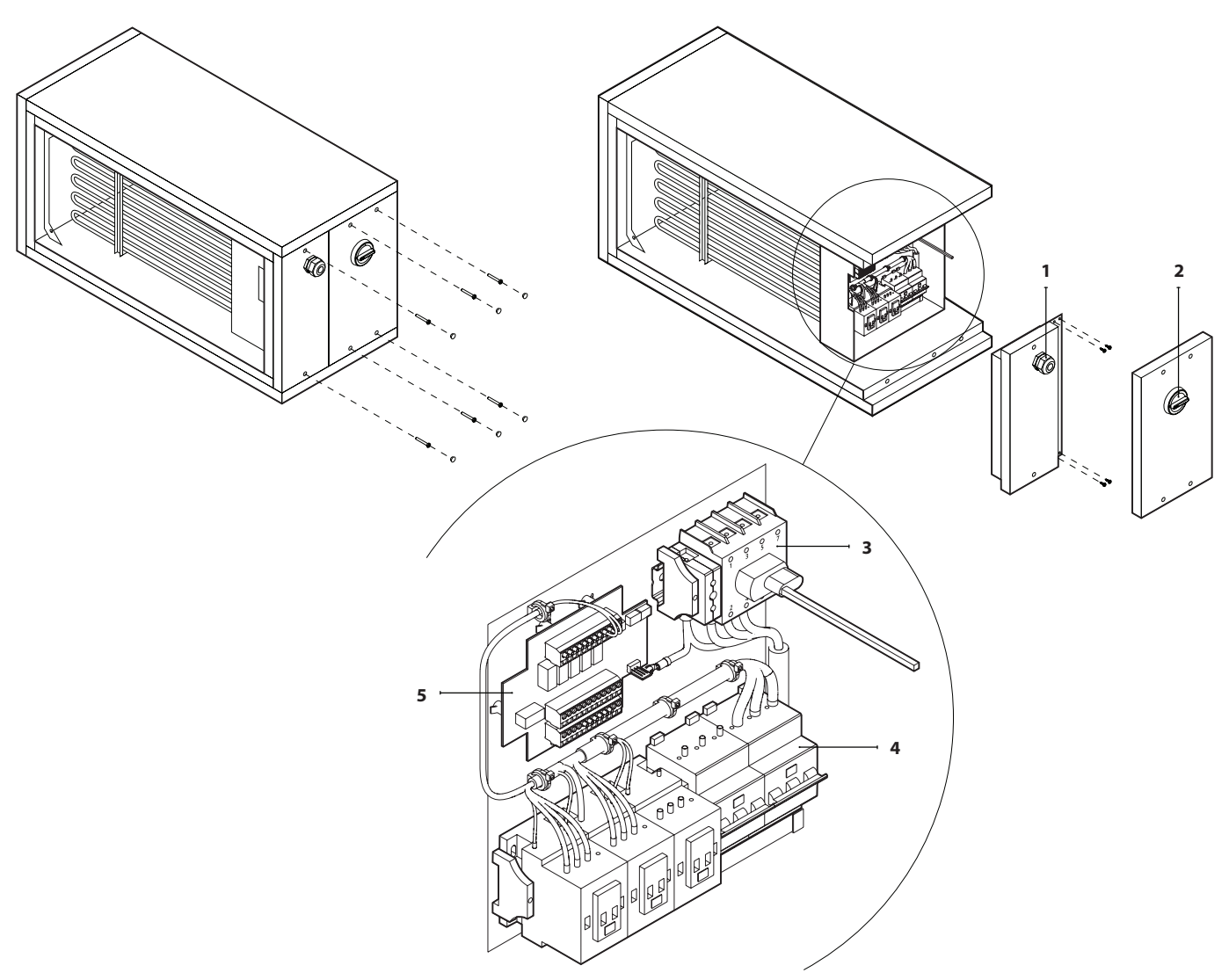

**Мал. 31.** Головний автоматичний вимикач у секції електричного нагрівача 1 – кабельна втулка, 2 – ручка головного вимикача, 3 – головний вимикач, 4 – автоматичний вимикач, 5 – електронна плата керування нагрівачем

Блок теплового насоса у великих (розмір 60 і більше) установках RHP PRO має окремий вимикач. Діаметр підвідного кабелю залежить від максимального струму, зазначеного в роздруківці технічних даних конкретної установки.

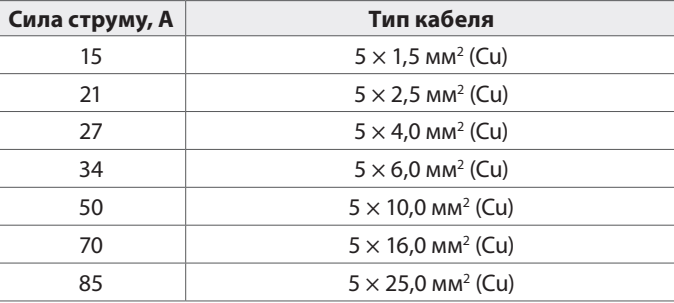

<span id="page-33-0"></span>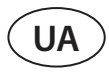

#### **4.2. Підключення електричних компонентів**

Всі внутрішні та зовнішні елементи установки підключаються до основної плати контролера C5 (на електричній схемі позначається RG1), яка знаходиться в коробці для автоматики. Коробка для автоматики змонтована у верхній частині секції рекуператора.

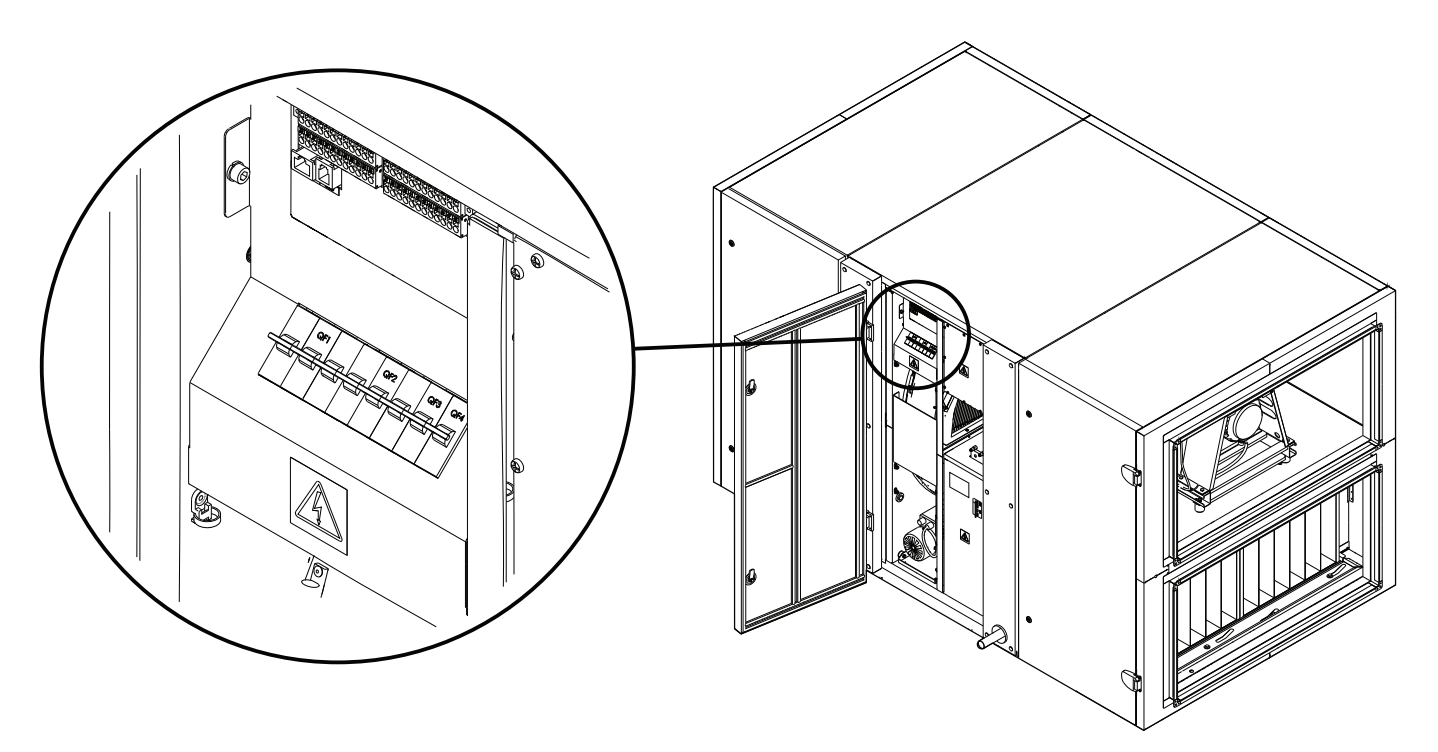

**Мал. 32.** Розташування коробки автоматики

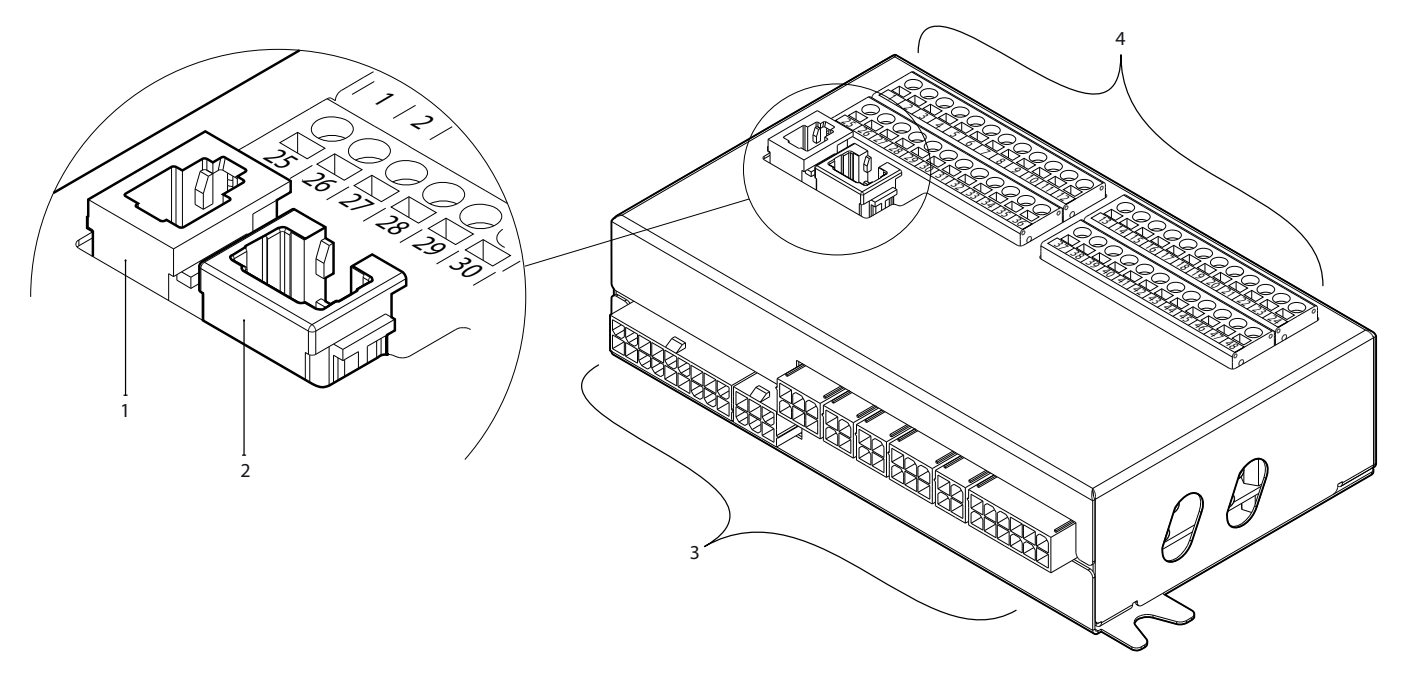

**Мал. 33.** Основна плата контролера C5

1 – роз'єм для пульта управління, 2 – роз'єм для внутрішньої мережі або Інтернету, 3 – роз'єми для внутрішніх компонентів, 4 – клеми для підключення зовнішніх елементів

# komfovenť

Клеми для підключення зовнішніх елементів на платі контролера пронумеровані та використовуються виключно для підключення елементів, змонтованих ззовні установки. Деякі клеми можуть залишатися порожніми, якщо додаткові функції не потрібні.

| BXODIN         | 89  | датчик вологості                    |          | 0.10V      | 25     | 1               | B               |                     | <b>MODBUS</b><br><b>RS485</b><br>Інтерфейс    |            |                |  |
|----------------|-----|-------------------------------------|----------|------------|--------|-----------------|-----------------|---------------------|-----------------------------------------------|------------|----------------|--|
|                |     |                                     |          | ~24V       | 26     | $\overline{2}$  | A               |                     |                                               |            | Вихід          |  |
|                |     |                                     |          | N          | 27     | 3               | <b>GND</b>      |                     |                                               |            |                |  |
|                | 88  | датчик якості<br>повітря            |          | 0.10V      | 28     | 4               | IN4             |                     | Зовнішнє управління                           |            |                |  |
|                |     |                                     |          | ~24V       | 29     | 5               | IN <sub>3</sub> | Зовнішнє управління | Зовнішня зупинка                              |            |                |  |
|                |     |                                     |          | N          | 30     | 6               | IN <sub>2</sub> |                     | Протипожежна система                          |            |                |  |
|                | ω   | датчик тиску<br>витяжного повітря   |          | 0.10V      | 3      | IN <sub>1</sub> |                 | Управління OVR      |                                               |            |                |  |
|                |     |                                     |          | $-24V$     | 3      | 8               | C               |                     | Загальний                                     | BXC        |                |  |
|                |     |                                     |          | N          | 33     | 9               | NTC             |                     | Датчик температури                            | 95         |                |  |
|                | 98  | датчик тиску<br>припливного повітря |          | 0.10V      | 3      | 10              |                 |                     | зворотньої води                               |            |                |  |
|                |     |                                     |          | ~24V       | 35     |                 | NTC             |                     | Датчик температури                            |            |                |  |
|                |     |                                     |          | N          | 36     | 12              |                 |                     | припливного повітря                           | ∸          |                |  |
| <b>BNXOZIV</b> | FG1 |                                     |          |            | 3      | 13              | 0.10V           |                     | Управління                                    | TG3        |                |  |
|                |     | привід повітряної<br>заслонки       |          | $-24V$     | 38     | 14              | <b>GND</b>      |                     | зволожувачем<br>Привід клапана                |            |                |  |
|                |     |                                     |          | N          | 39     | 15              | 0.10V           |                     |                                               |            |                |  |
|                |     | Робота                              | ндикація | <b>NO</b>  |        | 16              | $-24V$          |                     | охолодження/<br>Контроль<br>продуктивності DX | <b>TG2</b> | <b>BNXOZIV</b> |  |
|                |     | Несправність                        |          | <b>NO</b>  |        | 7               | N               |                     |                                               |            |                |  |
|                |     | Загальний                           |          | C          |        | 18              | 0.10V           |                     |                                               |            |                |  |
|                | Š   | DX3 / HarpiB                        |          | <b>NO</b>  | 43     | 19              | ~24V            |                     | Привід клапана<br>нагріва                     | റ          |                |  |
|                |     | <b>DX2 / Охолодження</b>            |          | <b>NO</b>  |        | 20              | N               |                     |                                               |            |                |  |
|                |     | <b>DX1 / Запуск</b>                 |          | <b>NO</b>  |        | 21              | L               |                     | Циркуляційний насос                           | S2         |                |  |
|                |     | Загальний                           |          | C          | 6<br>4 | 22              | N               |                     | для охолодження<br>230V AC 1A                 |            |                |  |
|                |     | Сигналізація<br>циркуляційного      |          | <b>DIN</b> |        | 23              | L               |                     | Циркуляційний насос<br>для нагріву            | ဖ          |                |  |
| ВХІД           |     | Hacoca /<br>теплообмінника          |          | <b>GND</b> | 48     | 24              | N               | 230V AC 1A          |                                               | ∸          |                |  |

**Мал. 34.** Клеми основної плати контролера С5 для підключення зовнішніх елементів

**Загальна потужність всіх зовнішніх елементів, які живляться від напруги 24 В, не повинна перевищувати 25 Вт.**

**Modbus RS485 (1-3)** – тут приєднується провід даних, якщо планується керувати установкою з будівлі за допомогою програми диспетчеризації, яка використовує протокол Modbus RTU.

**Зовнішнє керування (4–8)** – клеми для керування певними функціями пристрою через зовнішні контакти, які під'єднано до загальної клеми 8. До них належать термостати, вимикачі, датчики руху та інші пристрої з нормально розімкненими або замкнутими контактами. Функції, які активуються за допомогою контактів, працюють доти, доки з'єднані клеми.

- **• Клема 4** використовується для перемикання режимів нагріву/охолодження, якщо використовується комбінований водяний теплообмінник (у разі з'єднання клем управління приводом водяного клапана та насосом буде здійснюватись за сигналом охолодження. Напр., тут можна підключити термостат, який закриватиме клеми, коли у системі циркулює холодна вода).
- При з'єднанні **клеми 5** із загальною **клемою 8** робота установки зупиняється.
- Для пожежної сигналізації потрібен нормально замкнутий контакт (НЗ), тому між **клемами 6 і 8** підключається перемичка, замість якої можна підключити пожежну систему будівлі. При роз'єднанні контакту блок зупиняється або вентилятори прискорюються (відповідно до потреби) і відображається повідомлення пожежної тривоги.

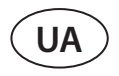

**• Клема 7** включає вентиляційний режим Override (OVR). Цей режим має переважну силу перед іншими вентиляційними функціями установки і може бути використаний навіть при вимкненій установці (тобто з'єднуються клеми, і установка запускається). OVR налаштовується за допомогою пульта керування чи комп'ютера. Функція працює доти, доки з'єднані клеми.

**B5 (9–10)** – якщо використовується водяний нагрівач, тут підключається датчик температури зворотної води (NTC 10 кΩ), необхідний для захисту від замерзання.

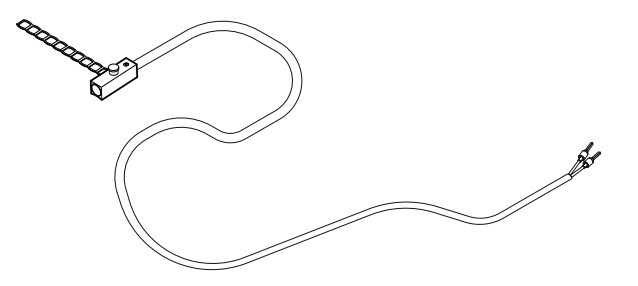

Мал. 35. Накладний датчик температури зворотної води<sup>1</sup>

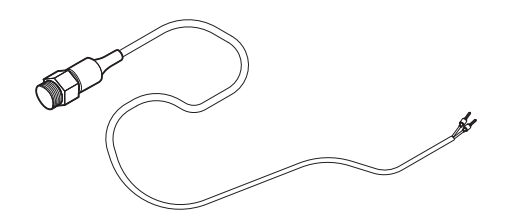

Мал. 36. Датчик температури зворотної води з різьбою<sup>2</sup>

**B1 (11–12)** – тут підключається датчик температури припливного повітря (NTC 10 кΩ), необхідний для керування температурою.

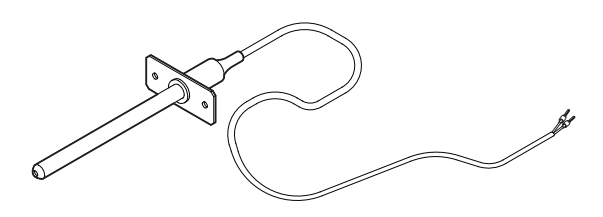

**Мал. 37.** Датчик температури припливного повітря

Для забезпечення максимально точного вимірювання температури датчик повинен бути змонтований у повітроводі припливного повітря в приміщення після всіх нагрівальних/охолоджуючих приладів на відстані не менше двох діаметрів повітроводу від найближчого теплообмінника.

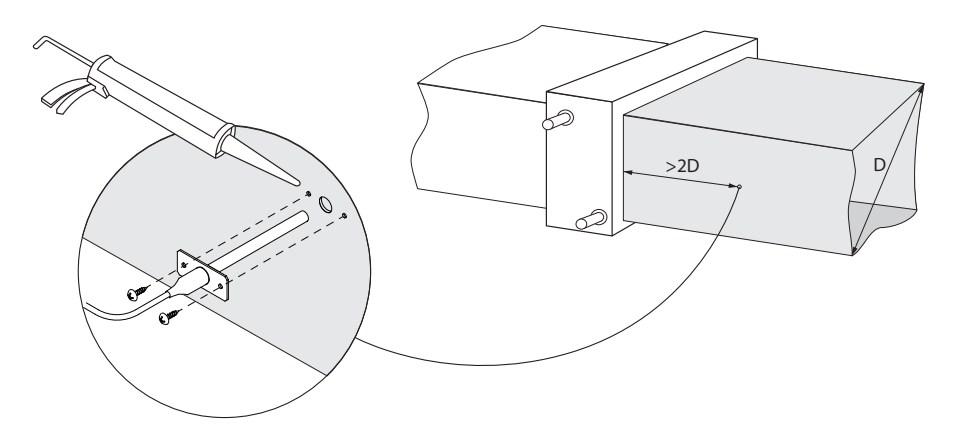

**Мал. 38.** Датчик температури припливного повітря

В залежності від замовлення.

В залежності від замовлення.

**TG3 (13–14)** – якщо активовано зовнішній зволожувач або осушувач, тут підключається сигнал його керування (0..10 В).

**TG2 (15–17)** – живлення (24 В AC) та сигнал керування (0..10 В) для приводу змішувального клапана водяного охолоджувача. Якщо використовується установка DX (керована за допомогою сигналу, що модулюється), до цих клем підключається сигнал управління установкою DX, а охолодження водою виключається.

**TG1 (18–20)** – живлення (24 В AC) та сигнал керування (0..10 В) для приводу змішувального клапана водяного нагрівача. Якщо використовується комбінований водяний нагрівач/охолоджувач, привід клапана керується по сигналу нагрівання або охолодження, залежно від потрібного на той момент режиму.

**S2 (21–22)** – живлення 230 В AC для циркуляційного насоса холодної води, що використовується разом із зовнішніми водяними теплообмінниками та включається при виникненні потреби в холоді. Макс. 1 A.

**S1 (23–24)** – живлення 230 В AC для циркуляційного насоса гарячої води, який використовується разом із зовнішніми водяними теплообмінниками та включається при виникненні потреби у теплі. Макс. 1 A.

**B8/B9 (25–30)** – тут підключаються датчики якості повітря або вологи, які використовуються для наступних функцій (див. «Інструкція користувача»):

- Підтримка якості повітря (AQC).
- Робота за потребою (OOD).
- Управління рециркуляцією (REC)
- Підтримка вологи (HUM).

Для керування даними функціями можна використовувати датчики таких типів (тип датчика може бути змінено лише представником уповноваженого сервісу):

- Вуглекислого газу CO2 (передбачене налаштування) діапазон 0..2000 ppm.
- Якості повітря VOC (Volatile organic compound) діапазон 0..100%.
- Відносної вологості RH діапазон 0..100% RH.
- Температури TMP діапазон 0..50 °C.

**B6/B7 (31–36)** – якщо в установці застосовується метод підтримки повітряного потоку VAV (див. «Інструкція користувача»), у повітроводах необхідно змонтувати та під'єднати датчики тиску, які купуються окремо. При монтажі датчиків тиску VAV слід керуватися інструкцією виробника. Ці клеми також використовуються для підтримки повітряного потоку DCV, коли за допомогою окремого сигналу 0..10 можна регулювати інтенсивність вентиляції (див. «Інструкція користувача»).

**FG1 (37–39)** – клеми використовуються для підключення приводів повітряних заслонок. До них можуть підключатися приводи, що живляться від напруги 24 В AC, з пружинами закриття або без них.

**Індикація (40–42)** – клеми використовуються, якщо потрібен нормально розімкнений (NO) сигнал для індикації роботи або несправності установки.

**Керування охолодженням (43–46)** – цифрові нормально розімкнені (NO) виходи для керування охолоджувачами/нагрівачами з прямим випаром (DX). Призначення виходів відрізняється залежно від замовленого та запрограмованого в контролері типу керування установками DX<sup>1</sup>:

- Ступінчасте керування охолоджуючими пристроями старт/стоп типу DX кожен з 3 виходів активується один за одним, коли потужність попереднього ступеня недостатня, з затримкою 5 хв.
- Ступінчасте керування реверсивними (охолодження/нагрівання) DX-пристроями типу «старт/стоп» виходи DX1 і DX2 активуються один за одним, коли потужність попереднього ступеня недостатня, із затримкою 5 хв. Вихід DX3 використовується для перемикання пристроїв DX між режимами охолодження та нагріву.
- Якщо пристрій DX управляється модульованим сигналом (0..10 В), то для запуску блоку DX і зміни режимів його роботи використовуються цифрові виходи: DX1 – сигнал запуску, DX2 – охолодження, DX3 – нагрівання. Сигнал керування потужністю для цього типу блоку DX підключається до клем TG2.

**Сигналізація водяного насоса/змійовика (47–48)** – тут можна підключити сигнал для індикації несправності водяного насоса (якщо ця функція є на насосі); при виході з ладу насоса вентиляційна установка зупиняється.

Всі електричні дроти, які приєднуються до материнської плати контролера, протягуються через втулки нагорі установки.

<sup>1</sup> Якщо установка DX не була попередньо передбачена у програмі контролера, дані виходи не будуть активними.

<span id="page-37-0"></span>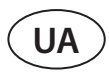

#### **4.3. Монтаж пульта керування**

Пульт керування має бути змонтований у приміщенні, в якому:

- температура повітря становить 0..40 °C;
- відносна вологість 20…80 %;
- забезпечено захист від випадкового потрапляння крапель води.

Пульт керування може бути встановлена в коробці для прихованого монтажу або безпосередньо на стіні (гвинти входять в комплект пульта). Ви також можете використовувати магніти (на задній поверхні) для кріплення пульта до металевих поверхонь (наприклад, на дверцятах установки).

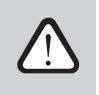

**Для кріплення пульта не використовуйте гвинти інших розмірів або типів, крім тих, що входять у комплект пульта керування. Інші гвинти можуть зашкодити електронній платі пульта.**

В комплект пульта управління входить кабель довжиною 10 м. Якщо цей кабель недостатньо довгий, його можна замінити іншим дротом 4×0,22 мм, довжина якого не повинна перевищувати 150 м.

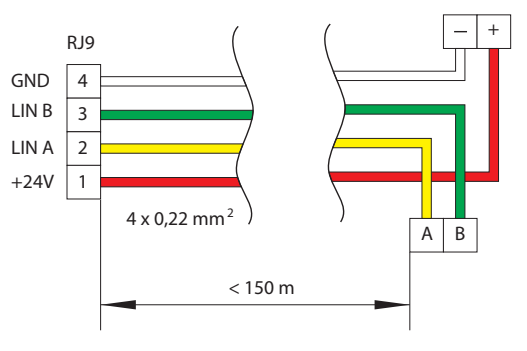

**Мал. 39.** Електрична схема кабеля пульта

Рекомендується прокладати провід пульта таким чином, щоб він не проходив поруч із проводами електроживлення або електрообладнанням вищої потужності (електричною шафою, водонагрівальним електричним котлом, блоком кондиціонера повітря і т. д.). Провід може бути пройдений через спинку пульта або отвори в його нижній частині (керуйтеся інструкцією з монтажу, що додається до пульта). До плати контролера C5 провід приєднується за допомогою спеціально призначеного для цього гнізда (роз'єм J9 див. мал. 33).

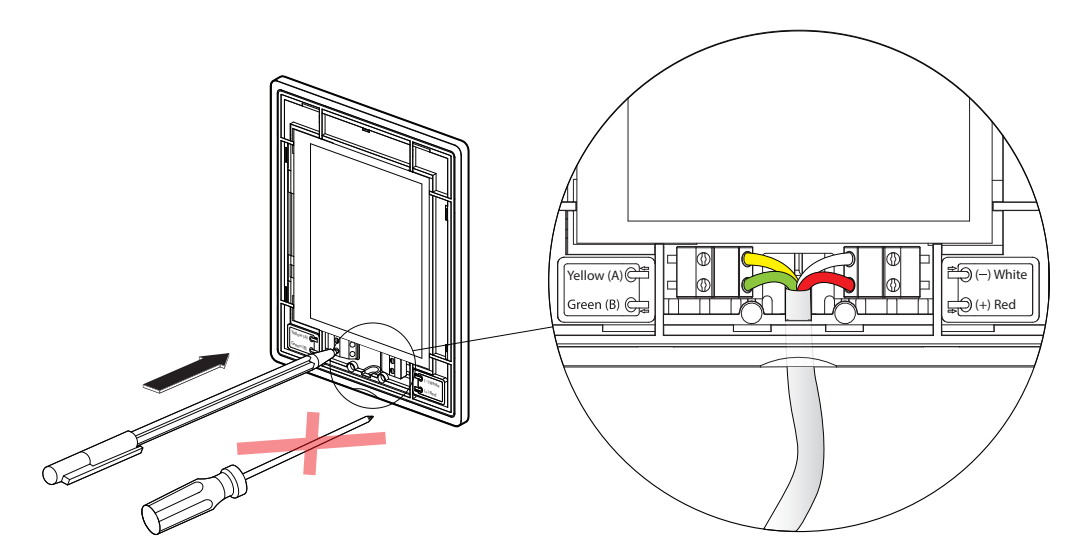

**Мал. 40.** Підключення кабеля до пульта

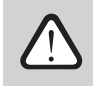

**Не використовуйте гострі інструменти для закріплення контактів на пульта керування (наприклад, викрутку). Будь ласка, використовуйте олівець або кулькову ручку.**

#### <span id="page-38-0"></span>**4.4. З'єднання кабелів і проводів між секціями**

Перед тим, як з'єднувати секції великих вентиляційних установок разом, ви повинні підключити з'єднувальні кабелі та дроти між секціями. Роз'єми проводів промарковані наклейками з номером роз'єму, тому можна з'єднувати між собою тільки роз'єми з одним і тим же номером. У різних секціях кількість проводів і роз'ємів може відрізнятися в залежності від того, які компоненти змонтовані у відповідній секції. Якщо будь-які функції або зовнішні компоненти не були замовлені, між секціями можуть залишатися не з'єднані роз'єми. Керуйтеся електричною схемою конкретної установки, де можна бачити, які роз'єми мають бути з'єднані.

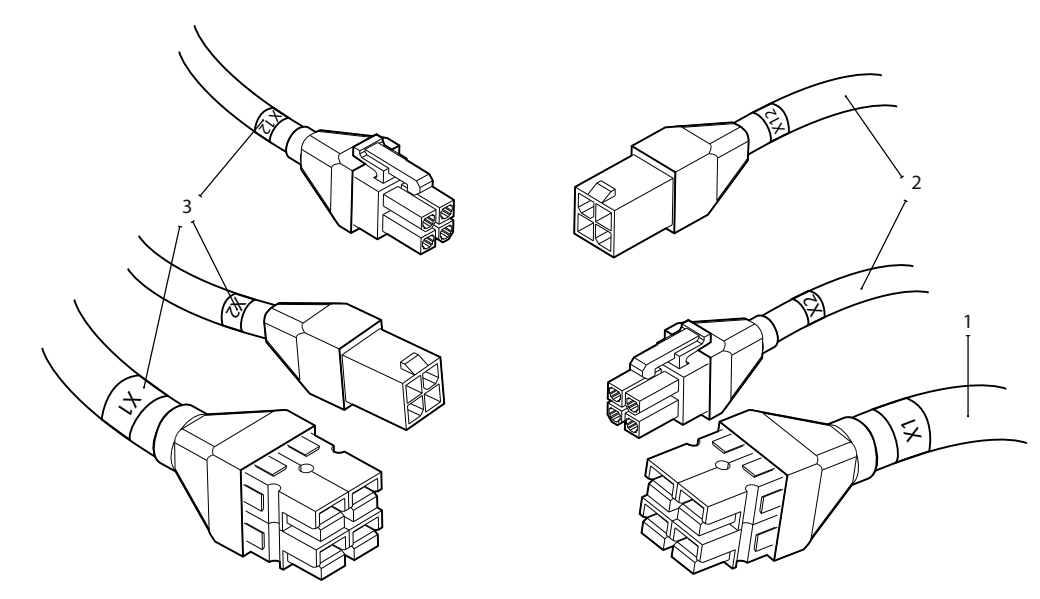

**Мал. 41.** Роз'єми кабелів між секціями 1 – Кабель електроживлення, 2 – кабелі зв'язку між платами електроніки, 3 – наклейка з номером роз'єма

Деякі компоненти (наприклад, приводи заслонок, зволожувач тощо) не мають окремих роз'ємів і повинні бути підключені до клемної колодки розподільної коробки (PD на схемах з'єднання).

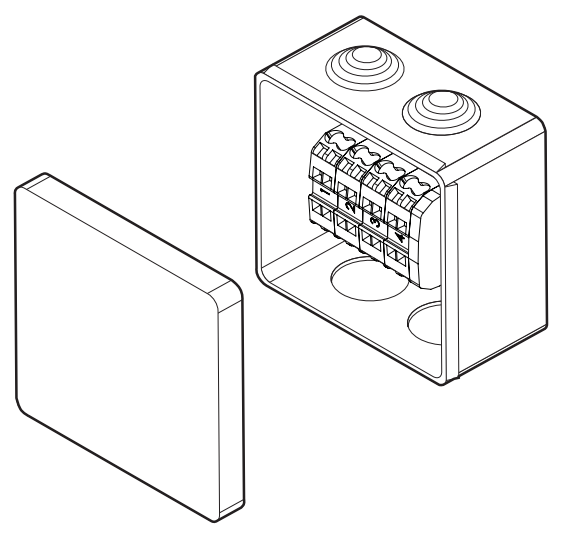

**Мал. 42.** Розподільна коробка PD1

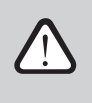

**Після підключення проводів і кабелів необхідно перевірити, чи не від'єднаються вони випадково під дією вібрації установки і чи не потраплять у її вузли, що рухаються (вентилятори, заслонки, барабан ротора). За необхідності додатково прикріпіть дроти ремінцями до корпусу установки.**

#### <span id="page-39-0"></span>**4.5. Підключення установки до внутрішньої комп'ютерної мережі або Інтернету**

Установкою можна керувати не лише за допомогою пульта керування, а й комп'ютера чи смартфона. У такому разі установка повинна бути підключена до внутрішньої комп'ютерної мережі або до Інтернету. У разі використання комп'ютера пристрій управляється через веб-браузер, а у разі використання смартфона – через додаток Komfovent. Використовуйте кабель типу CAT5, щоб під'єднати вентиляційну установку до комп'ютерної мережі (з'єднання RJ45; див. мал. 33). Загальна довжина кабелю між пристроєм і мережевим маршрутизатором не повинна перевищувати 100 метрів. За замовчуванням IP-адреса вашої вентиляційної установки *192.168.0.50*, однак її можна змінити (при необхідності) відповідно до параметрів локальної мережі. IP-адресу можна знайти та змінити в пульта керування.

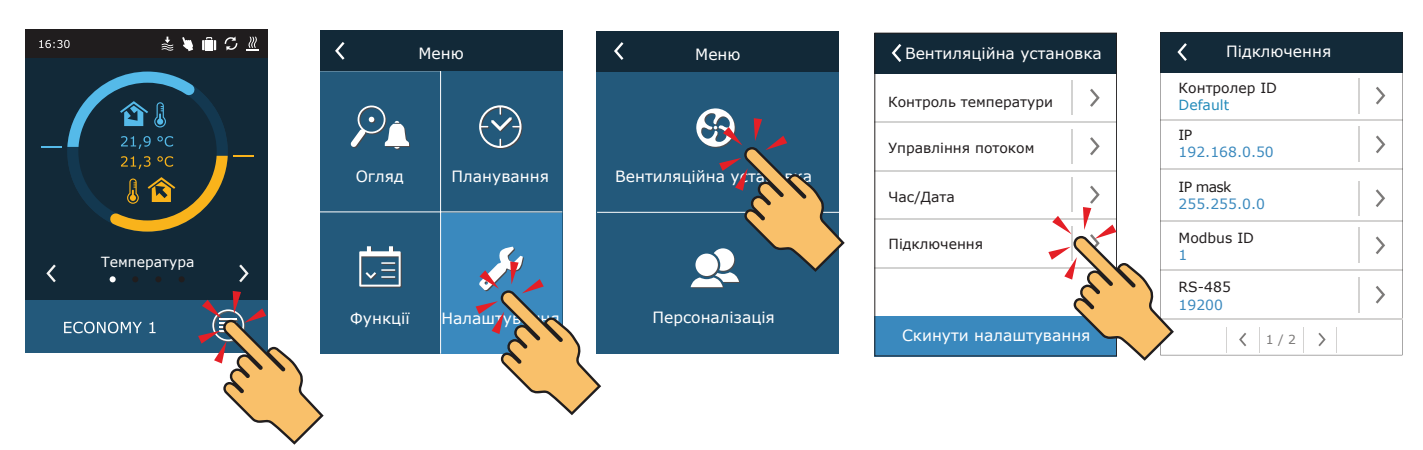

**Мал. 43.** Перегляд і зміна IP адреси за допомогою пульта керування

Вентиляційною установкою, підключеною до мережевого маршрутизатора, можна керувати комп'ютером через бездротове з'єднання (Wi-Fi). Установокю також можна керувати бездротовим способом у локальній мережі за допомогою смартфона з додатком Komfovent. Після підключення установки до мережевого маршрутизатора вам слід призначити вільну IP-адресу в локальній мережі.

Підключаючи комп'ютер безпосередньо до установки, відкрийте параметри мережі та вручну призначте IP-адресу, остання цифра якої відрізнятиметься від IP-адреси установки (наприклад, якщо IP-адреса установки 192.168.0.50, призначте адресу 192.168.0.70 до комп'ютера). Введіть маску підмережі: 255.255.0.0.

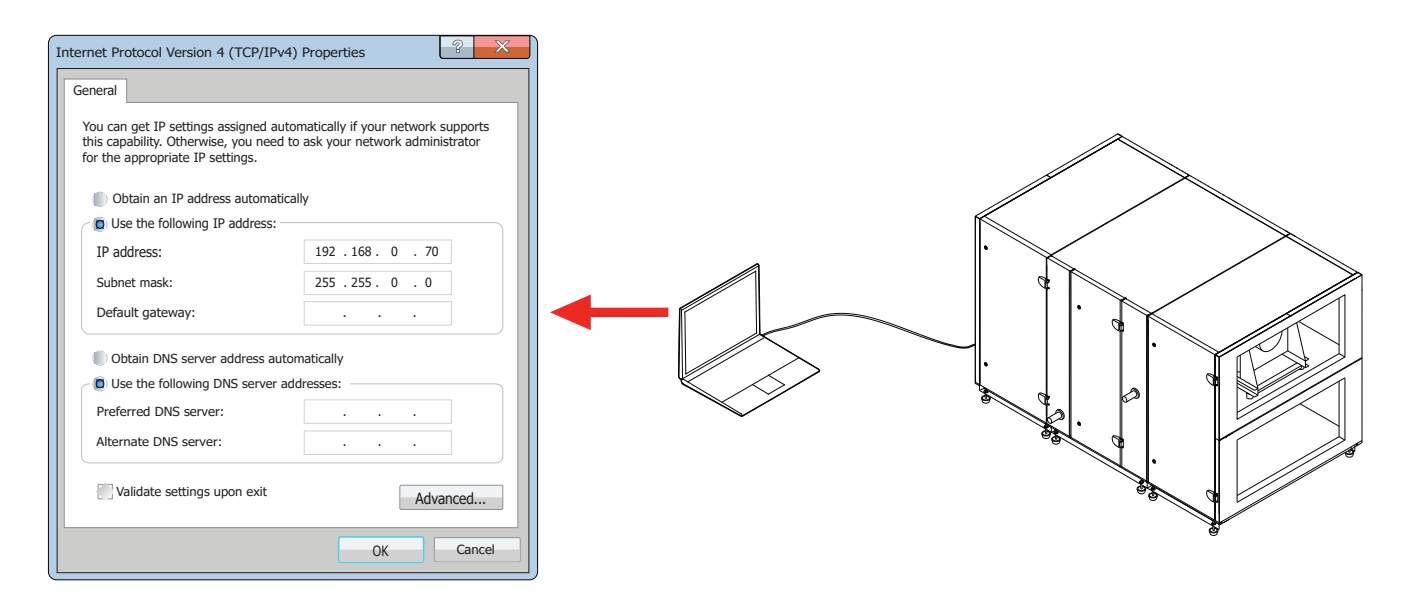

**Мал. 44.** Параметри комп'ютерної мережі для прямого підключення до установки

Щоб керувати вентиляційною установкою через Інтернет, підключіть його до мережевого маршрутизатора, який має доступ до Інтернету. Дотримуйтеся посібника з маршрутизатора, щоб налаштувати переадресацію портів на IP-адресу пристрою. Залежно від того, чи будете ви використовувати комп'ютер або смартфон із додатком Komfovent для керування установкою, вам також потрібно буде ввести відповідний номер порту маршрутизатора. Для керування через комп'ютер використовуйте порт 80, а для керування через смартфон – порт *502*. Коли комп'ютер або смартфон підключено до Інтернету, введіть IP-адресу зовнішнього маршрутизатора та встановіть номер порту для веб-браузера або Додаток Komfovent для доступу до інтерфейсу користувача вентиляційною установкою (докладніше про керування за допомогою комп'ютера або смартфона див. «Інструкція користувача»).

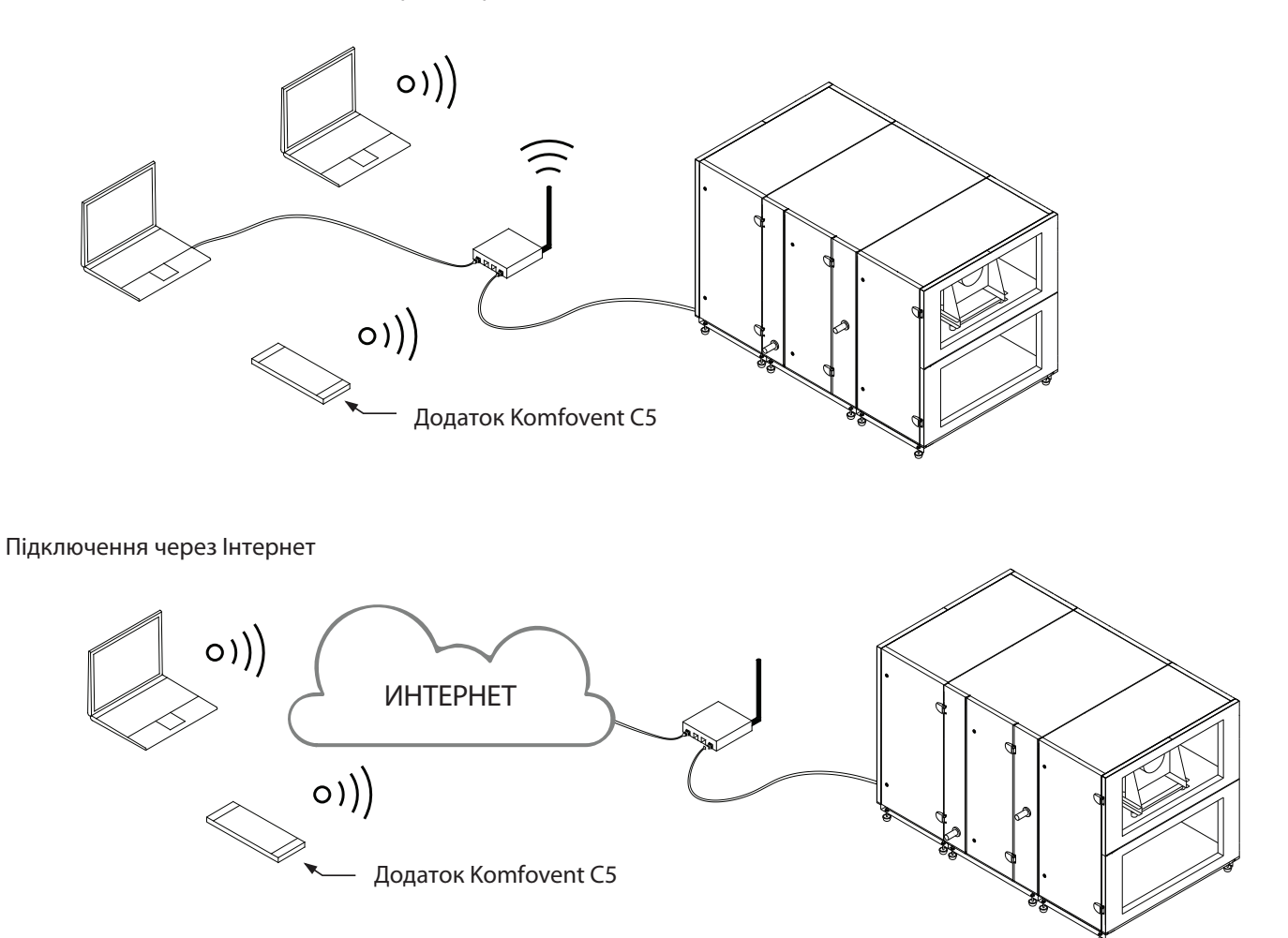

Підключення до локальної комп'ютерної мережі

**Мал. 45.** Приклади підключення вентиляційної установки до місцевої мережі або Інтернет

<span id="page-41-0"></span>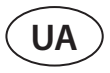

#### **5. ФІЛЬТРИ**

Повітряні фільтри призначені для видалення пилу, бактерій та інших дрібних часток з припливного і витяжного повітря. Припливно-витяжні установки RHP PRO оснащені рукавними фільтрами, оскільки вони мають більшу фільтруючу поверхню, ніж компактні фільтри, і потребують рідшої заміни фільтрів. Фільтри виготовляються із синтетичної тканини і можуть мати різні класи фільтрації<sup>ї</sup>, тобто призначені для видалення частинок різного розміру. Як правило, припливні повітроводи оснащені фільтрами кращого класу фільтрації, ніж витяжні, оскільки очищене зовнішнє повітря подається в приміщення. Слідкуйте за своєчасною заміною фільтрів, оскільки забруднені фільтри збільшують втрати тиску в установці, знижують ефективність очищення та збільшують споживання електроенергії.

В установці є функція стеження за забрудненням фільтрів, завдяки якій постійно заміряється зміна тиску за і перед фільтром, і відповідно до результатів розраховується рівень забруднення. У разі використання фільтрів іншого виробника або іншого класу фільтрації, ніж передбачених заводом-виробником, перед використанням вентиляційної установки слід виконати калібрування фільтрів. Для забезпечення належної роботи цієї функції після монтажу установки та всіх фільтрів необхідно калібрувати чисті фільтри (див. розділ «Запуск та перевірка установки»). Термін заміни фільтрів залежить від рівня забруднення навколишнього середовища, а також від пори року, напр., навесні та влітку у фільтри може потрапляти квітковий пилок, пух із рослин або комахи, тому міняти їх доведеться частіше. Якщо очевидно, що фільтри сильно забруднені, замініть їх, навіть якщо ще не настав термін заміни та не з'явилося повідомлення про заміну фільтрів.

Тип, розміри, клас фільтрації, кількість фільтрів та їх точне місце у встановленні вказуються у роздруківці технічних даних конкретної установки.

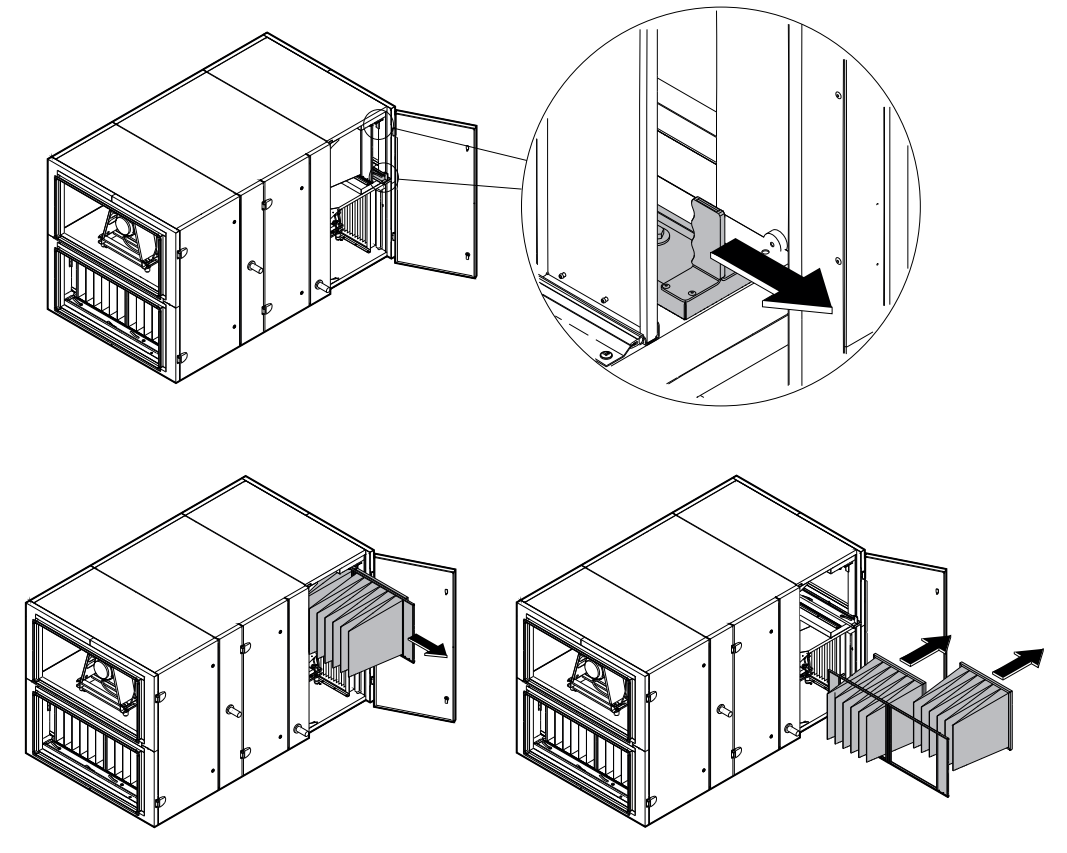

**Мал. 46.** Механізм притискання фільтрів

Для того, щоб вставити/витягти фільтри, у верхній та нижній частині секції з фільтрами слід потягнути дві ручки на себе, це звільнить механізм притискання фільтрів. Фільтри виймаються/вставляються по одному (залежно від розміру установки, вона може бути забезпечена кількома фільтрами). Після заміни/установки фільтрів ручки потрібно зрушити, щоб механізм притиснув фільтри до призначених для цього ущільнювачів.

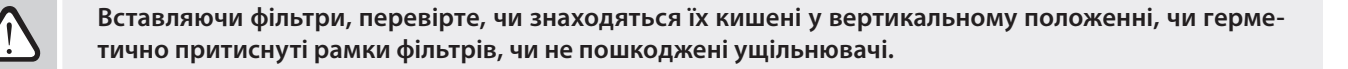

В залежності від замовлення.

### <span id="page-42-0"></span>**6. ВВЕДЕННЯ В ЕКСПЛУАТАЦІЮ ТА ПЕРЕВІРКА УСТАНОВКИ**

Перш ніж підключати установку, перевірте, чи не залишені всередині установки сторонні предмети, сміття чи інструменти. Перевірте, чи вставлені повітряні фільтри, чи підключений дренаж конденсату (якщо потрібно), заповніть сифон водою. Огляньте систему повітроводів – чи немає непотрібних перешкод, наприклад, повністю закритих дифузорів та регулюючих заслонок, чи не засмічені ґрати забору повітря з вулиці. Огляньте вузол теплового насоса. Переконайтеся у відсутності вологи в системі холодоносія. Для цього призначене скляне вічко з індикатором вологи. За відсутності вологи індикатор повністю зелений, а при утворенні вологи змінює колір (жовтий або червоний). Перевірте приблизну кількість охолоджувача – не менше ¾ вічка індикатора має бути оточене рідиною.

- **• Запустити вентиляційну установку можна тільки після її повного монтажу, підключення повітроводів та зовнішніх електричних елементів. Не запускайте установку без системи повітроводів, оскільки це може призвести до спотворення вимірювань кількості повітря, необхідних для забезпечення стабільного управління вентиляторами.**
	- **• Не використовуйте установку за наявності тимчасового електричного введення, оскільки нестабільна подача електроенергії може спричинити несправність електронних компонентів.**

Перегляньте інструкцію користувача на веб-сайті KOMFOVENT.

Установка керується за допомогою пульта керування або комп'ютера. Заводом-виробником в установці вже були запрограмовані режими роботи, які можна використовувати відразу, або при необхідності можна задати інші параметри вентиляції.

- **• COMFORT 1** максимальна інтенсивність вентиляції (100%), температура припливного повітря 21 °C.
- **• COMFORT 2** середня інтенсивність вентиляції (50%), температура припливного повітря 21 °C.
- **• ECONOMY 1** низька інтенсивність вентиляції (33%), температура припливного повітря 20 °C.
- **• ECONOMY 2** мінімальна інтенсивність вентиляції (20%), температура припливного повітря 19 °C.
- **• SPECIAL** максимальна інтенсивність вентиляції (100%), температура припливного повітря 21 °C. В цьому режимі також можна заблокувати функції нагрівання / охолодження та інші функції.

#### **6.1. Пульт керування C5.11**

C5.1 це пульт керування з кольоровим сенсорним екраном, призначений для дистанційного керування вентиляційною установкою. На пульті можна бачити та змінювати більшість функцій та налаштувань установки.

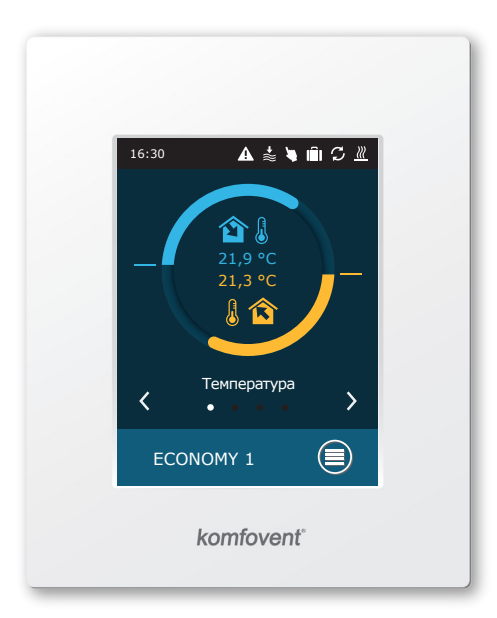

**Мал. 47.** Пульт керування

Купується окремо.

UAB KOMFOVENT залишає за собою право вносити зміни без попереднього повідомлення RHP PRO\_23-05 <sup>43</sup>

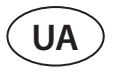

Якщо установка включена в електричну мережу, на пульті управління буде видно головне вікно або заставка екрана, після дотику до якого з'явиться головне вікно пульта.

Для увімкнення вентиляційної установки або зміни режиму вентиляції:

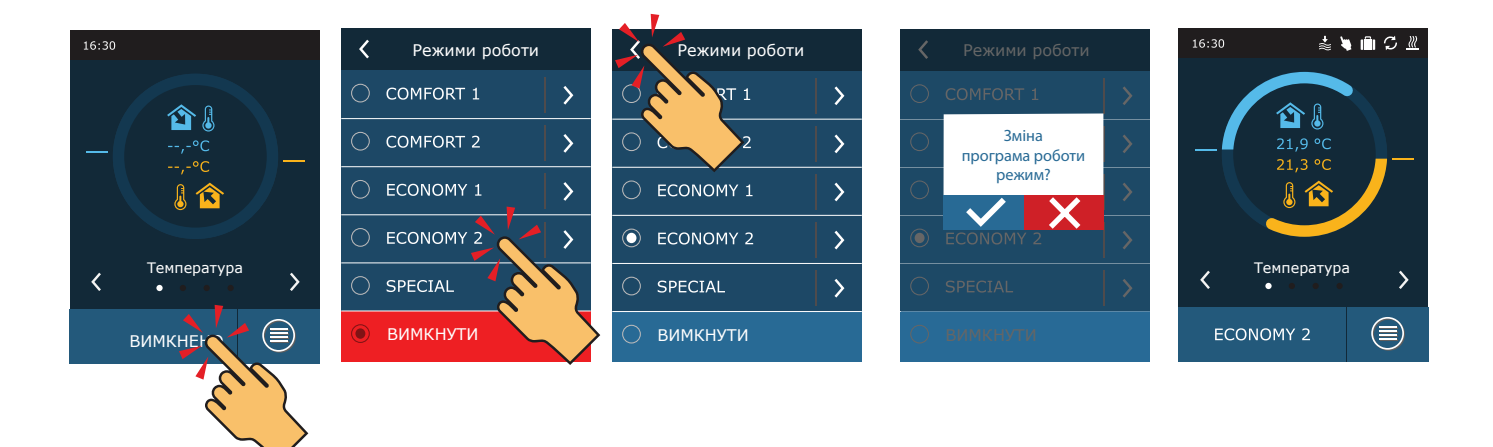

 У першу хвилину після запуску автоматика установки аналізує налаштування установки, перевіряє компоненти автоматики та відкриває повітряні заслонки. Потім дається сигнал вентиляторам та теплообміннику, установка починає працювати в заданому режимі вентиляції.

При першому включенні вентиляційної установки необхідно виконати калібрування випарника високого тиску<sup>1</sup> (якщо воно не було виконане під час встановлення). Калібрування необхідне для забезпечення роботи функції запобігання замерзанню.

Під час калібрування установка близько 10 хвилин працюватиме на різних швидкостях вентиляторів і вимірюватиме тиск повітря всередині, тому протягом цього часу не відчиняйте двері установки, не регулюйте систему повітроводів і не змінюйте параметри установки. Щоб перервати процес калібрування, вимкніть установку на сторінці «Огляд» пультом керування.

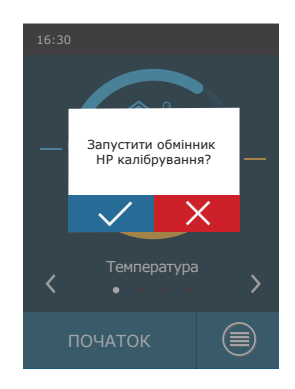

<sup>1</sup> Тільки для вентиляційних установок з електронною платою керування ТРВ.

Для зміни налаштувань режиму вентиляції слід вибрати змінний режим та вказати потрібний об'єм повітря або температуру повітря за допомогою стрілок.

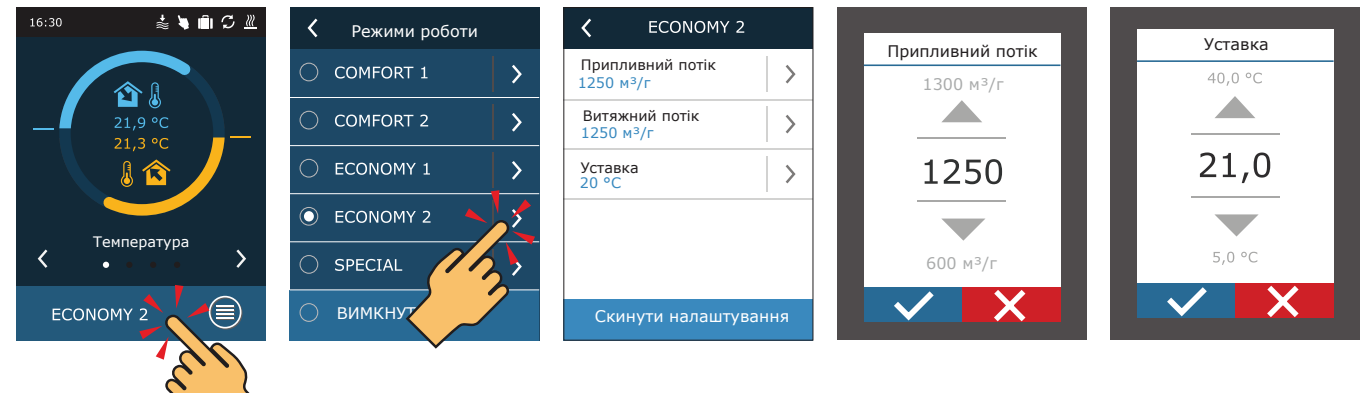

Для вимкнення вентиляційної установки та повернення в головне меню:

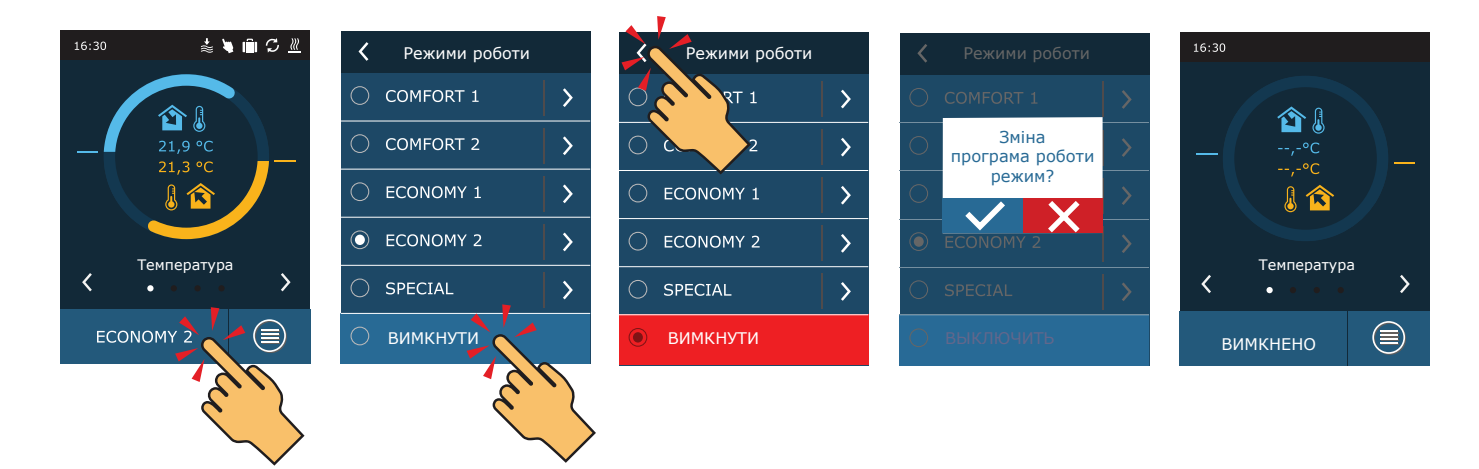

<span id="page-45-0"></span>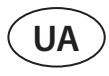

#### **6.2. Запуск установки за допомогою комп'ютера**

Якщо установку було замовлено без пульта керування або він не використовується, ви можете запустити його з комп'ютера. У цьому випадку установка управляється через веб-браузер. Підключіть свій комп'ютер безпосередньо до вентиляційної установки або до тієї самої комп'ютерної мережі, як описано в розділі 4.5. Запустіть інтернет-браузер на комп'ютері та вимкніть у налаштуваннях використання всіх проксі-серверів, які можуть блокувати з'єднання. В адресному рядку веб-браузера введіть IP-адресу установки:

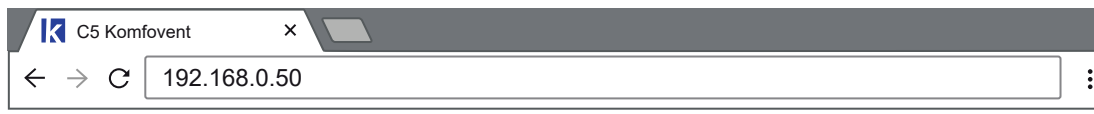

Увійдіть до web інтерфейсу контролера C5 у вікні, що відкриється: введіть ім'я користувача **user**, пароль **user**<sup>1</sup> і натисніть «Логін».

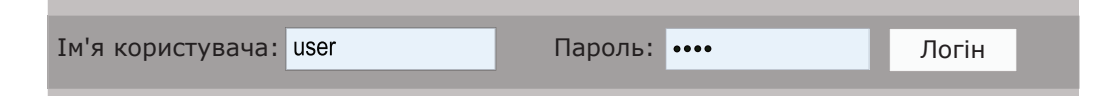

Після успішного входу ви потрапите у вікно «Огляд».

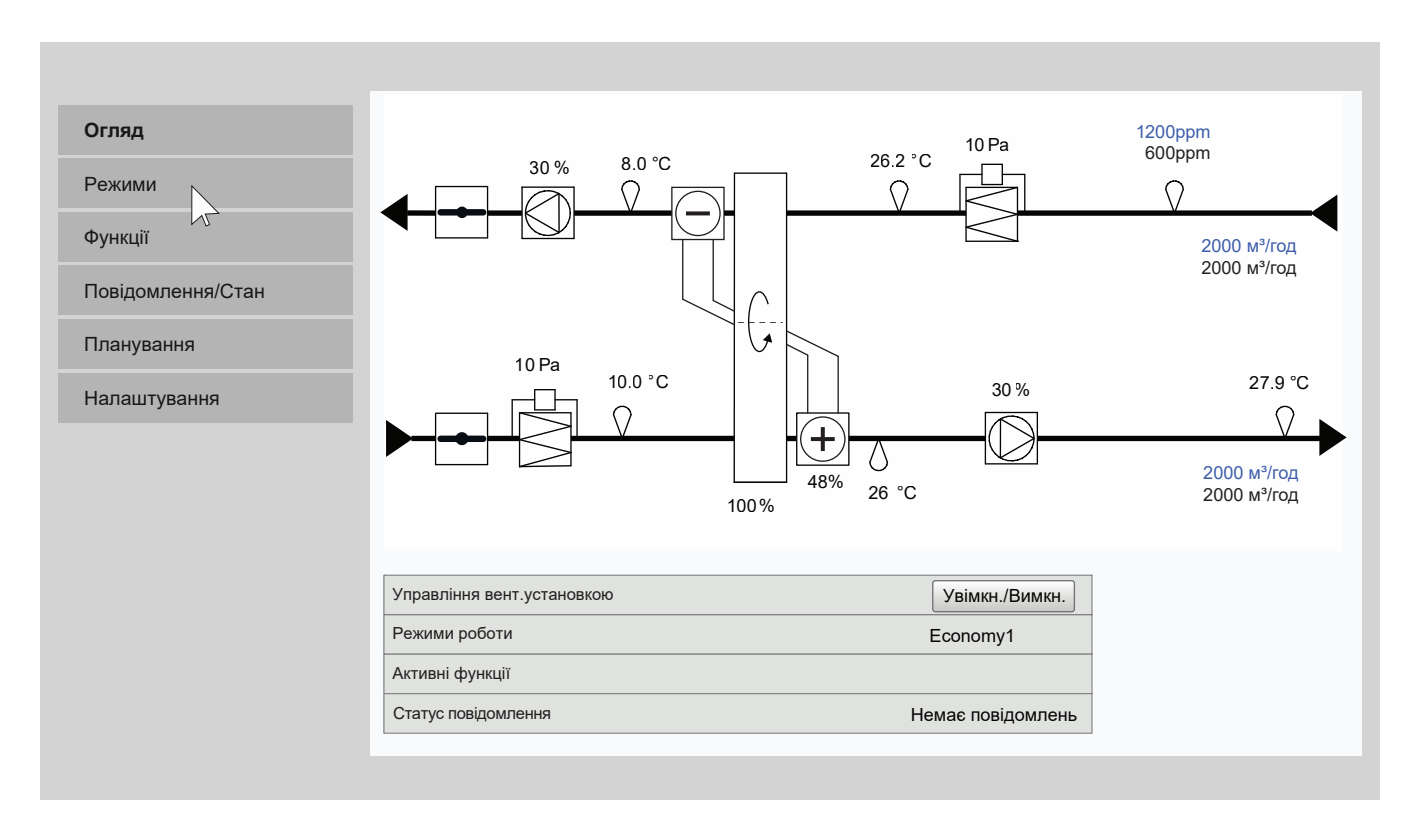

<sup>1</sup> Якщо пароль було змінено, використовуйте його.

Для запуску установки та зміни налаштувань режиму вентиляції:

1. Натисніть кнопку «Режими».

- 2. Виберіть потрібний режим вентиляції зі списку.
- 3. У налаштуваннях вибраного режиму введіть потрібний потік та температуру повітря.
- 4. Натисніть кнопку «Зберегти» у нижній частині вікна.

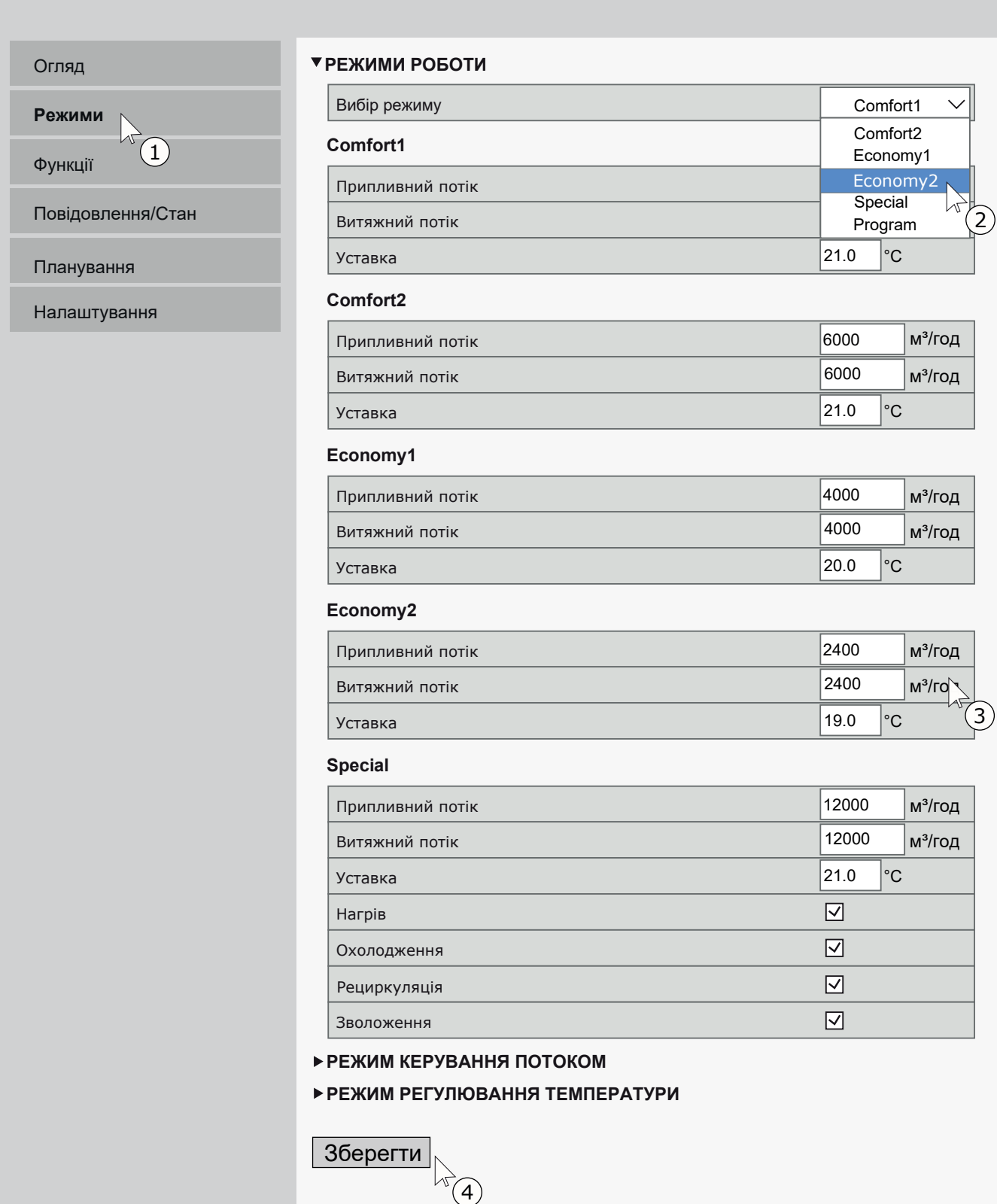

<span id="page-47-0"></span>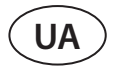

Для зупинки роботи установки натисніть кнопку увімкнення/вимкнення у вікні «Огляд».

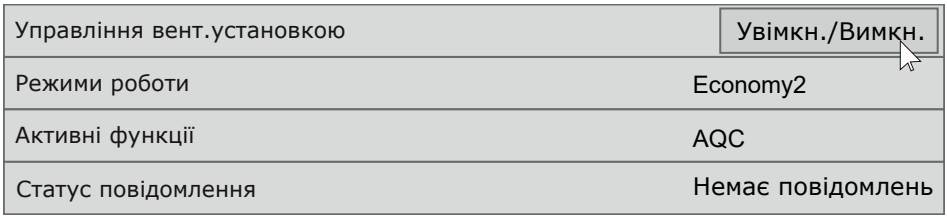

#### **6.3. Калібрування чистих фільтрів**

Автоматика управління вентиляційними установками RHP PRO постійно стежить за рівнем забруднення фільтрів. Перепад тиску через чистий фільтр вже запрограмований на заводі. Якщо використовуються фільтри іншого виробника або іншого класу фільтрації, на початку експлуатації установки рекомендується виконати первинне калібрування чистих фільтрів. Під час калібрування установка на кілька хвилин запуститься на максимальній швидкості, виміряє зміну тиску перед та за фільтром та автоматично визначить його клас фільтрації.

На пульті управління калібрування чистих фільтрів виконується так:

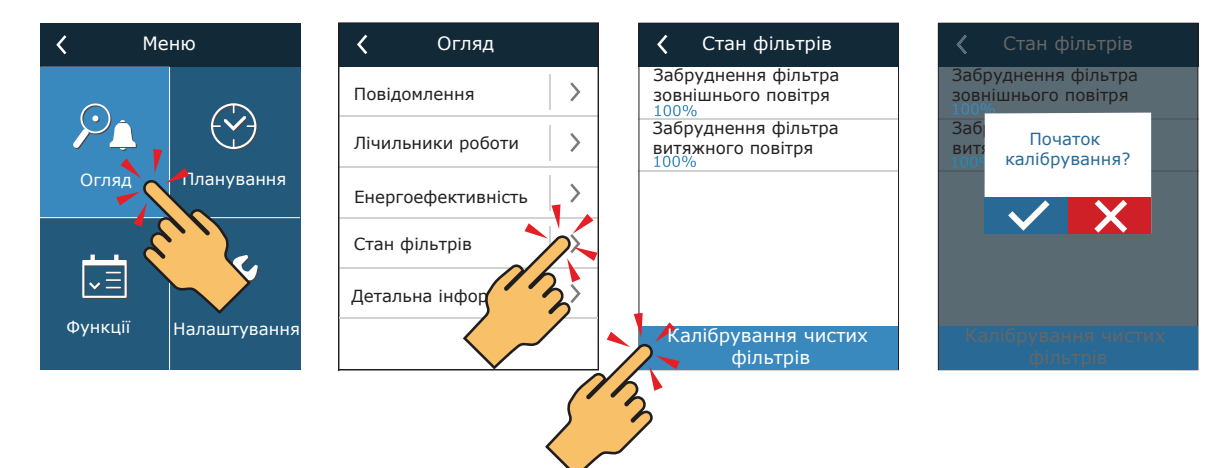

Виконати калібрування фільтрів на комп'ютері можна так: Вибрати пункт «Повідомлення/Стан»:

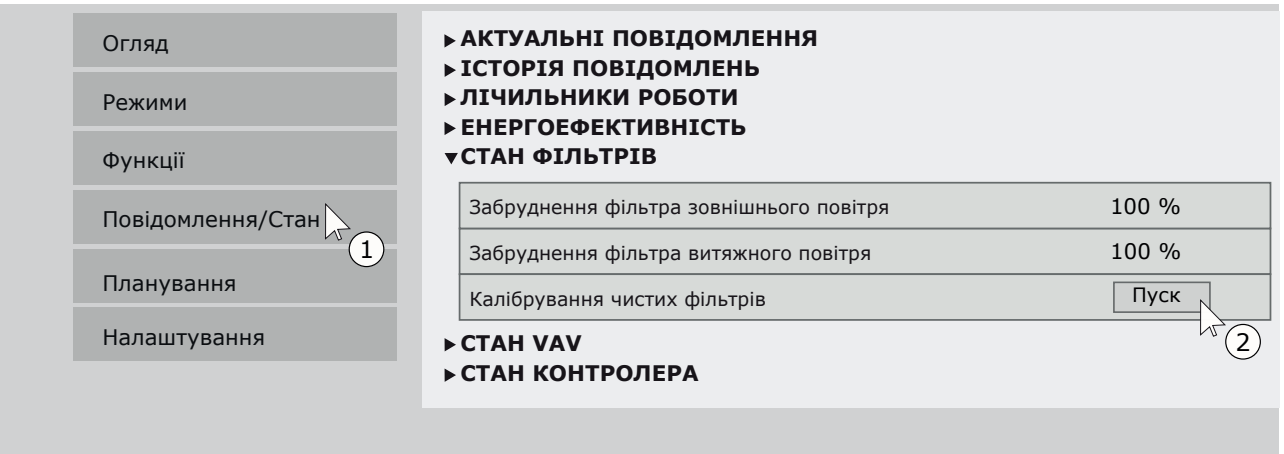

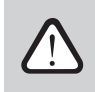

**Якщо використовуються фільтри одного і того ж виробника та класу фільтрації, які були замовлені разом із установкою, калібрування чистих фільтрів не потрібно.**

### <span id="page-48-0"></span>**6.4. Швидка перевірка**

При першому запуску вентиляційної установки перевірте:

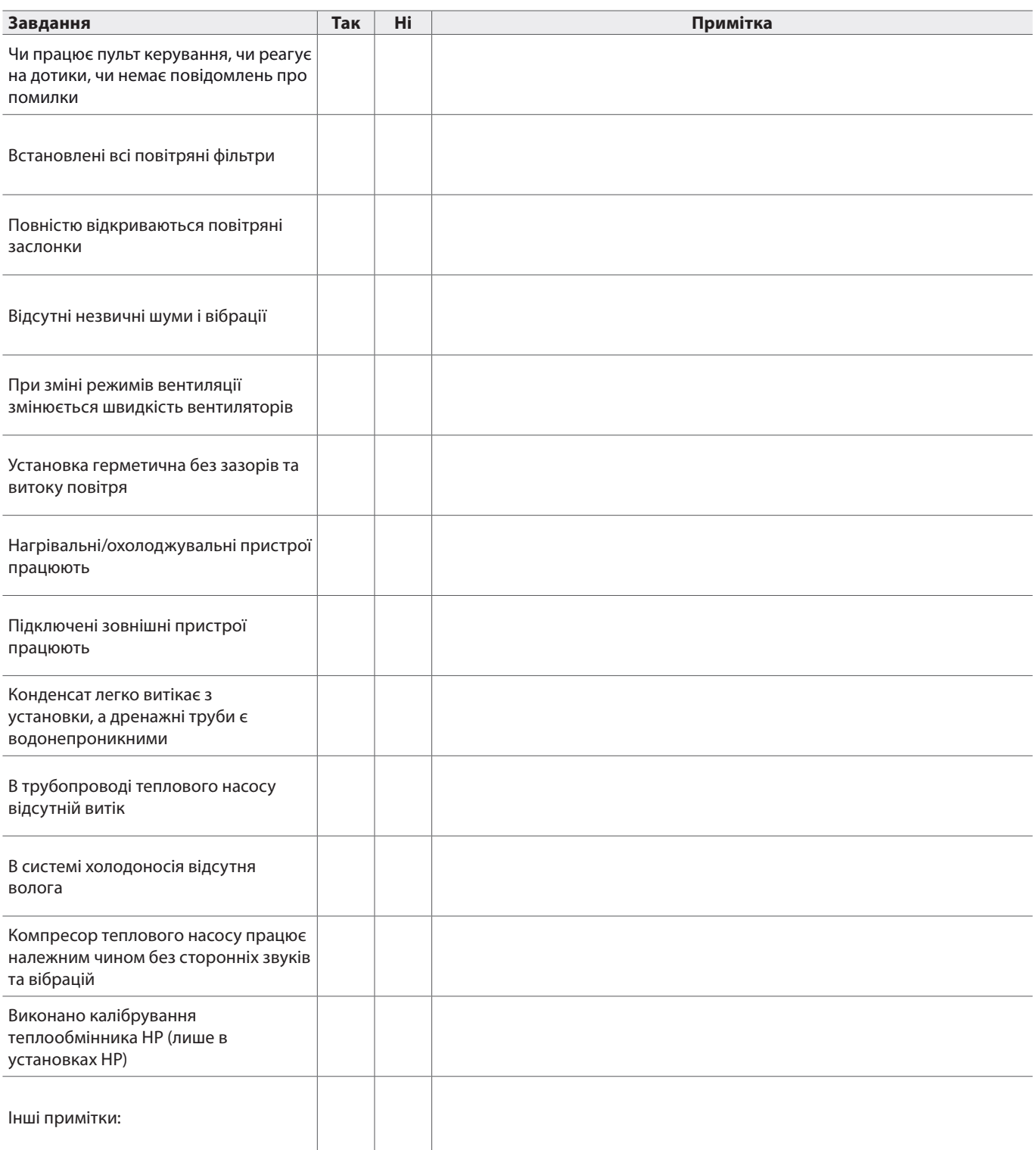

Монтаж вентиляційної установки виконав:

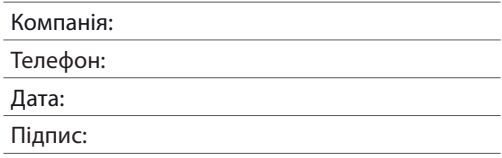

#### **7. РЕСУРСИ, ТЕРМІН СЛУЖБИ ТА ЗБЕРІГАННЯ, ГАРАНТІЇ ВИРОБНИКА (ПОСТАЧАЛЬНИКА)**

#### **7.1. Ресурси, термін служби і зберігання**

За дотримання правил діючої експлуатаційної документації ресурс вентиляційної установки становить 10 років, термін служби – 20 років.

Ресурс вентиляційної установки визначається ресурсом нижче зазначених вузлів, які мають прямий вплив на функціональність установки.

Вентиляційна установка підлягає зняттю з експлуатації за відсутності можливості доставки оригінальних запчастин або їх аналогів виробником (постачальником) для ремонту несправних вузлів:

• Вентиляторів

<span id="page-49-0"></span>**UA**

- Компонентів привода теплообмінника (двигун, редуктор, електропривід заслонки)
- Компонентів автоматики

Вентиляційна установка може зберігатися в сухому приміщенні, що опалюється, до 1 року за умови, що вона знаходиться в заводській упаковці.

#### **7.2. Гарантії виробника (постачальника)**

Виробник (постачальник) гарантує безвідмовну роботу обладнання, що поставляється, протягом 36 місяців товарної накладної (акту приймання-передачі) обладнання, за дотримання правил зберігання, умов нормальної експлуатації та інших правил зазначених у «Гарантійному талоні», який додається у комплектації вентиляційної установки. Протягом гарантійного терміну виробник безоплатно усуває недоліки виробів неналежної якості, дотримуючись правил, зазначених у «Гарантійному талоні».

### **8. КОНСЕРВАЦІЯ ТА УТИЛІЗАЦІЯ**

#### **8.1. Консервація**

Термін дії консервації у заводській упаковці до 1 року при температурі від 0 до +40°С та відносній вологості повітря не більше 80%. При виборі місця зберігання слід переконатися, що упаковка не буде ненавмисно пошкоджена, на обладнання не буде ставитися інші важкі предмети і обладнання не піддаватиметься впливу вологи та пилу.

Для зняття вентиляційної установки з консервації перед передачею в експлуатацію необхідно перевірити всі компоненти автоматики до наявності корозії на контактах та електричних з'єднаннях, і при необхідності їх очистити, використовуючи очищувач контактів.

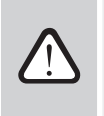

**За наявності ознак, що умови консервації не дотримувалися і автоматика або електромеханічні компоненти тривалий час піддавалися впливу вологи, експлуатувати обладнання суворо забороняється.**

#### **8.2. Відомості про улилізацію**

Вентиляційна установка не містить небезпечних або отруйних речовин та металів, небезпечних для здоров'я людей та навколишнього середовища.

Установка не підлягає утилізації спільно з побутовим сміттям після закінчення терміну служби, внаслідок чого необхідно складові установки та споживчу тару здавати у спеціальні пункти прийому та утилізації електрообладнання та вторинної сировини, що діють у регіоні споживача.

### <span id="page-50-0"></span>**9. СВІДЧЕННЯ ПРО УПАКОВУВАННЯ**

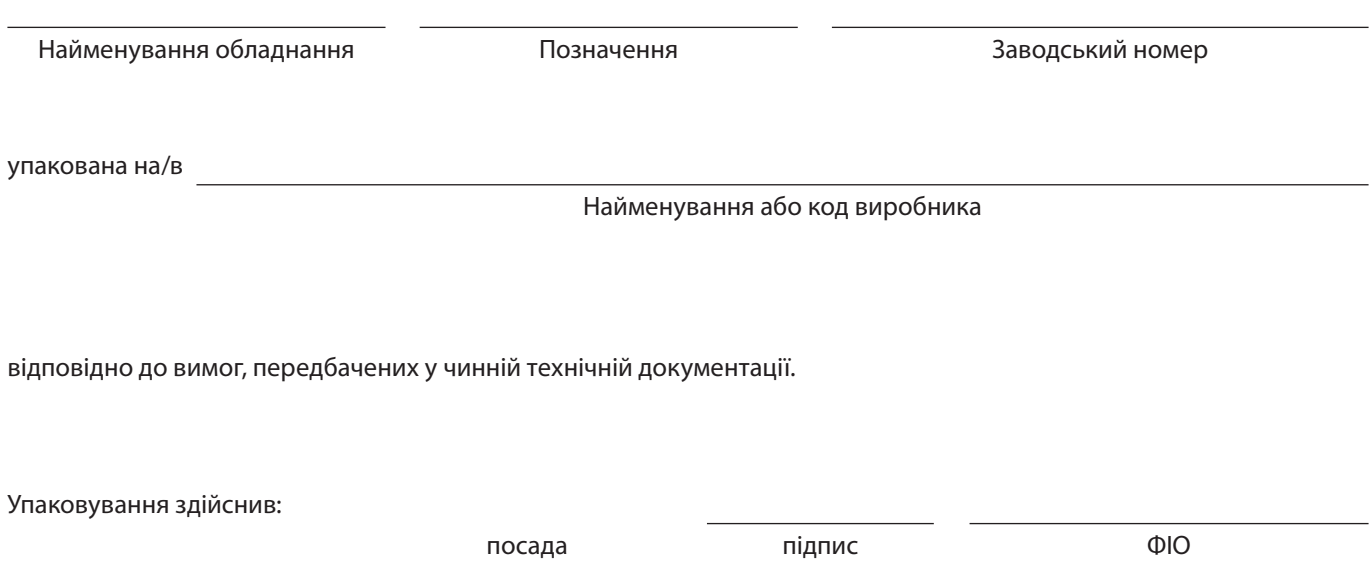

Дата

<span id="page-51-0"></span>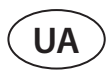

### **10. СВІДОЦТВО ПРО ПРИЙМАННЯ**

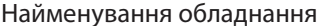

Позначення Позначення Саводський номер

виготовлено та прийнято відповідно до обов'язкових вимог державних (національних) стандартів, чинної технічної документації та визнано придатною для експлуатації.

Начальник ВТК:

посада підпис ФІО

Дата

Печатка

### <span id="page-52-0"></span>**ДОДАТОК №. 1. РЕГУЛЮВАННЯ РОТОРНОГО ТЕПЛООБМІННИКА**

В установках RHP 80 і більше використовується роторний теплообмінник великого діаметру. Так як під час роботи повітряний потік постійно нахиляє робоче колесо через його габарити в один бік, воно може з часом деформуватися, внаслідок чого щітки, що ущільнюють, і підшипники швидше зношуються або навіть можуть з часом заклинити. Щоб цього не сталося, перевірте та за потреби відрегулюйте положення колеса ротора щодо корпусу перед з'єднанням усіх секцій установки. Це особливо важливо, якщо монтажна основа не рівна і секції установки не можуть бути ідеально вирівняні за допомогою регульованих ніжок (див. розділ «Вимоги до місця монтажу та монтажної основи»). Також перевіряти положення роторного теплообмінника рекомендується періодично хоча б раз на рік.

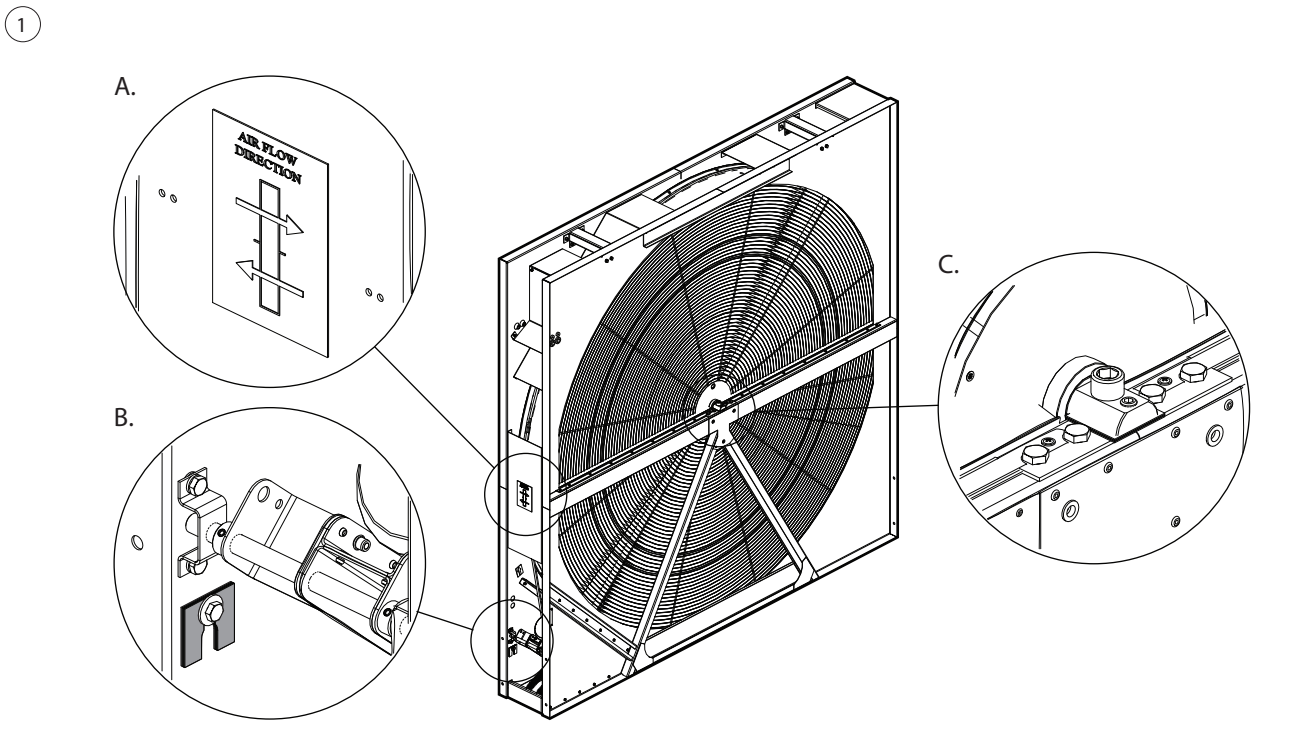

На корпусі роторного теплообмінника ви знайдете наклейку А, яка вказує напрямок повітряних потоків всередині установки. Він використовується для визначення напрямку нахилу колеса теплообмінника (див. крок 5). Доступ до вузла регулювання нахилу колеса C можливий збоку або сусідньої секції (якщо секції установки з'єднані разом). У секції ротора ви також знайдете додаткові регулювальні пластини B, які можна використовувати, якщо встановлених на заводі регулювальних пластин недостатньо для досягнення правильного кута нахилу.

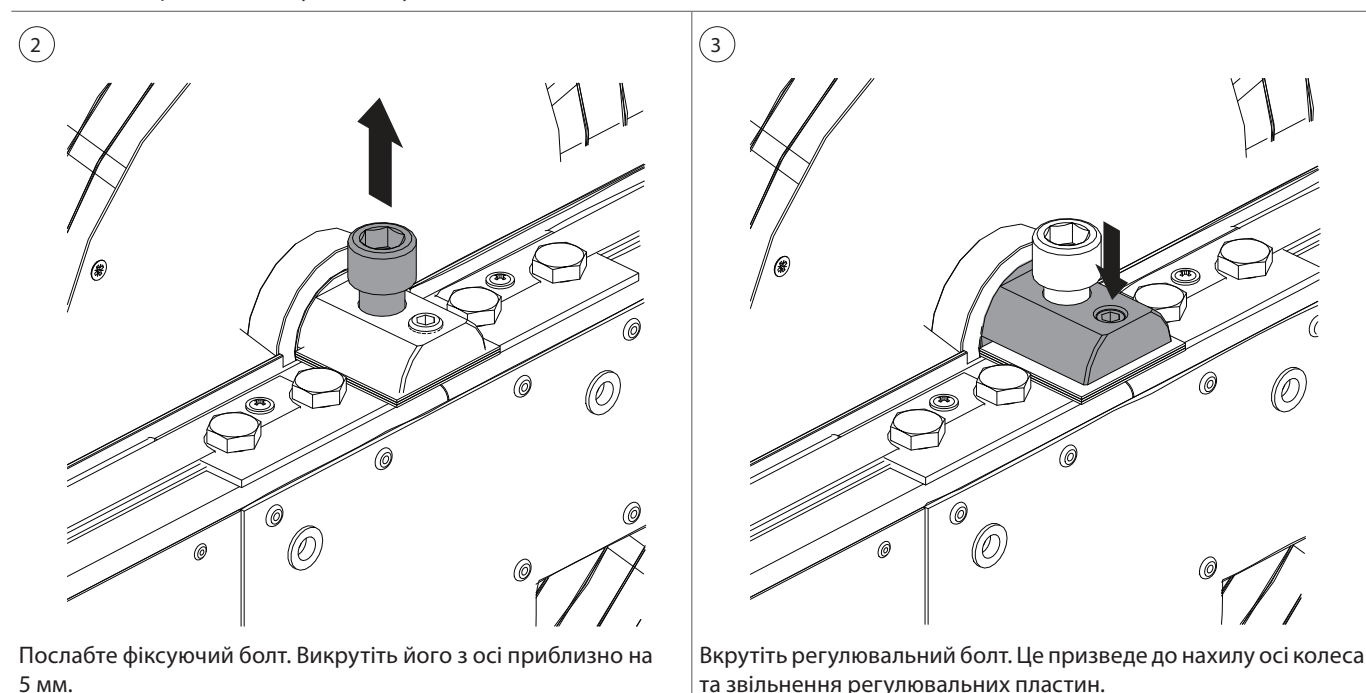

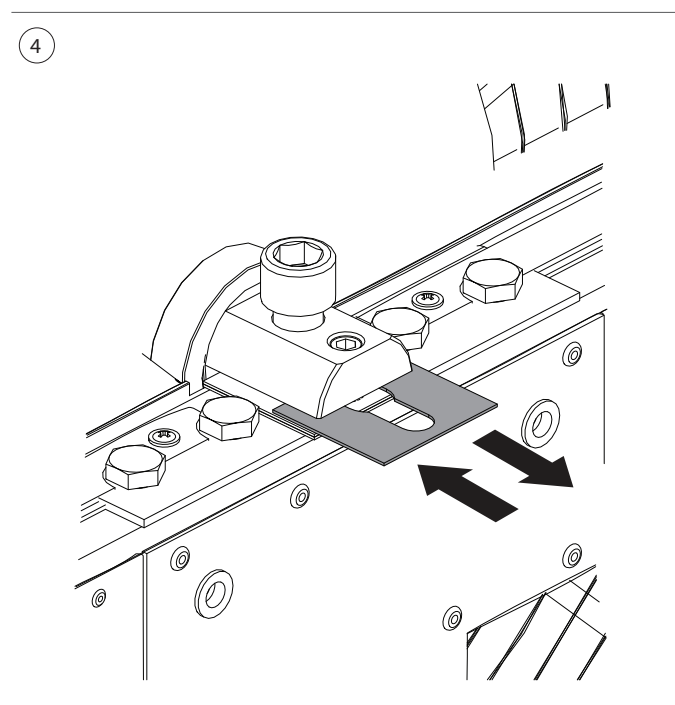

який бік потрібно нахилити колесо).

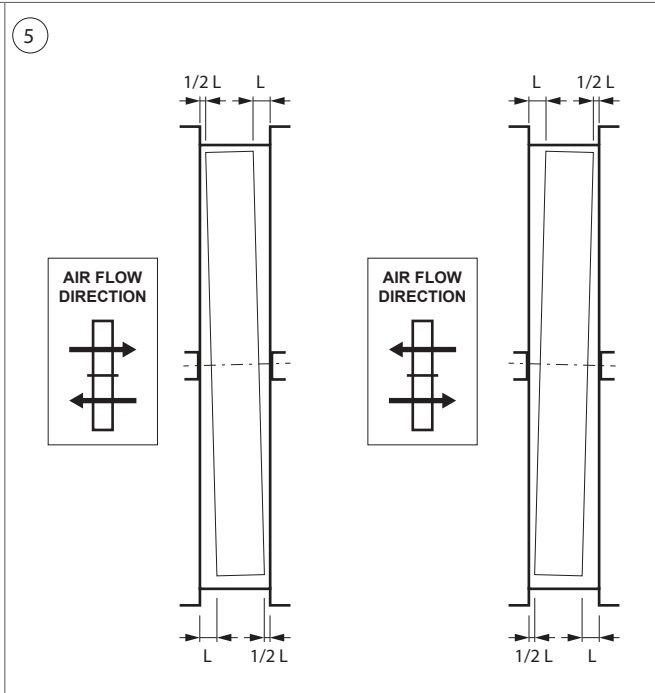

Зніміть або додайте регулювальні пластини (залежно від того, в Нахиліть вісь теплообмінника так, щоб колесо було трохи нахилено проти напрямку повітряного потоку. Якщо колесо не вдається правильно відрегулювати, використовуючи вузол регулювання лише з одного боку, виконайте кроки 2–4 з іншого боку ротора.

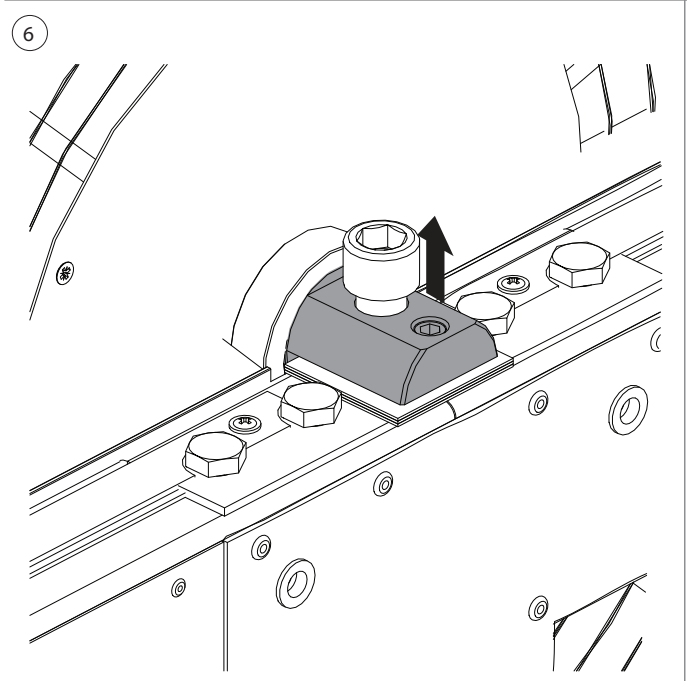

Після регулювання нахилу колеса послабте регулювальний болт, щоб вісь ротора щільно притиснувся до регулювальних пластин.

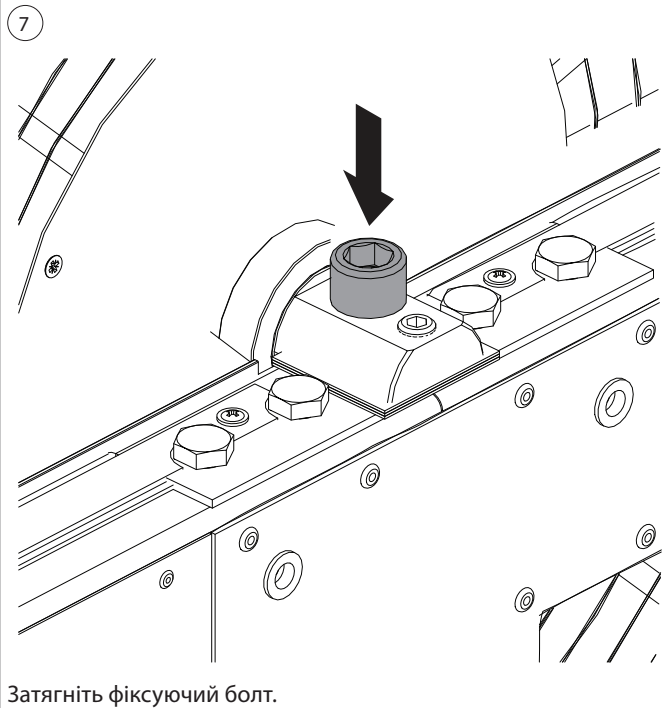

**SERVICE AND SUPPORT** 

#### **PARTNERS**

![](_page_55_Picture_339.jpeg)

www.komfovent.com